BD-C8200 BD-C8500

# BD-HDD Combo manuale utente

# immaginare le possibilità

Grazie per avere acquistato questo prodotto Samsung. Per ricevere un servizio più completo, registrare il prodotto sul sito www.samsung.com/register

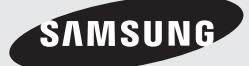

# Caratteristiche principali

#### **Caratteristiche dei dischi Blu-ray**

I dischi Blu-ray supportano i video HD di massima qualità disponibili in commercio - Ampia capacità significa assenza di compromessi nella qualità video. Un disco Blu-ray ha inoltre le stesse dimensioni e lo stesso aspetto di un DVD.

Le funzioni dei dischi Blu-ray descritte dipendono dal disco e sono variabili.

Anche l'aspetto e la navigazione delle funzioni variano da disco a disco.

Non tutti i dischi presentano le funzioni descritte di seguito.

#### Caratteristiche video di spicco

Il formato BD-ROM supporta tre codec video altamente avanzati: AVC, VC-1 e MPEG-2.

Sono inoltre disponibili le seguenti risoluzioni video HD:

- 1920 x 1080 Alta definizione
- 1280 x 720 Alta definizione

#### Per una riproduzione ad alta definizione

Per visualizzare contenuti ad alta definizione su dischi Blu-ray, è necessario un televisore ad alta definizione.

Per visualizzare contenuti ad alta definizione, alcuni dischi possono richiedere l'utilizzo dell'HDMI OUT del lettore.

La capacità di visualizzare i contenuti ad alta definizione dei dischi Blu-ray può essere limitata a seconda della risoluzione del televisore.

#### Interattività

Alcuni dischi Blu-ray possono contenere menu animati e giochi.

#### Visualizzazione di presentazioni

Con i dischi Blu-ray è possibile visualizzare fotografie durante la riproduzione dell'audio.

#### **Sottotitoli**

A seconda del contenuto del disco Blu-ray è possibile selezionare vari stili, dimensioni e colori per i caratteri dei sottotitoli, a cui è inoltre possibile applicare animazioni ed effetti di scorrimento o di dissolvenza.

# BD-LIVE

È possibile utilizzare un disco Blu-ray che supporta BD-LIVE per scaricare i contenuti forniti dal produttore del disco attraverso una connessione di rete.

#### **Caratteristiche di BD-HDD Combo**

#### Internet@TV

È possibile scaricare varie applicazioni, a pagamento o gratuite, attraverso la connessione di rete.

Sono disponibili veri servizi Internet e contenuti, che comprendono notizie, previsioni del tempo, mercati azionari, giochi, film e musica.

#### TV digitale

- Le funzionalità relative alla TV digitale (DVB) sono disponibili solo nei Paesi/nelle aree in cui vengono trasmessi i segnali digitali terrestri DVB-T (MPEG2 e MPEG4 AVC) o in cui è possibile accedere a un servizio di TV via cavo DVB-C (MPEG2 e MPEG4 AAC) compatibile. Verificare con il proprio rivenditore l'eventuale ricezione del segnale DVB-T o DVB-C.
- DVB-T is the DVB European consortium standard for the broadcast transmission of digital terrestrial television and DVB-C is that for the broadcast transmission of digital TV over cable. DVB-T è lo standard del consorzio europeo DVB per una modalità di trasmissione televisiva digitale terrestre, mentre DVB-C riguarda la trasmissione della TV digitale via cavo. Tuttavia, questa specifica non comprende alcune funzioni differenziate come la guida elettronica ai programmi (EPG) o il video on demand (VOD), che non sono quindi disponibili al momento.
- Alcune funzioni della TV digitale potrebbero non essere disponibili in alcuni Paesi o regioni e lo standard DVB-C potrebbe non funzionare correttamente con alcuni provider di servizi via cavo.

#### **Avvertenza**

#### PER RIDURRE IL RISCHIO DI SCOSSE ELETTRICHE, NON RIMUOVERE IL COPERCHIO (O IL PANNELLO POSTERIORE). ALL'INTERNO NON È PRESENTE ALCUNA PARTE RIPARABILE DALL'UTENTE. RIVOLGERSI AL PERSONALE DI ASSISTENZA QUALIFICATO.

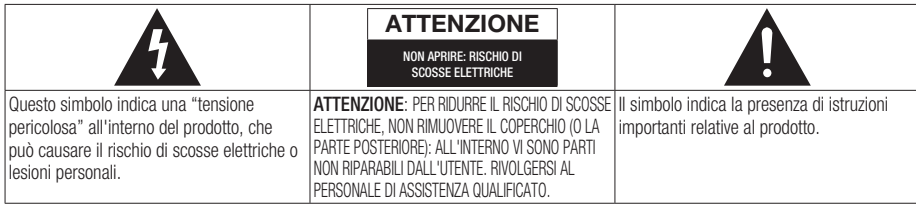

Non installare l'apparecchio in uno spazio ristretto, ad esempio una libreria o un luogo analogo.

### **AVVERTENZA**

Per evitare danni che potrebbero provocare incendi o scosse elettriche, non esporre l'apparecchiatura alla pioggia o all'umidità.

### ATTENZIONE

BD-HDD Combo USA UN RAGGIO LASER INVISIBILE CHE, SE DIRETTO, PUÒ PROVOCARE UN'ESPOSIZIONE A RADIAZIONI PERICOLOSE. UTILIZZARE BD-HDD Combo NEL MODO CORRETTO, IN BASE ALLE ISTRUZIONI.

# ATTENZIONE

IL PRODOTTO UTILIZZA UN LASER. L'USO DI COMANDI, REGOLAZIONI O PROCEDURE DIVERSI DA QUELLI SPECIFICATI IN QUESTO MANUALE PUÒ CAUSARE L'ESPOSIZIONE A RADIAZIONI PERICOLOSE. NON APRIRE I COPERCHI E NON EFFETTUARE RIPARAZIONI PERSONALMENTE. RIVOLGERSI AL PERSONALE DI ASSISTENZA QUALIFICATO. Il prodotto è conforme alla norme CE se vengono utilizzati connettori e cavi schermati per collegare l'unità ad altre apparecchiature. Per non creare interferenze elettromagnetiche con altre apparecchiature elettriche come radio e televisori, per la connessione usare connettori e cavi schermati.

### NOTA IMPORTANTE

Il conduttore isolato di corrente di questa apparecchiatura è fornito con una spina pressofusa dotata di fusibile. Il valore del fusibile è indicato sul lato dei poli della spina. In caso di sostituzione, utilizzare un fusibile approvato BS1362 avente la stessa potenza nominale.

Non utilizzare mai la spina senza coperchio del fusibile, se questo è rimovibile. Se occorre sostituire il coperchio del fusibile, è necessario utilizzarne uno dello stesso colore del lato dei poli della spina. I coperchi di ricambio sono disponibili presso i rivenditori.

Se la spina in dotazione non è adatta alle prese della propria abitazione o se il cavo non è sufficientemente lungo per raggiungere una presa di corrente, occorre acquistare un apposito cavo di prolunga di sicurezza approvato o rivolgersi al rivenditore per assistenza.

Tuttavia, se non vi è alternativa all'eliminazione della spina, rimuovere il fusibile e smaltire la spina in modo sicuro. Non collegare la spina a una presa qualora il cavo presenti parti scoperte poiché ciò può causare rischi di scosse elettriche. Per scollegare l'apparecchio dalla rete è necessario estrarre la spina dalla presa: pertanto la spina dev'essere facilmente accessibile.

L'unità di prodotto accompagnata da questo manuale utente è concessa in licenza in base a determinati diritti di proprietà intellettuale di determinate terze parti. Questa licenza è limitata a un uso privato e non commerciale da parte degli utenti finali per i contenuti concessi in licenza. Non è concesso nessun diritto per l'uso commerciale. La licenza non copre alcuna unità di prodotto oltre a quella specificata e non si estende ad alcuna unità di prodotto o processo, non concessi in licenza conformemente alle norme ISO/IEC 11172-3 o ISO/IEC 13818-3, utilizzati o venduti insieme a questa unità di prodotto. La licenza copre unicamente l'uso di questa unità di prodotto per codificare e/o decodificare file audio conformemente a ISO/IEC 11172-3 o ISO/IEC 13818-3. Nessun diritto viene garantito in base a questa licenza per caratteristiche o funzioni del prodotto non conformi a ISO/IEC 11172-3 o ISO/IEC 13818-3.

# Informazioni sulla sicurezza

#### **Precauzioni**

### Importanti istruzioni per la sicurezza

Prima di utilizzare l'unità, leggere attentamente le seguenti istruzioni per l'uso. Seguire tutte le istruzioni per la sicurezza elencate di seguito. Conservare le istruzioni per l'uso per riferimento futuro.

- 1. Leggere queste istruzioni.
- 2. Conservare le istruzioni.
- 3. Osservare tutte le avvertenze.
- 4. Seguire tutte le istruzioni.
- 5. Non utilizzare questo lettore vicino all'acqua.
- 6. Pulire solo con un panno asciutto.
- 7. Non ostruire le aperture di ventilazione ed eseguire l'installazione secondo le istruzioni del costruttore.
- 8. Non installare vicino a fonti di calore come caloriferi, fonti di calore o altri apparecchi (compresi amplificatori) che generino calore.
- 9. La spina, polarizzata o dotata di messa a terra, è importante per garantire la sicurezza. Una spina polarizzata ha un polo di dimensioni maggiori dell'altro. Una spina dotata di messa a terra ha due poli normali e un terzo polo di messa a terra. Il terzo polo di dimensioni maggiori ha una funzione di sicurezza. Qualora la spina usata non si inserisca correttamente nella presa, consultare un elettricista per sostituire la presa obsoleta.
- 10. Proteggere il cavo di alimentazione per evitare che venga deformato o pizzicato, specie in prossimità delle spine, delle prese e del punto in cui esce dal lettore.
- 11. Utilizzare solo supporti/accessori indicati dal costruttore.
- 12. Utilizzare esclusivamente con carrelli, supporti, treppiedi, staffe o tavoli indicati dal costruttore o venduti assieme al lettore. Qualora si utilizzi un

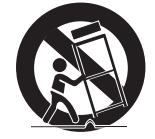

carrello, spostare il gruppo carrello/lettore con attenzione per evitare che si ribalti provocando incidenti.

- 13. Durante forti temporali o in caso di non utilizzo per lunghi periodi di tempo, scollegare il lettore dall'alimentazione elettrica.
- 14. Per la manutenzione ricorrere a personale di assistenza qualificato. Il ricorso al servizio di assistenza è necessario qualora si verifichi qualsiasi tipo di danno, quale deterioramento del cavo o della spina di alimentazione, versamento di liquido o cadute di oggetti all'interno del lettore, esposizione del lettore a pioggia o umidità, funzionamento anomalo o danneggiamento da caduta accidentale.

#### **Conservazione e manipolazione dei dischi**

# Manipolazione dei dischi

#### Forma dei dischi

Utilizzare dischi con forme • regolari. Se si usa un disco irregolare (con una forma particolare), questo prodotto potrebbe danneggiarsi.

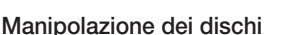

Evitare di toccare la superficie del • disco durante la registrazione.

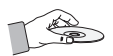

#### Dischi Blu-ray

- Se il prodotto non viene utilizzato per un lungo periodo di tempo, rimuovere il disco Blu-ray dal prodotto e conservarlo nella sua custodia.
- Prestare attenzione a non lasciare impronte o graffi sulla superficie del disco Blu-ray.

#### DVD-VIDEO, CD audio (CD-DA)

Rimuovere sporco o residui con un panno • morbido.

#### Conservazione dei dischi

Fare attenzione a non danneggiare i dischi, poiché i dati in essi contenuti sono estremamente vulnerabili alle condizioni ambientali.

- Non esporli alla luce diretta del sole. •
- Conservare in un luogo fresco e ventilato. •
- Conservare in posizione verticale.
- Conservare in una custodia di protezione pulita. •

Se il prodotto viene spostato improvvisamente • da un luogo freddo a uno caldo, si può formare condensa sulle parti in funzione e sull'obbiettivo, con il rischio di provocare una riproduzione anomala del disco. In questo caso, attendere due ore prima di collegare la spina alla presa di corrente.

Inserire quindi il disco e provare nuovamente ad avviare la riproduzione.

#### HDD (Hard Disk Drive)

L'hard disk ha una capacità di memorizzazione elevata che permette di salvare registrazioni di lunga durata e di accedere rapidamente ai dati salvati. Tuttavia può danneggiarsi facilmente in seguito a urti, vibrazioni o polvere e deve essere tenuto lontano da oggetti magnetici.

Per evitare di perdere dati importanti, osservare le seguenti indicazioni.

- Non utilizzare BD-HDD Combo in luoghi soggetti a forti variazioni di temperatura.
- Non esporre BD-HDD Combo a forti urti. •
- Non collocare BD-HDD Combo in luoghi soggetti a vibrazioni meccaniche o in una posizione instabile.
- Non collocare BD-HDD Combo su fonti di calore.
- Non scollegare il cavo di alimentazione di rete quando l'apparecchio è acceso.
- Non tentare di sostituire l'hard disk. L'apparecchio potrebbe non funzionare correttamente.

Se l'hard disk si danneggia, non è possibile recuperare i dati. L'hard disk è solo una memoria temporanea.

#### Precauzioni per la manipolazione

- Non scrivere sul lato stampato usando una penna a sfera o una matita.
- Non usare spray per la pulizia dei dischi o prodotti antistatici. Non usare prodotti chimici volatili, come benzene o diluenti.
- Non applicare etichette o adesivi sui dischi. (Non utilizzare dischi riparati con nastro adesivo o che presentano residui di adesivo).
- Non usare coperchi o protezioni a prova di graffio. •
- Non usare dischi stampati con le stampanti per etichette disponibili sul mercato.
- Non caricare dischi deformati o crepati. •
- Prima di collegare altri componenti a questo prodotto, controllare che siano spenti.
- Durante la riproduzione di un disco non spostare il prodotto: il disco potrebbe rompersi o graffiarsi, e le parti interne del prodotto potrebbero danneggiarsi.
- Non collocare sopra il prodotto vasi di fiori pieni d'acqua o piccoli oggetti di metallo.
- Non inserire la mano nel vano del disco. •
- Non inserire oggetti che non siano dischi nel vano del disco.
- Fattori esterni come l'illuminazione e l'elettricità statica possono influire sul normale funzionamento di questo prodotto. In questo caso, spegnere e riaccendere il prodotto con il tasto POWER, oppure scollegare e ricollegare il cavo di alimentazione CA alla presa di alimentazione CA. Il prodotto funzionerà normalmente.
- Dopo l'uso, togliere il disco e spegnere il prodotto.
- Scollegare il cavo di alimentazione CA dalla relativa presa di alimentazione quando si prevede di non utilizzare il prodotto per un lungo periodo di tempo.
- Pulire il disco dall'interno all'esterno in linea retta.

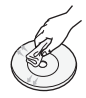

- Non esporre il prodotto a liquidi di nessun tipo.
- Quando il connettore CA è collegato a una presa di rete, il prodotto continua ad essere alimentato (modo standby) anche se è spento.
- Non schizzare o sgocciolare liquidi sull'apparecchio e non porre su di esso oggetti contenenti liquidi, come ad esempio vasi di fiori.
- La spina di alimentazione viene utilizzata per scollegare l'apparecchio: deve essere facilmente accessibile in qualsiasi momento.

#### Manutenzione del telaio

Per motivi di sicurezza, scollegare il cavo di alimentazione CA dalla relativa presa di alimentazione.

- Per la pulizia non utilizzare benzene, diluenti o altri solventi.
- · Pulire il telaio usando un panno morbido.

# Informazioni sulla sicurezza

#### Restrizioni sulla riproduzione

- Questo prodotto potrebbe non rispondere a tutti i comandi operativi poiché alcuni dischi Blu-ray, DVD e CD consentono di eseguire operazioni specifiche o limitate durante la riproduzione. Si noti che non si tratta di un difetto del prodotto.
- Samsung non può garantire che questo prodotto sia in grado di riprodurre tutti i dischi contrassegnati dal logo Blu-ray, DVD o CD; i formati dei dischi si evolvono e potrebbero verificarsi problemi ed errori nella creazione dei software Blu-ray, DVD, CD e/o nella fabbricazione dei dischi.

Per eventuali domande o in caso di difficoltà nella riproduzione di dischi Blu-ray, DVD o CD con questo prodotto contattare il Centro assistenza clienti SAMSUNG. Inoltre, fare riferimento al resto del presente manuale utente per ulteriori informazioni sulle limitazioni di riproduzione.

# **ITALIANO** ITALIANO

# Indice

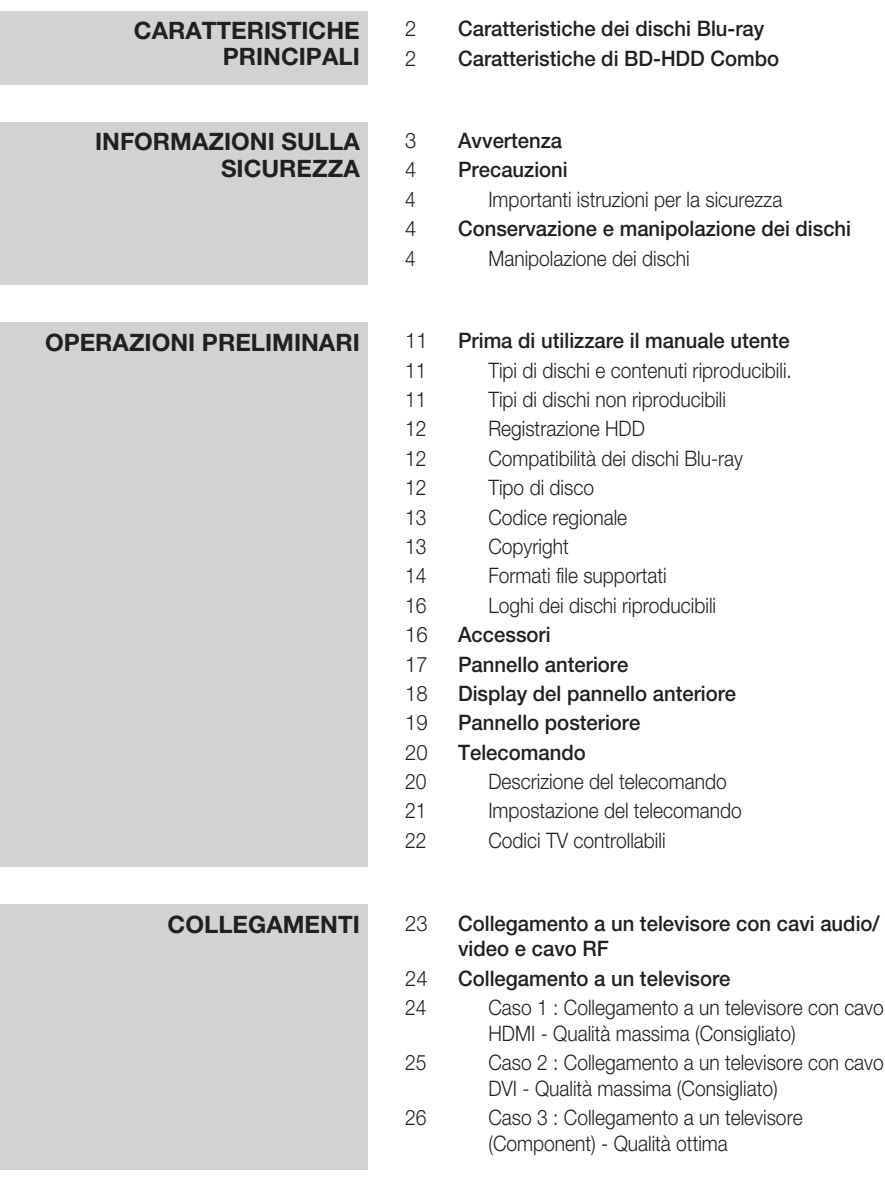

# Indice

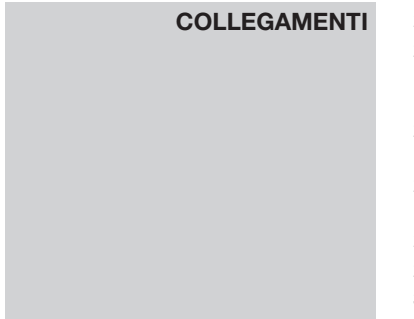

#### 27 Collegamento a un sistema audio

- 27 Caso 1 : Collegamento a un sistema audio (Amplificatore con supporto HDMI) - Qualità massima (Consigliato)
- 28 Caso 2 : Collegamento a un sistema audio (Amplificatore a 2 canali) - Qualità buona
- 28 Caso 3 : Collegamento a un sistema audio (Dolby Digital, amplificatore DTS) - Qualità ottima
- 29 Connessione alla rete
- 29 Cavo di rete
- 30 Rete wireless

#### **CONFIGURAZIONE** 31 Operazioni preliminari (Plug & Play)

32 Impostazione del menu

#### 32 Canali

- 32 Impostazioni canale
- 33 Gestione canali
- 34 Elenco canali

#### 34 Impostazioni

- 34 Display
- 37 Audio
- 39 Sistema
- 41 Rete
- 45 Lingua
- 46 Sicurezza
- 46 Generale
- 47 Supporto

#### **FUNZIONI DI BASE** 49 Riproduzione di un disco

- 49 Riproduzione
- 49 Struttura del disco
- 49 Uso del menu del disco, dei titoli e popup
- 49 Utilizzo del menu del disco
- 49 Utilizzo del menu dei titoli
- 49 Riproduzione dell'elenco dei titoli
- 50 Uso del menu popup

#### 50 Utilizzo delle funzioni di ricerca e salto

- 50 Ricerca della scena desiderata
- 50 Salto di capitoli/titoli

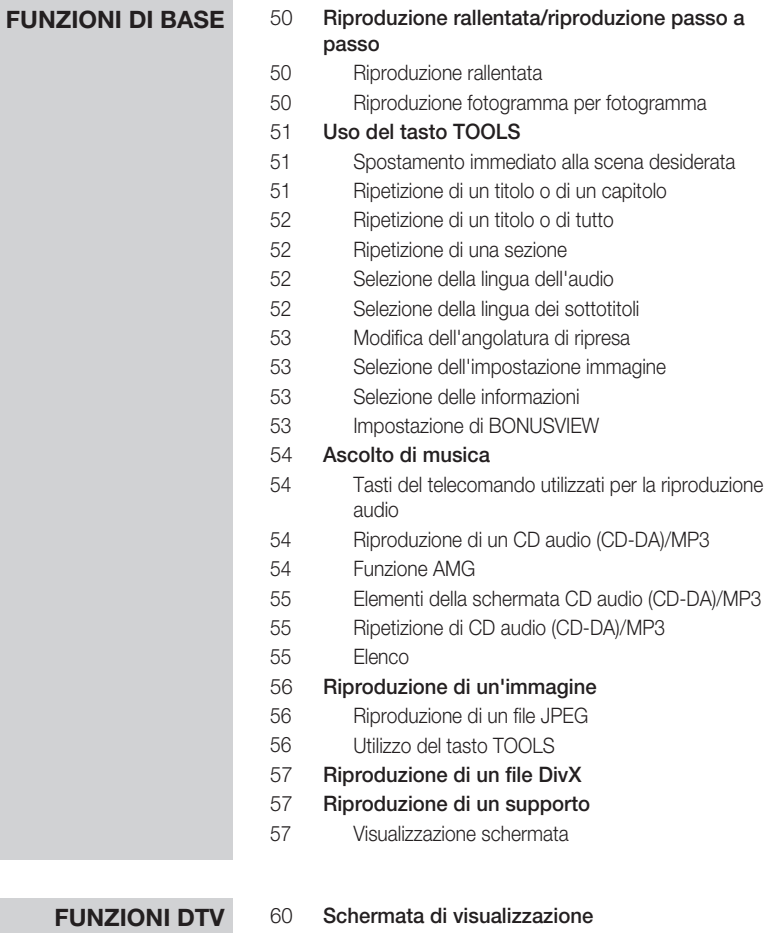

- **FUNZIONI DTV** 60
	- Utilizzo del tasto TOOLS
	- 60 Selezione della lingua dei sottotitoli
	- 60 Selezione della descrizione dell'audio
	- 60 Selezione della lingua dell'audio
	- 61 Selezione di Dual I II

#### 61 Visualizzazione della schermata della guida

- 62 Registrazione e visione programmata
- 62 Utilizzo del tasto Guide
- 62 Utilizzo del menu principale

# Indice

# **FUNZIONI AVANZATE** 63 Registrazione

- 63 Registrazione del canale che si sta guardando 63 Funzione timeshift
- 64 Riproduzione di un titolo registrato
- 64 Modifica di un titolo registrato
- 65 Copia

65 Copia di video, musica o foto

66 Ripping da un CD audio (CD-DA)

# **SERVIZI DI RETE** 67 Utilizzo di Internet@TV<br>67 Guida introduttiva a Int

- Guida introduttiva a Internet@TV
- 69 Impostaz.
- 70 Samsung Apps
- 71 BD-LIVE™
- 71 Utilizzo della funzione Condividi tutto

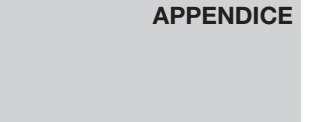

# 73 **Risoluzione dei problemi**<br>76 **Specifiche**

#### Specifiche

- 77 Avvertenza sulla compatibilità
- 77 Protezione contro la copia
- 78 Network Service Disclaimer
- 79 Licenza

#### **Prima di utilizzare il manuale utente**

# Tipi di dischi e contenuti riproducibili.

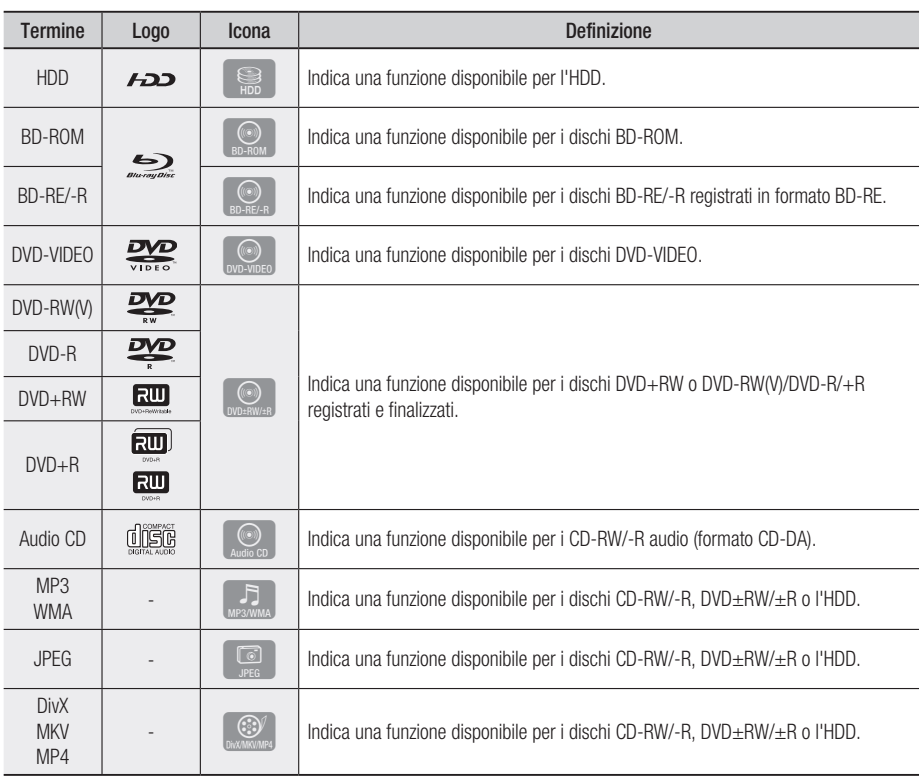

# **NOTA**

- Il prodotto potrebbe non riprodurre determinati CD-RW/-R e DVD-R a causa del tipo di disco o delle condizioni di registrazione.
- I dischi DVD-RW/-R non registrati correttamente in formato DVD Video non possono essere riprodotti.

# Tipi di dischi non riproducibili

- HD DVD •
- DVD-RAM •
- DVD-ROM/PD/MV -disc, ecc.
- Super Audio CD (eccetto CD layer)
- DVD-RW (modo VR)
- CVD/CD-ROM/CDV/ CD-G/CD-I/LD (per i CD-G viene riprodotto solo l'audio, non le immagini).
- Dischi DVD-R da 3,9 GB per authoring.

# **SANOTA**

- Alcuni dischi commerciali e alcuni dischi DVD acquistati all'estero potrebbero non essere riproducibili con questo prodotto. Quando questi dischi vengono riprodotti, vengono visualizzati i messaggi "Impossibile riprodurre disco." oppure "Impossibile leggere disco. Controllare codice regionale.".
- La funzione di riproduzione potrebbe non essere disponibile con alcuni tipi di disco oppure quando si eseguono operazioni specifiche, come la modifica dell'angolo di visualizzazione o del formato. Informazioni dettagliate sui dischi sono stampate sulla custodia. Consultarle qualora necessario.
- Non sporcare o graffiare il disco. Impronte, sporco, polvere, graffi o depositi di fumo di sigaretta sulla superficie di registrazione potrebbero danneggiare il disco rendendone impossibile la riproduzione.
- Quando viene riprodotto un titolo BD-J, il caricamento potrebbe richiedere più tempo rispetto a un titolo normale, o alcune funzioni potrebbero essere rallentate.
- Questo prodotto potrebbe non rispondere a tutti i comandi operativi poiché alcuni dischi Blu-ray, DVD e CD consentono di eseguire operazioni specifiche o limitate durante la riproduzione. Si noti che non si tratta di un difetto del prodotto.
- Samsung non può garantire che questo prodotto sia in grado di riprodurre tutti i dischi contrassegnati dal logo Blu-ray, DVD o CD; i formati dei dischi si evolvono e potrebbero verificarsi problemi ed errori nella creazione dei software Blu-ray, DVD, CD e/o nella fabbricazione dei dischi.

Per eventuali domande o in caso di difficoltà nella riproduzione di dischi Blu-ray, DVD o CD con questo prodotto contattare il Centro assistenza clienti SAMSUNG. Inoltre, fare riferimento al resto del presente manuale utente per ulteriori informazioni sulle limitazioni di riproduzione.

# Registrazione HDD

#### BD-C8200

• È possibile registrare fino a circa 56 ore di video HD (8 Mbps) sull'hard disk (HDD) interno da 250GB (gigabyte).

### BD-C8500

È possibile registrare fino a circa 120 ore di • video HD (8 Mbps) sull'hard disk (HDD) interno da 500GB (gigabyte).

# Compatibilità dei dischi Blu-ray

I dischi Blu-ray sono un formato nuovo e in evoluzione. Di conseguenza è possibile che si verifichino problemi di compatibilità. Non tutti i dischi sono compatibili e non tutti i dischi verranno riprodotti. Per informazioni aggiuntive, fare riferimento alla sezione Avvertenza sulla compatibilità del presente manuale utente.

# Tipo di disco

### BD-ROM

Questi dischi Blu-ray possono essere solo riprodotti. Questo prodotto può riprodurre dischi BD-ROM commerciali preregistrati.

### BD-RE/-R

Questi dischi Blu-ray possono essere registrati e riprodotti.

Questo prodotto può riprodurre dischi BD-RE/-R registrati da altri registratori di dischi Blu-ray compatibili.

### DVD-VIDEO

- Questo prodotto può riprodurre dischi DVD commerciali pre-registrati (dischi DVD-VIDEO) con filmati.
- Passando dal primo al secondo strato di un disco video DVD a due strati, può verificarsi una distorsione momentanea dell'immagine e dell'audio. Non si tratta di un malfunzionamento del prodotto.

#### DVD-RW/-R/+R

Questo prodotto può riprodurre dischi DVD-RW/ -R/+R registrati e finalizzati con un registratore DVD. La riproducibilità può dipendere dalle condizioni di registrazione.

### DVD+RW

• Questo prodotto può riprodurre dischi DVD+RW registrati con un registratore DVD. La riproducibilità può dipendere dalle condizioni di registrazione.

### CD audio (CD-DA)

- Questo prodotto può riprodurre dischi CD-RW/ -R audio in formato CD-DA.
- Il prodotto potrebbe non essere in grado di riprodurre alcuni dischi CD-RW/-R a causa delle condizioni di registrazione.

### CD-RW/-R

- Utilizzare dischi CD-RW/-R da 700MB (80 minuti). Se possibile, non utilizzare dischi da 800MB (90 minuti) o superiori: potrebbero non essere riproducibili.
- Se il disco CD-RW/-R non è stato chiuso, potrebbe verificarsi un ritardo all'inizio della riproduzione del disco oppure i file registrati potrebbero non venire riprodotti.
- Alcuni dischi CD-RW/-R potrebbero non essere riproducibili con questo prodotto, a seconda del dispositivo utilizzato per masterizzarli. Per quanto riguarda i contenuti registrati su supporti CD-RW/-R da CD per uso personale, la riproducibilità potrebbe variare in funzione del contenuto e del disco.

# Codice regionale

Sia il prodotto sia i dischi sono codificati in base alla regione. Per poter riprodurre un disco è necessario che i due codici corrispondano. Se i codici non corrispondono, il disco non viene riprodotto.

Il codice regionale di questo prodotto è indicato nel pannello posteriore del prodotto.

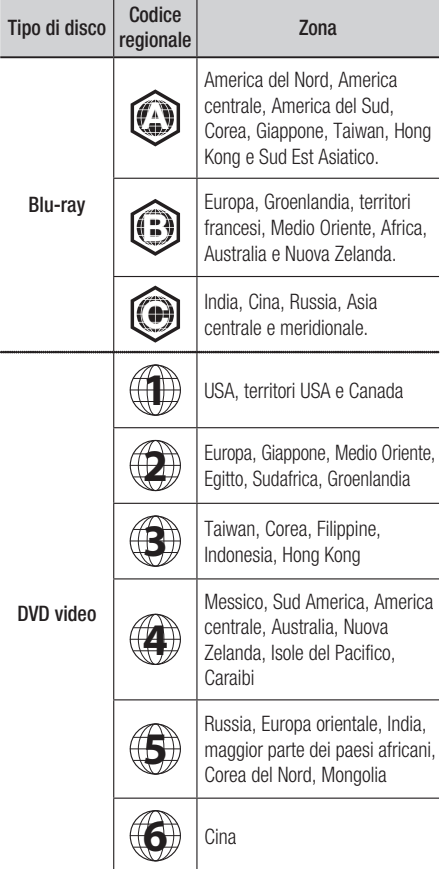

# Copyright

© 2010 Samsung Electronics Co.,Ltd. Tutti i diritti riservati; è vietata la riproduzione di una parte o dell'intero manuale utente senza la preventiva autorizzazione scritta di Samsung Electronics Co., Ltd

# Formati file supportati

### File video supportati

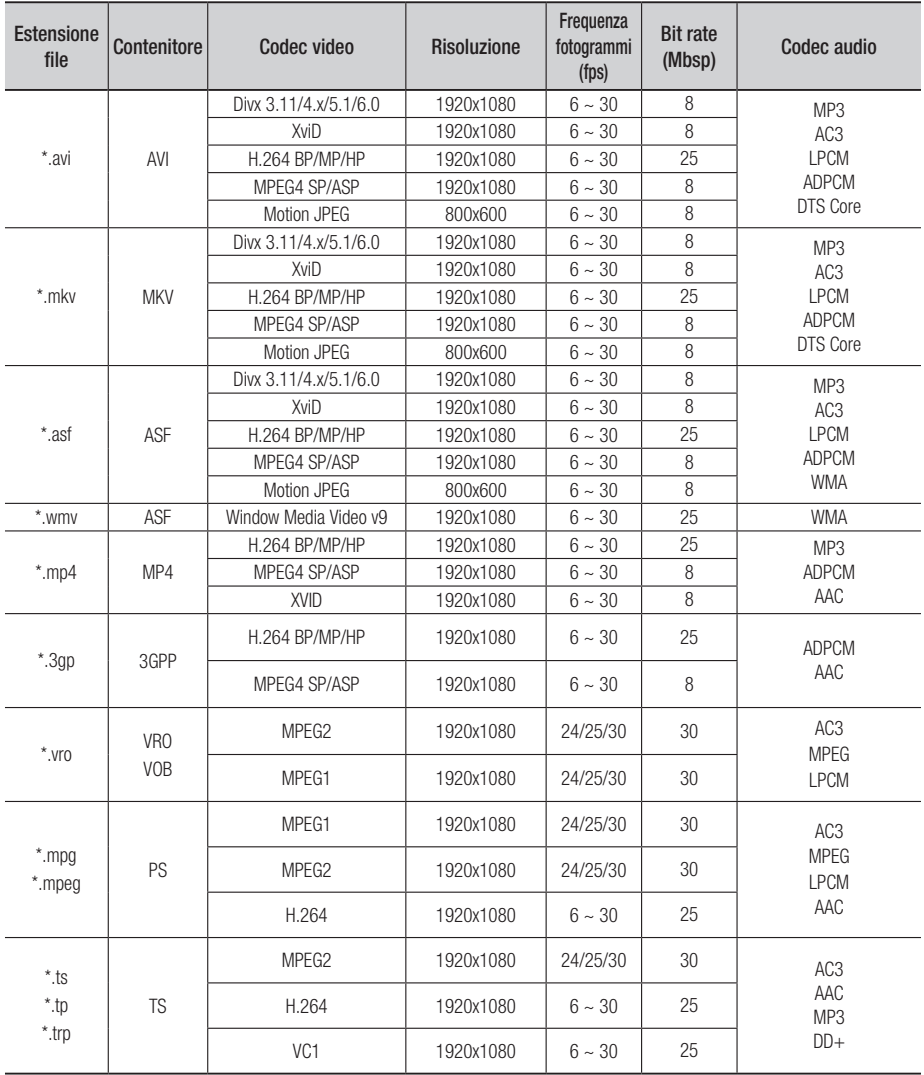

#### **Limitazioni**

- Anche se il file è codificato con un CODEC supportato riportato sopra, potrebbe non essere riprodotto se il contenuto è danneggiato.
- La normale riproduzione non è garantita se le informazioni contenute nel file sono errate o se il file stesso è danneggiato.
- La riproduzione audio/video dei file con un numero di bit/fotogrammi superiore alla norma potrebbe avanzare a scatti.
- La funzione di ricerca (salto) non è disponibile se la tabella degli indici del file è danneggiata.
- Se si riproduce un file da remoto collegandosi alla rete, la riproduzione video potrebbe avanzare a scatti a seconda della velocità della rete.

#### **Decoder video**

- Supporta fino a H.264 livello 4.1
- Non supporta H.264 FMO/ASO/RS, VC1 SP/ MP/AP L4 e AVCHD
- XVid, MPEG4 SP, ASP: Inferiore a 1280x720 : max. 60 fotogrammi Superiore a 1280x720 : max. 30 fotogrammi
- Non supporta GMC 2 o superiore
- Per MJPEG, supporta solo MJPEG di Samsung **Techwin**

#### File musicali supportati

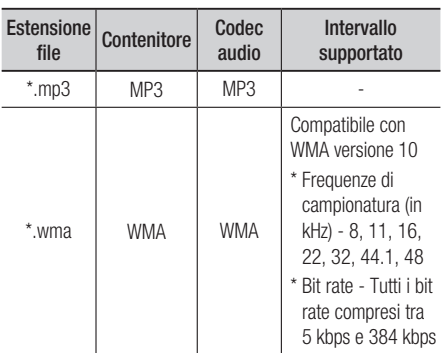

#### **Decoder audio**

- Supporta WMA 7, 8, 9 e Standard
- Non supporta la decodifica audio multicanale lossless WMA 9 PRO se il numero di canali è superiore a 2
- Non supporta la frequenza di campionamento WMA mono 220/50Hz
- Supporta solo DTS Core (5.1 ch, 16 bit, 48kHz)
- Non supporta APDCM, MULAW, ALAW

#### **Supporti ottici**

- Supporto CD Bit Rate : Max 9,6Mbps
- Supporto DVD Bit Rate : Max 22,16Mbps

#### AVCHD (Advanced Video Codec High Definition)

- Questo prodotto può riprodurre dischi AVCHD. Questi dischi sono registrati e utilizzati normalmente nelle videocamere.
- AVCHD è un formato per videocamere digitali ad alta definizione.
- Il formato MPEG-4 AVC/H.264 ha un'efficienza di compressione delle immagini più elevata di quella del formato di compressione di immagini convenzionale.
- Alcuni dischi AVCHD utilizzano il formato "x.v.Color".
- Questo prodotto può riprodurre dischi AVCHD usando il formato "x.v.Color".
- "x.v.Color" è un marchio di Sony Corporation.
- "AVCHD" e il logo AVCHD sono marchi di Matsushita Electronic Industrial Co., Ltd. e Sony Corporation.

### **NOTA**

- A seconda delle condizioni di registrazione, potrebbe non essere possibile riprodurre alcuni dischi di formato AVCHD. I dischi AVCHD devono essere finalizzati.
- "x.v.Color" offre una gamma di colori più ampia di quella dei normali dischi per videocamere DVD.
- È possibile che alcuni dischi in formato DivX, MKV e MP4 non vengano riprodotti a seconda della risoluzione video e della frequenza dei fotogrammi.

# Loghi dei dischi riproducibili

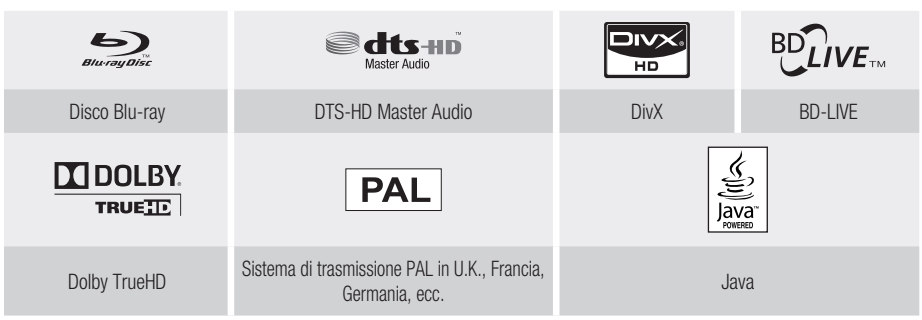

**Accessori**

Controllare di seguito gli accessori forniti.

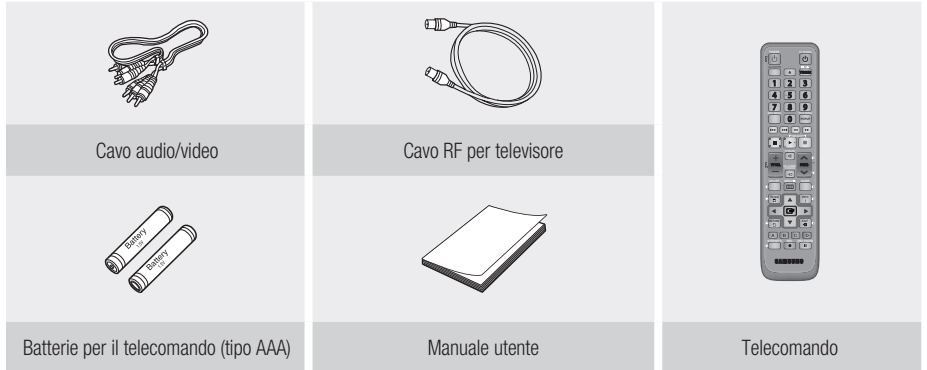

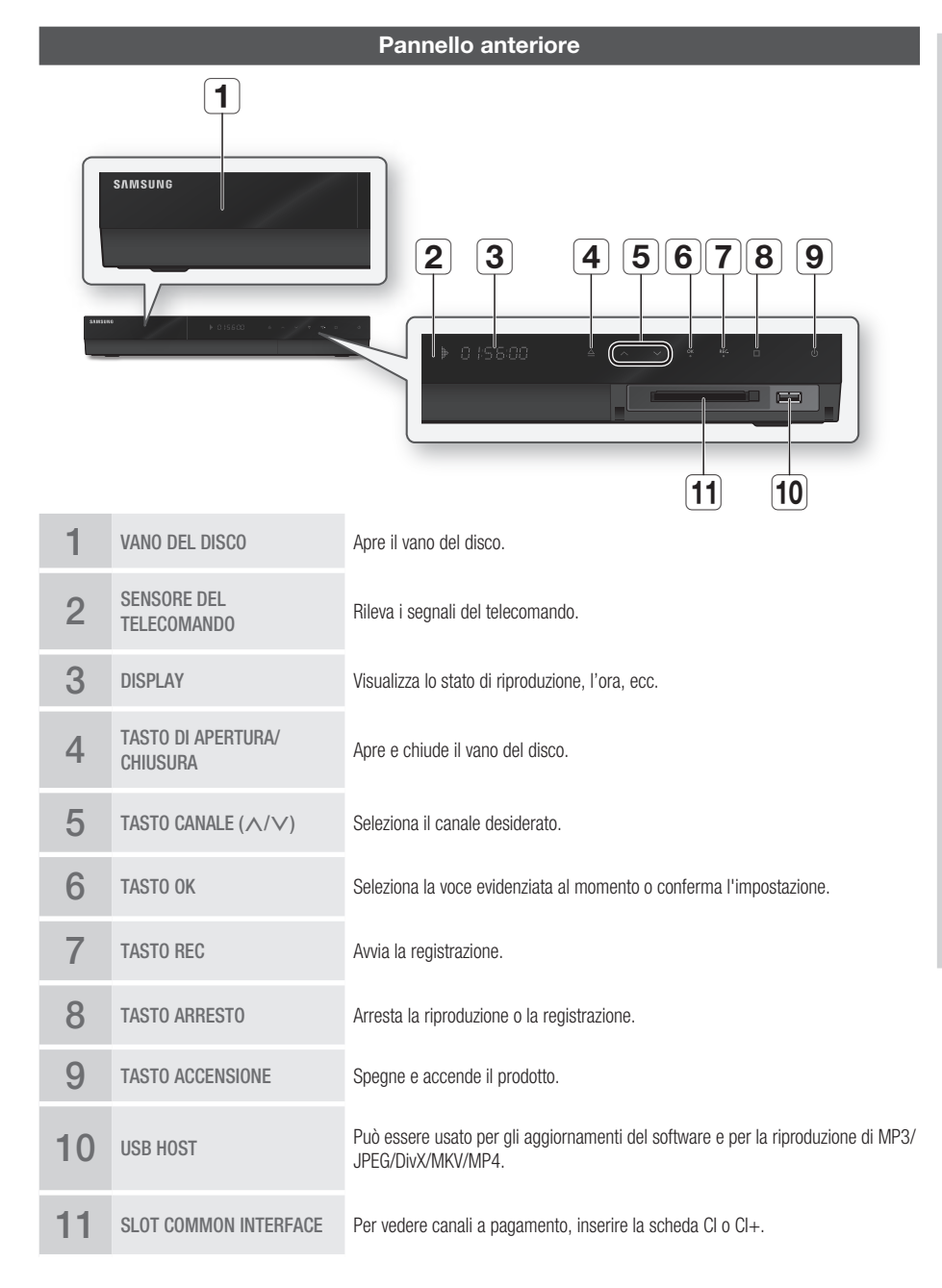

# **SANOTA**

- È necessario richiedere la "scheda CI o CI+" a un provider di servizi via cavo locale.
- Se si rimuove la "scheda CI o CI+", estrarla con cautela poiché, cadendo, potrebbe danneggiarsi.
- Inserire la "scheda CI o CI+" nella direzione indicata sulla scheda.
- La posizione dello slot CI potrebbe variare a seconda del modello.
- La "scheda CI o CI+" non è supportata in alcuni Paesi e regioni; verificarlo presso un rivenditore autorizzato. ▪
- In caso di problemi, contattare un provider di servizi.
- Se si sta guardando la TV satellitare, rimuovere la "scheda CI o CI+" del digitale terrestre e il cavo. L'immagine potrebbe risultare distorta o non visibile.

#### **Display del pannello anteriore**

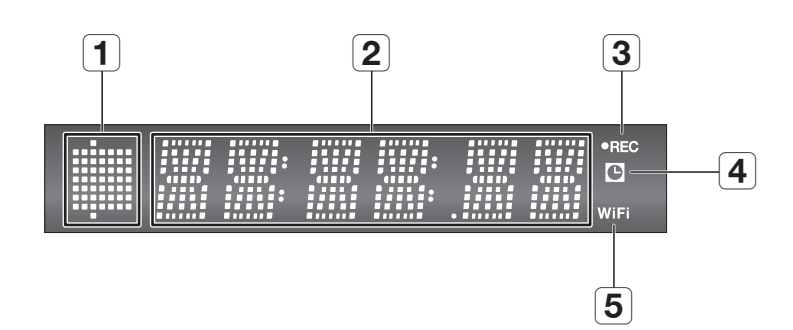

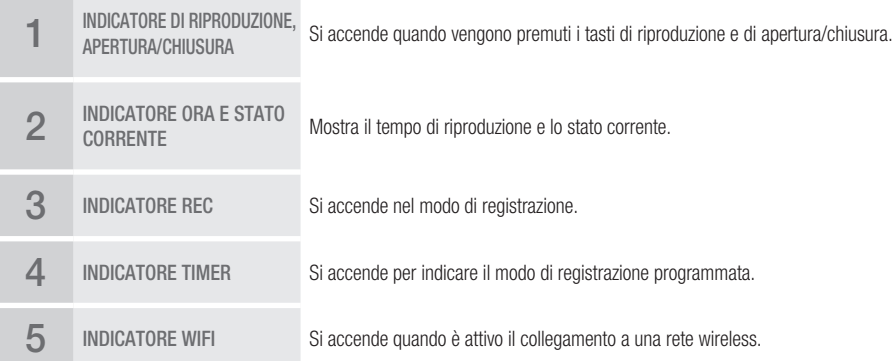

# **Pannello posteriore**

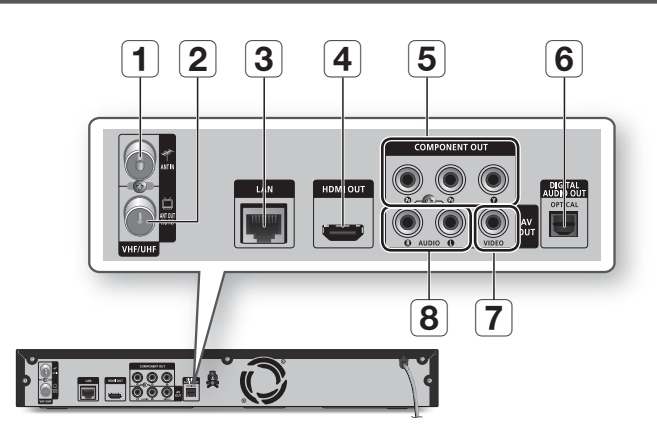

**Contract Contract** 

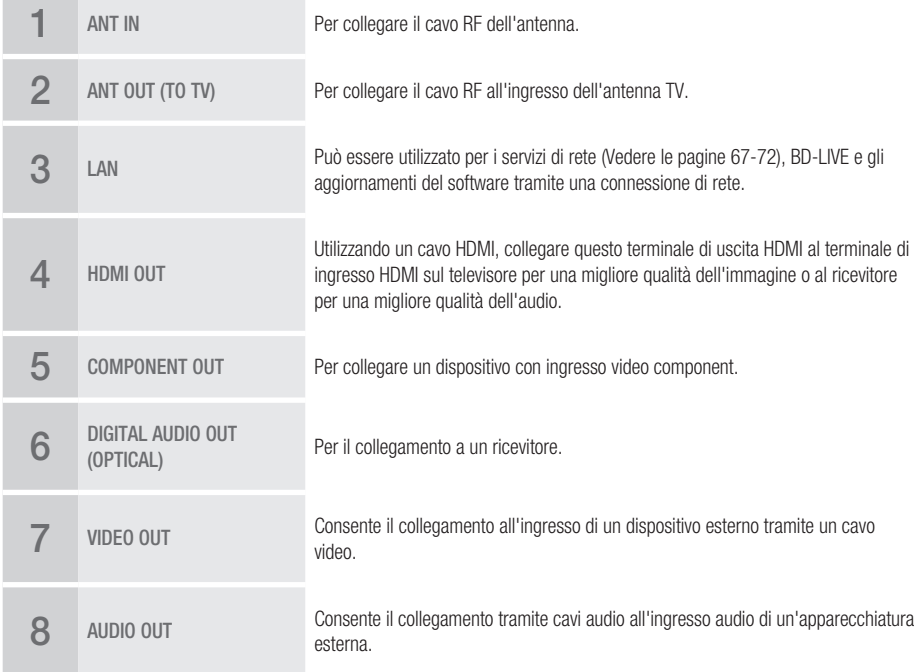

#### **Telecomando**

# Descrizione del telecomando

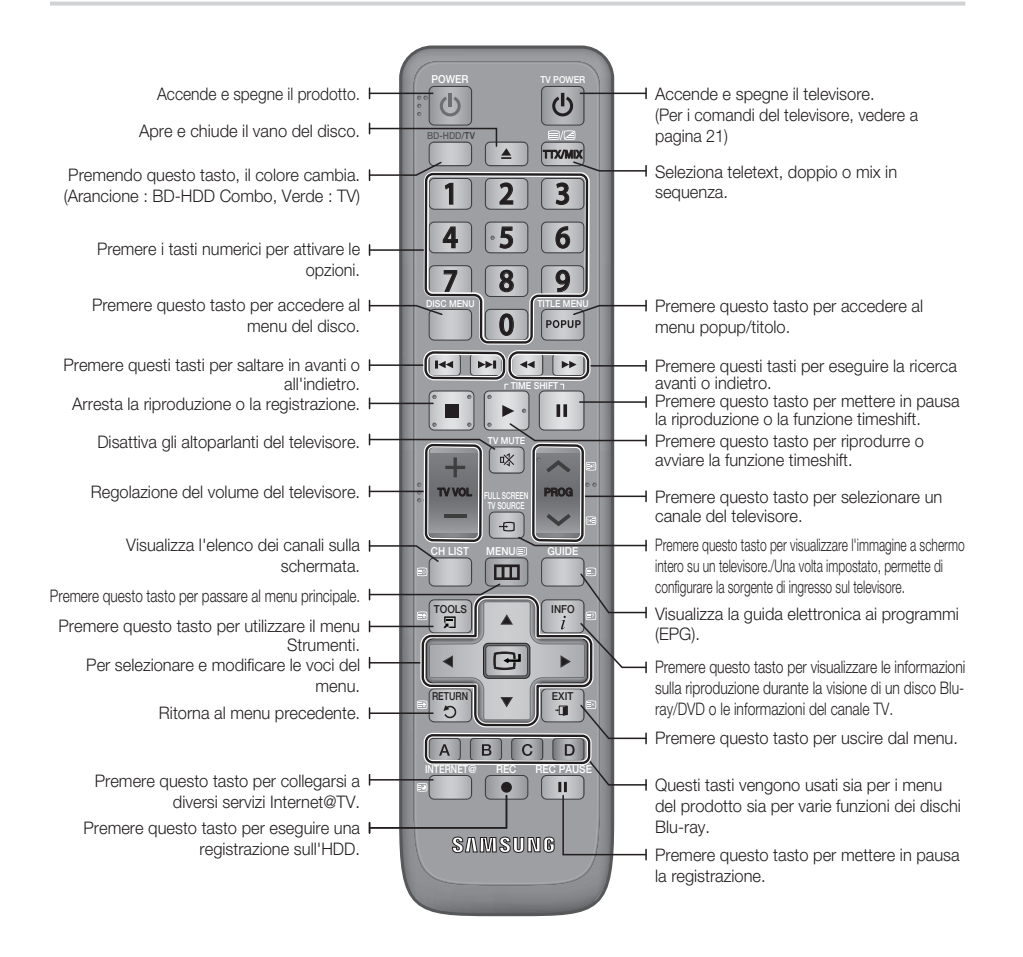

# Impostazione del telecomando

#### **Per verificare che il televisore sia compatibile, seguire le istruzioni riportate di seguito.**

- 1. Accendere il televisore.
- 2. Puntare il telecomando verso il televisore.
- 3. Selezionare il modo TV (verde) premendo più volte il tasto BD-HDD/TV.
- 4. Tenere premuto il tasto TV POWER e inserire il codice a due cifre corrispondente alla marca del televisore usando i tasti numerici. Se il televisore è compatibile con questo telecomando, il televisore si spegne. Ora è programmato per essere utilizzato con il telecomando.

# **NOTA**

- Se per una marca sono indicati più codici, provarli uno dopo l'altro fino a quando non si trova quello funzionante.
- Dopo aver sostituito le batterie del telecomando è necessario impostare nuovamente il codice della marca.

Il telecomando consente di controllare determinate funzioni del televisore.

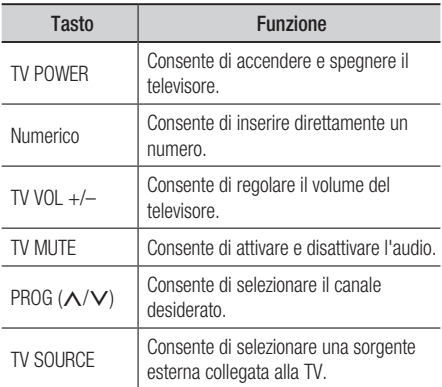

Se il televisore utilizzato è collegato a un televisore Samsung, i tasti riportati di seguito sono compatibili con il telecomando.

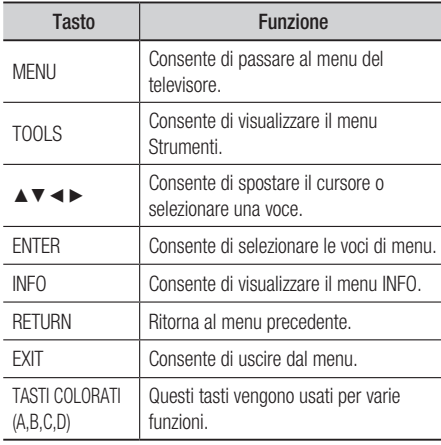

### **NOTA**

Non tutti i televisori supportano le funzioni elencate ▪ in precedenza. In caso di problemi, utilizzare direttamente i tasti del televisore.

#### Installazione delle batterie

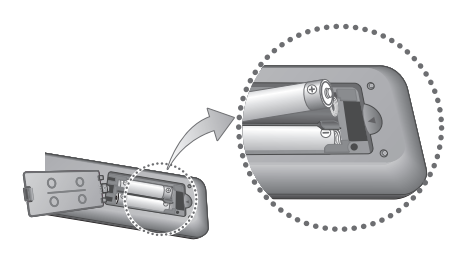

## **NOTA**

- Se il telecomando non funziona correttamente:
	- Controllare la polarità +/– delle batterie. •
	- Controllare che le batterie non siano scariche. •
	- Controllare che il sensore del telecomando non sia ostruito.
	- Controllare se nelle vicinanze è presente una luce a fluorescenza.

# ATTENZIONE **!**

■ La batteria ricaricabile incorporata in questo prodotto non può essere sostituita dall'utente. Per informazioni sulla sostituzione, contattare il fornitore.

# Codici TV controllabili

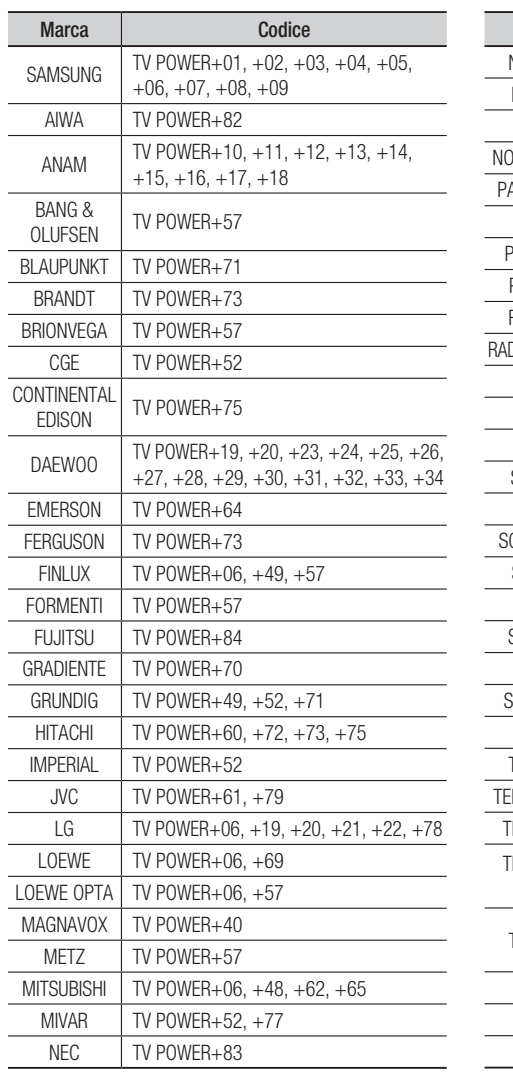

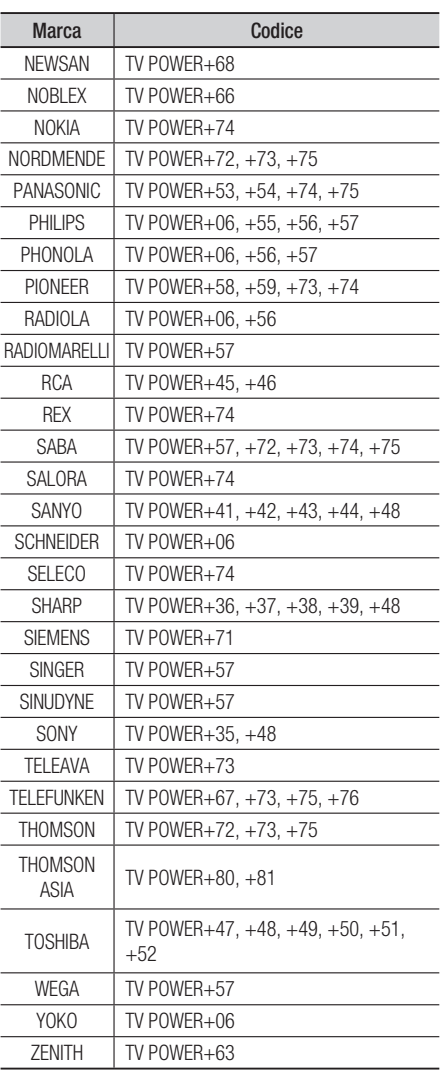

# **Collegamenti**

#### **Collegamento a un televisore con cavi audio/video e cavo RF**

- Collegare il cavo RF come mostrato nella figura. 1.
- 2. Utilizzando i cavi video/audio, collegare i terminali dell'VIDEO OUT (giallo) / AUDIO OUT (rosso e bianco) nella parte posteriore del prodotto ai terminali VIDEO IN (giallo) / AUDIO IN (rosso e bianco) del televisore.
- 3. Collegare il prodotto e il televisore.
- 4. Accendere il prodotto e il televisore.

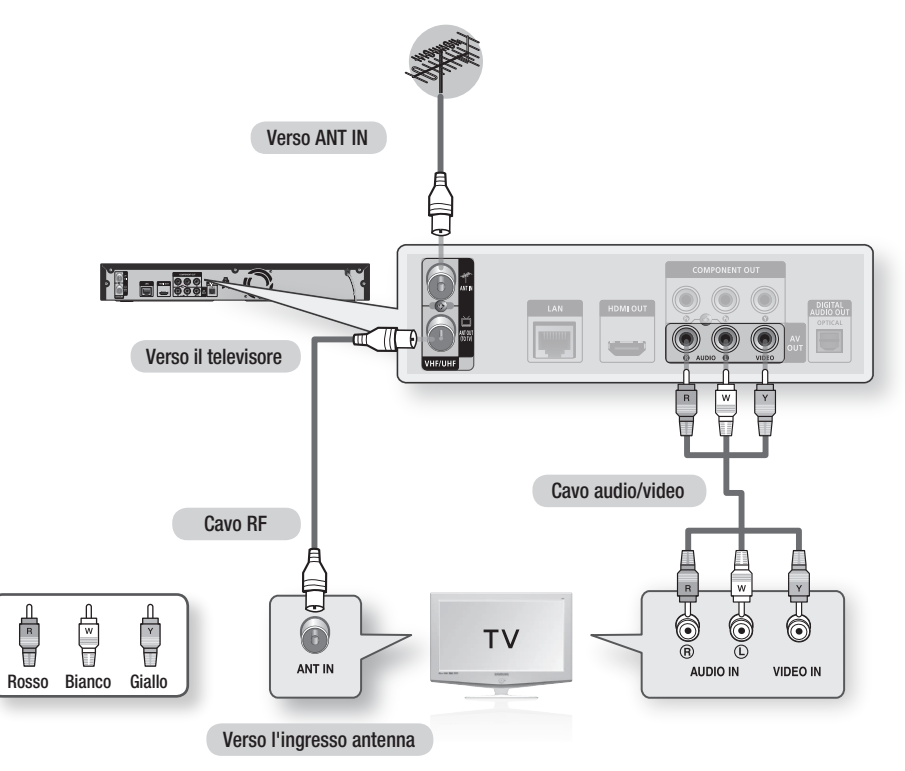

### **NOTA**

- Collegando il cavo RF di questo prodotto, vengono inviati solo i segnali del televisore. È necessario collegare i cavi audio/video per vedere il prodotto.
- Possono essere generati disturbi se il cavo audio è posizionato troppo vicino al cavo di alimentazione. ▪
- Per eseguire il collegamento a un amplificatore, fare riferimento alle relative pagine di istruzioni. (Vedere le pagine 27-28)
- Il numero e la posizione dei terminali possono variare a seconda del televisore. Consultare il manuale utente del televisore.
- Se è presente un solo terminale di ingresso audio sul televisore, collegarlo al terminale dell'AUDIO OUT(rosso/bianco) del prodotto.

# Collegamenti

#### **Collegamento a un televisore**

### Caso 1 : Collegamento a un televisore con cavo HDMI - Qualità massima (Consigliato)

- 1. Usando un cavo HDMI, collegare il terminale HDMI OUT sul retro del prodotto al terminale HDMI IN del televisore.
- 2. Accendere il prodotto e il televisore.
- 3. Premere il selettore di ingresso sul telecomando del televisore finché sul televisore non appare il segnale HDMI del prodotto.
	- Se il telecomando è stato impostato per il funzionamento con il televisore (Vedere a pagina 21), premere il tasto TV SOURCE sul telecomando e selezionare HDMI come sorgente esterna del televisore.

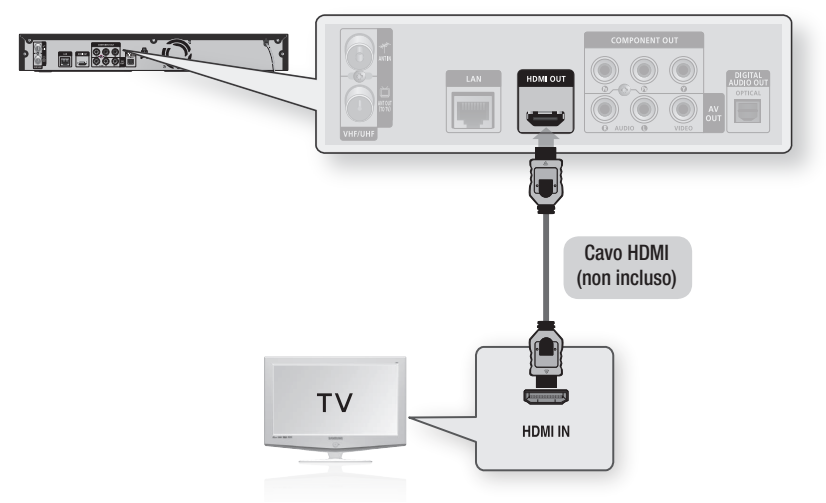

### **SANOTA**

- Il cavo HDMI trasmette il segnale digitale video/audio, pertanto non è necessario collegare un cavo audio.
- Se il prodotto viene collegato al televisore in modo di uscita HDMI 720p, 1080i, 1080p, è necessario utilizzare un cavo HDMI ad alta velocità (categoria 2).
- HDMI trasmette al televisore solo un segnale digitale puro. Se il televisore non supporta la funzione HDCP (High-bandwidth Digital Content Protection), l'immagine a video appare disturbata.
- Su alcuni televisori, alcune risoluzioni di uscita HDMI potrebbero non essere utilizzabili. Consultare il manuale utente del televisore.
- Quando si collega il prodotto al televisore usando il cavo HDMI per la prima volta o a un nuovo televisore, la risoluzione di uscita HDMI viene automaticamente impostata al livello massimo supportato dal televisore.
- Un cavo HDMI lungo potrebbe provocare disturbi. In questo caso, impostare la profondità colore su Off nel menu. ▪

# Caso 2 : Collegamento a un televisore con cavo DVI - Qualità massima (Consigliato)

- 1. Utilizzando un cavo HDMI-DVI, collegare il terminale HDMI OUT sul retro del prodotto al terminale DVI IN del televisore.
- 2. Usando i cavi audio, collegare i terminali AUDIO OUT (rosso e bianco) nella parte posteriore del prodotto ai terminali AUDIO IN (rosso e bianco) del televisore.
- 3. Accendere il prodotto e il televisore.
- 4. Premere il selettore di ingresso sul telecomando del televisore finché sul televisore non appare il segnale DVI del prodotto.
	- Se il telecomando è stato impostato per il funzionamento con il televisore (Vedere a pagina 21), premere il tasto TV SOURCE sul telecomando e selezionare HDMI come sorgente esterna del televisore.

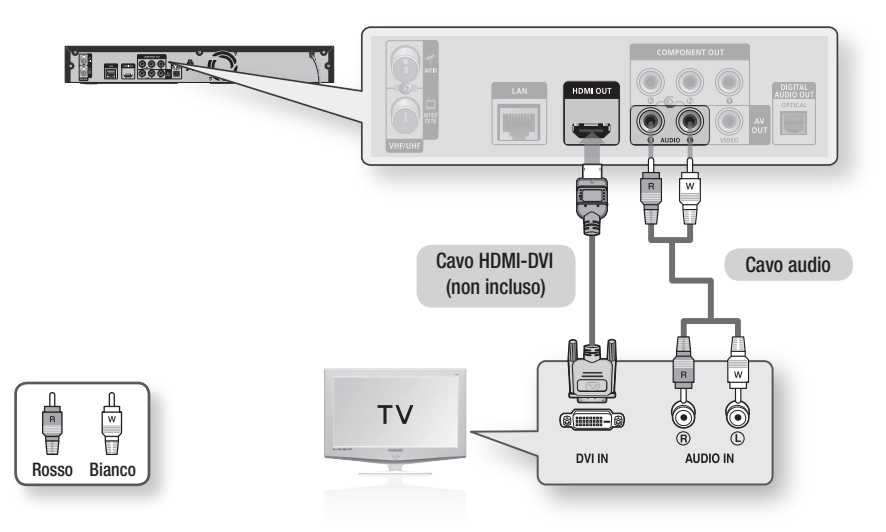

# **NOTA**

- HDMI trasmette al televisore solo un segnale digitale puro. Se il televisore non supporta la funzione HDCP (High-▪ bandwidth Digital Content Protection), L'immagine a video appare disturbata.
- Su alcuni televisori, alcune risoluzioni di uscita HDMI potrebbero non essere utilizzabili. Consultare il manuale utente del televisore.
- Quando si collega il prodotto al televisore usando il cavo HDMI-DVI per la prima volta o a un nuovo televisore, la risoluzione di uscita HDMI viene impostata automaticamente al livello massimo supportato dal televisore.

# Collegamenti

# Caso 3 : Collegamento a un televisore (Component) - Qualità ottima

- Collegamento al televisore mediante cavi video Component. -
- È possibile ottenere immagini di alta qualità con una riproduzione accurata dei colori. Video Component separa gli elementi dell'immagine in segnali bianco e nero (Y), blu (PB) e rosso (PR) per offrire un'immagine chiara e nitida. (I segnali audio vengono trasmessi attraverso l'uscita audio).
- 1. Usando i cavi video Component, collegare i terminali **COMPONENT VIDEO OUT** nella parte posteriore del prodotto ai terminali COMPONENT IN del televisore.
- 2. Usando i cavi audio, collegare i terminali **AUDIO OUT (rosso e bianco)** nella parte posteriore del prodotto ai terminali AUDIO IN (rosso e bianco) del televisore.
- 3. Accendere il prodotto e il televisore.
- 4. Premere il selettore di ingresso sul telecomando del televisore finché sul televisore non appare il segnale "COMPONENT" del prodotto.
	- Se il telecomando è stato impostato per il funzionamento con il televisore (Vedere a pagina 21), premere il tasto TV SOURCE sul telecomando e selezionare COMPONENT come sorgente esterna del televisore.

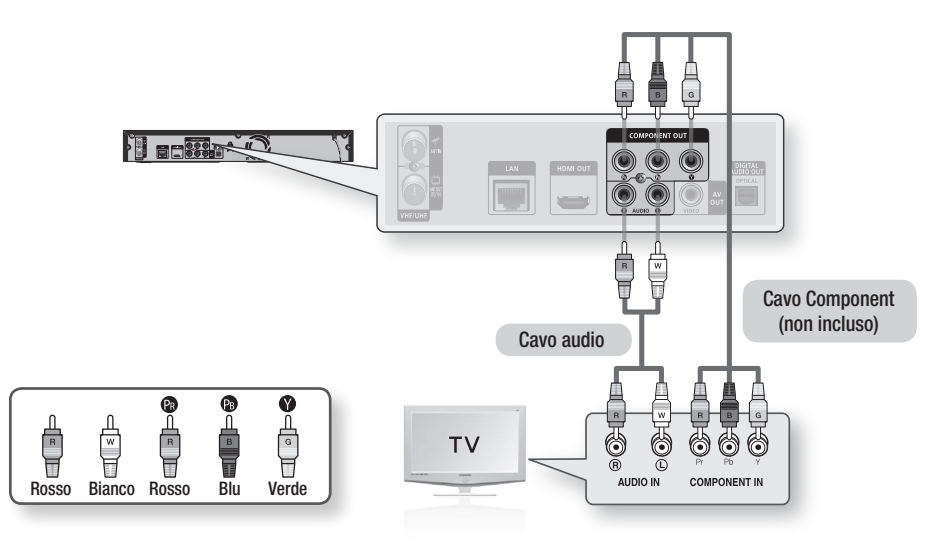

### **SANOTA**

- A seconda del produttore, i terminali Component del televisore potrebbero essere contrassegnati con "R-Y, B-Y, Y " o "Cr, Cb, Y" anziché con "PB, PR, Y". Il numero e la posizione dei terminali possono variare a seconda del televisore. Consultare il manuale utente del televisore.
- A seconda del tipo di disco, si può scegliere tra una serie di impostazioni di risoluzione per i dischi Blu-ray come 1080i, <br>■ PRO ETR (108 ETRU108) 720p, 576p/480p, 576i/480i. (Vedere le pagine 35-36)
- Se sono collegati sia il cavo Component sia quello HDMI, la risoluzione effettiva può variare da quella impostata nel menu di configurazione. La risoluzione può anche variare a seconda del disco (Vedere le pagine 35-36).
- Per la riproduzione di DVD, se sono collegati sia il connettore HDMI sia quello Component e si seleziona il modo Component 1080p, 1080i o 720p, il menu Impostazione display mostra la risoluzione di uscita 1080p, 1080i o 720p. La risoluzione effettiva è 576i/480i.

#### **Collegamento a un sistema audio**

- Abbassare il volume quando si accende l'amplificatore. Un forte suono improvviso può danneggiare gli amplificatori e l'udito.
- Impostare l'audio nella schermata del menu in base all'amplificatore (Vedere le pagine 37-39). •
- La posizione dei terminali HDMI può variare a seconda dell'amplificatore. Vedere il manuale utente dell'amplificatore.

# Caso 1 : Collegamento a un sistema audio (Amplificatore con supporto HDMI) - Qualità massima (Consigliato)

- 1. Usando un cavo HDMI, collegare il terminale HDMI OUT nella parte posteriore del prodotto al terminale **HDMI IN** dell'amplificatore.
- 2. Usando un cavo HDMI, collegare il terminale HDMI OUT dell'amplificatore al terminale HDMI IN del televisore.
- 3. Accendere il prodotto, il televisore e l'amplificatore.
- 4. Premere il tasto di selezione dell'ingresso dell'amplificatore per selezionare l'ingresso esterno per ascoltare l'audio dal prodotto. Per impostare l'ingresso audio dell'amplificatore consultare il manuale dell'utente dell'amplificatore.

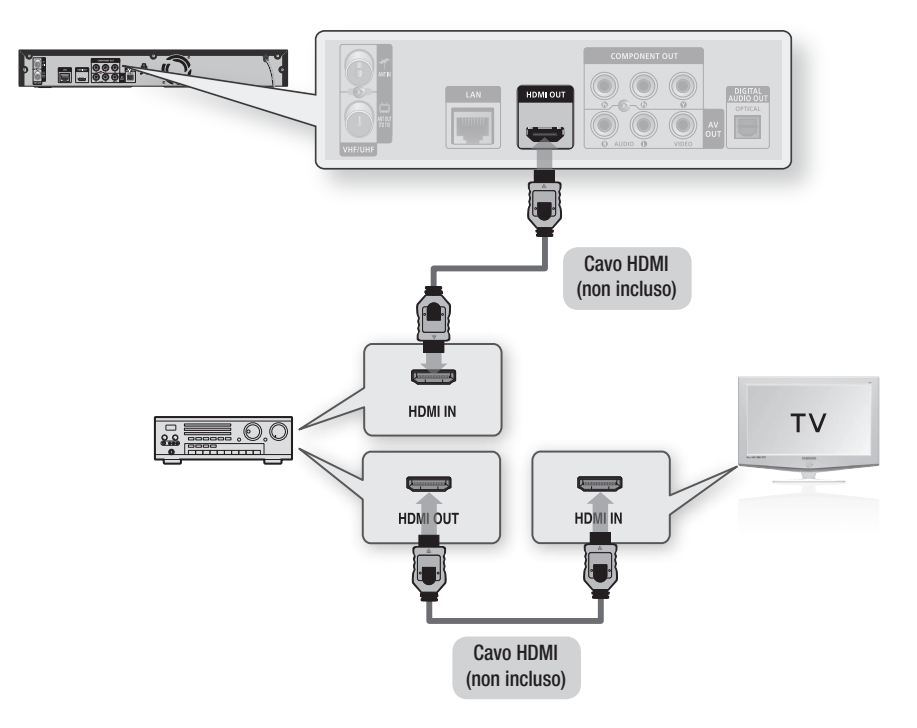

# Collegamenti

# Caso 2 : Collegamento a un sistema audio (Amplificatore a 2 canali) - Qualità buona

- 1. Usando i cavi audio, collegare i terminali AUDIO OUT (rosso e bianco) nella parte posteriore del prodotto ai terminali AUDIO IN (rosso e bianco) dell'amplificatore.
- 2. Usando uno o più cavi di segnale video, collegare i terminali HDMI, COMPONENT o VIDEO OUT nella parte posteriore del prodotto al terminale HDMI, COMPONENT o VIDEO IN del televisore. (Vedere le pagine 24-26)
- 3. Accendere il prodotto, il televisore e l'amplificatore.
- 4. Premere il tasto di selezione dell'ingresso dell'amplificatore per selezionare l'ingresso esterno per ascoltare l'audio dal prodotto. Per impostare l'ingresso audio dell'amplificatore consultare il manuale dell'utente dell'amplificatore.

# Caso 3 : Collegamento a un sistema audio (Dolby Digital, amplificatore DTS) - Qualità ottima

- 1. Utilizzando un cavo ottico, collegare il terminale DIGITAL AUDIO OUT (OPTICAL) nella parte posteriore del prodotto al terminale DIGITAL AUDIO IN (OPTICAL) dell'amplificatore.
- 2. Usando uno o più cavi di segnale video, collegare i terminali HDMI, COMPONENT o VIDEO OUT nella parte posteriore del prodotto al terminale HDMI, COMPONENT o VIDEO IN del televisore. (Vedere le pagine 24-26)
- 3. Accendere il prodotto, il televisore e l'amplificatore.
- 4. Premere il tasto di selezione dell'ingresso dell'amplificatore per selezionare l'ingresso esterno per ascoltare l'audio dal prodotto. Per impostare l'ingresso audio dell'amplificatore consultare il manuale utente dell'amplificatore.

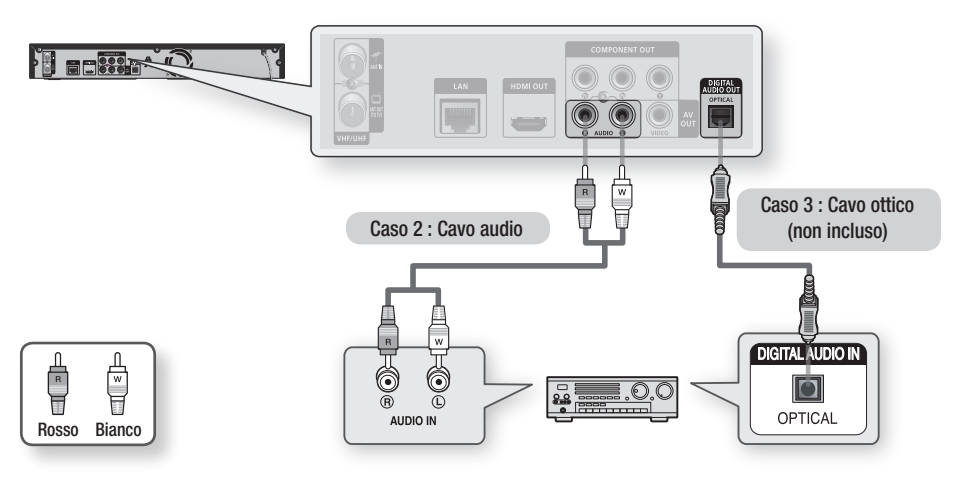

# **SANOTA**

■ Se si utilizza la connessione audio digitale descritta nel caso 3, i dischi con audio PCM si sentono soltanto dai due diffusori anteriori.

# 04 Collegamenti Collegament

#### **Connessione alla rete**

Questo prodotto consente di utilizzare servizi di rete (Vedere le pagine 67-72) quali ad es. Internet@TV e BD-LIVE, e di ricevere aggiornamenti del software quando viene stabilita una connessione di rete. Si consiglia di utilizzare un AP (punto di accesso) o un router IP per la connessione. Per ulteriori informazioni sul collegamento del router, consultare il manuale utente del router; per l'assistenza tecnica, contattare il produttore del router.

# Cavo di rete

- 1. Utilizzando il cavo LAN diretto (cavo UTP), collegare il terminale LAN del prodotto al terminale LAN del modem.
- 2. Impostare le opzioni di rete. (Vedere le pagine 41-45)

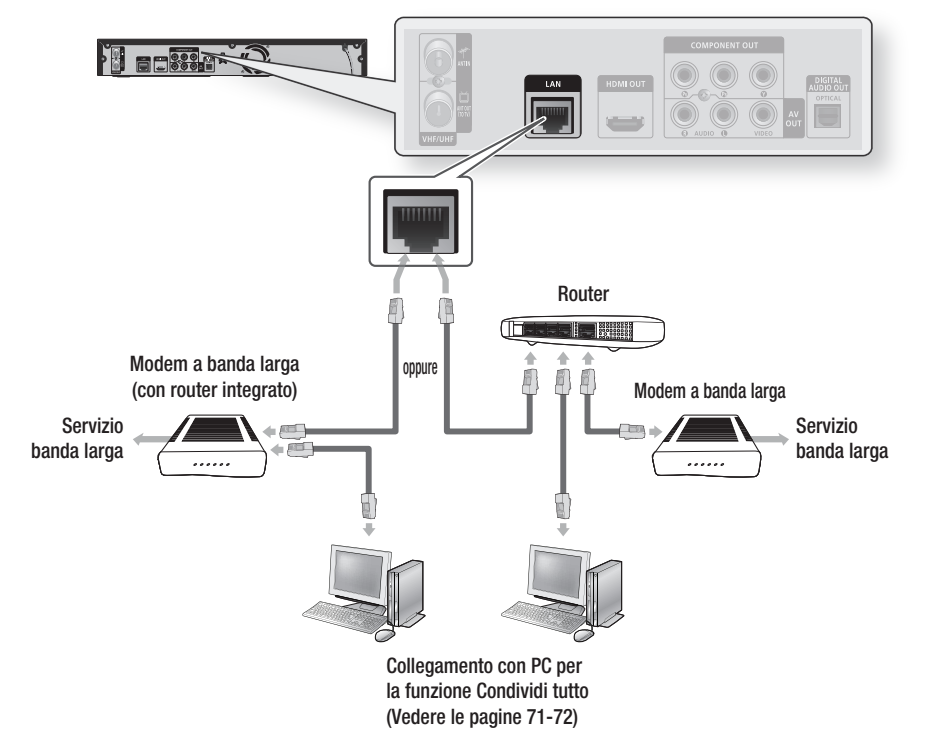

# **NOTA**

- È possibile che, in base al router utilizzato o alla politica adottata dall'ISP, l'accesso Internet al server di aggiornamento Samsung non sia permesso. Per ulteriori informazioni, contattare l'ISP (provider di servizi Internet).
- Per gli utenti DSL utilizzare un router per stabilire una connessione di rete. ▪
- Per la funzione Condividi tutto, un PC deve essere collegato alla rete come indicato nella figura. La connessione può essere via cavo o wireless.

# Collegamenti

# Rete wireless

È possibile collegare il prodotto alla rete con un IP sharer wireless.

È necessario un router IP/AP wireless per effettuare una connessione wireless alla rete. Per impostare le opzioni di rete, vedere le pagine 41-45.

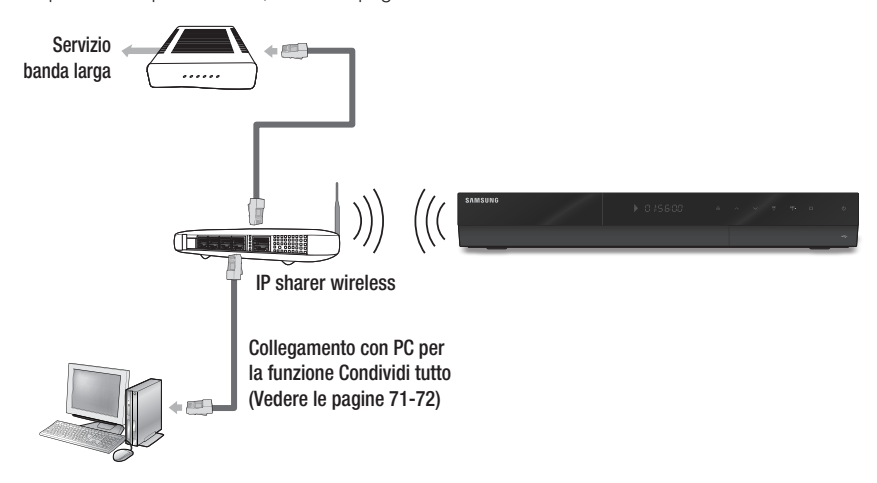

### **SANOTA**

- Per utilizzare una rete wireless, il prodotto deve essere collegato a un IP sharer wireless. Se l'IP sharer wireless supporta DHCP, il prodotto può usare un indirizzo IP statico o DHCP per collegarsi alla rete wireless.
- Questo prodotto supporta IEEE 802.11B, IEEE 802.11G, IEEE 802.11N. Quando si riproduce il video in una connessione IEEE 802.11B/G, il video potrebbe non essere riprodotto fluidamente.
- Selezionare un canale per l'IP sharer wireless non correntemente utilizzato. Se il canale impostato per l'IP sharer wireless è utilizzato da un altro dispositivo nelle vicinanze, ciò provocherà interferenze e problemi di comunicazione.
- Se è selezionato il modo Pure High-throughput (Greenfield) 802.11n e il tipo di crittografia è impostato su WEP, TKIP o<br>↓ TKIP AFR AKRONATIVA e sulla substantiale della contratta della contratta della contratta della co TKIP-AES (WPS2Mixed) per il punto di accesso, questo prodotto non supporterà una connessione in conformità con le nuove specifiche di certificazione Wi-Fi.
- Se il punto di accesso supporta WPS (Wi-Fi Protected Setup), è possibile collegarsi alla rete tramite PCB (Push Button Configuration) o PIN (Personal Identification Number). WPS configurerà automaticamente la chiave SSID e WPA in uno dei due modi.
- Metodi di connessione: È possibile configurare la connessione di rete wireless in 3 modi.
	- PBC (WPS)
	- Impostazione automatica (utilizzando la funzione di ricerca rete automatica)
	- Impostazione manuale
- Una rete LAN wireless, a causa della sua natura, può provocare interferenze a seconda delle condizioni di utilizzo (prestazioni AP, distanza, ostacoli, interferenze dovute ad altri dispositivi radio, ecc.).
- **Impostare l'IP sharer wireless sul modo Infrastruttura. Il modo Ad-hoc non è supportato.**
- Quando si applica il codice di sicurezza per l'AP (IP sharer wireless), sono supportati soli i seguenti.
	- 1) Modo Autenticazione : WEP, WPAPSK, WPA2PSK
	- 2) Tipo di crittografia : WEP, AES
- Per la funzione Condividi tutto, un PC deve essere collegato alla rete come indicato nella figura. La connessione può essere via cavo o wireless.

# **Configurazione**

#### **Operazioni preliminari (Plug & Play)**

1. Accendere il televisore dopo aver collegato il prodotto. (Quando viene collegato al televisore per la prima volta, il prodotto si accende automaticamente e viene visualizzata la schermata Plug & Play.)

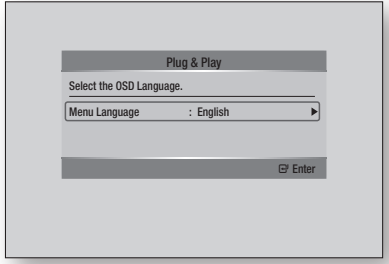

- 2. Premere i tasti ► ▲▼ per selezionare la lingua desiderata, quindi premere il tasto INVIO.
- Premere i tasti ►▲▼ per selezionare l'opzione 3. Nazione desiderata, quindi premere il tasto INVIO.
- 4. Inserire una password a 4 cifre a piacere utilizzando i tasti numerici.

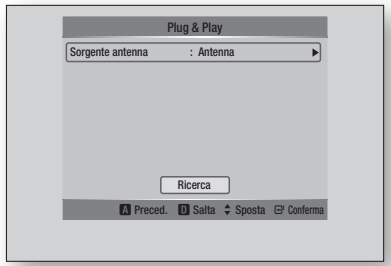

- 5. Premere i tasti ► ▲▼ per selezionare l'opzione Sorgente antenna desiderata, quindi premere il tasto INVIO.
	- Se si seleziona Antenna : Premere il tasto ▼ per selezionare Ricerca, quindi premere il tasto INVIO.
	- Se si seleziona Cavo : Premere il tasto ▼ per selezionare Successivo, quindi premere il tasto INVIO. Impostare l'opzione Mod ricerca, quindi premere il tasto ▼ per selezionare il tasto **Ricerca**.
- 6. Premere i tasti ► ▲▼ per selezionare l'opzione Modalità orologio desiderata.
	- Se si seleziona Automatico : premere il tasto INVIO.
	- Se si seleziona Manuale : premere i tasti ▲▼◄► per regolare l'orologio, quindi premere il tasto INVIO.
- 7. Premere i tasti A ▼ per selezionare il formato del televisore desiderato, quindi premere il tasto INVIO. (Vedere a pagina 35)
- 8. Premere i tasti < ► per selezionare le impostazioni di rete desiderate : Cavo, Wireless o PBC (WPS), quindi premere il tasto INVIO. (Vedere le pagine 41-45)
- 9. Viene visualizzato il messaggio "Buona visione.". Premere il tasto OK. Viene visualizzato il canale televisivo.
- NOTA ✎
	- Quando viene collegato al televisore per la prima volta, il prodotto si accende automaticamente. Non si tratta di un malfunzionamento.
	- Se il prodotto rimane sul menu principale per più di 5 minuti senza essere utilizzato, sul televisore compare un salvaschermo.
	- Password
		- Solo Francia : Inserire una password a 4 cifre a piacere utilizzando i tasti numerici.
		- Altro : Inserire una password a 4 cifre a piacere utilizzando i tasti numerici.

\*La password predefinita è impostata su 0000.

# **Configurazione**

#### **Impostazione del menu**

- 1. Premere il tasto MENU. Viene visualizzato il menu principale.
- 2. Premere i tasti < ► per selezionare il menu principale desiderato, quindi premere il tasto INVIO.
- 3. Premere i tasti ▲▼ per selezionare il sottomenu desiderato, quindi premere il tasto INVIO.
- 4. Premere i tasti A v per selezionare la voce desiderata, quindi premere il tasto INVIO.
- 5. Premere il tasto EXIT per uscire dal menu.

#### • Menu principale

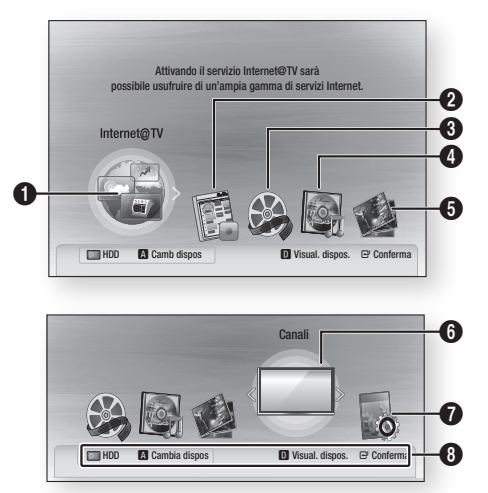

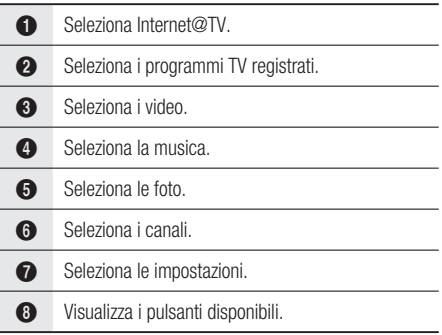

# NOTA ✎

- Quando si ritorna al menu principale, il modo a schermo intero viene annullato automaticamente.
- Il passo da eseguire per accedere può variare a seconda del menu selezionato.
- L'OSD (On Screen Display) di questo prodotto potrebbe cambiare dopo l'aggiornamento della versione del software.
- Quando il prodotto è collegato alla rete, selezionare Internet@TV dal menu principale. Scaricare i contenuti desiderati da Samsung Apps. (Vedere a pagina 70)

#### **Canali**

- 1. Premere il tasto MENU. Viene visualizzato il menu principale.
- 2. Premere i tasti < > per selezionare Canali, quindi premere il tasto INVIO.

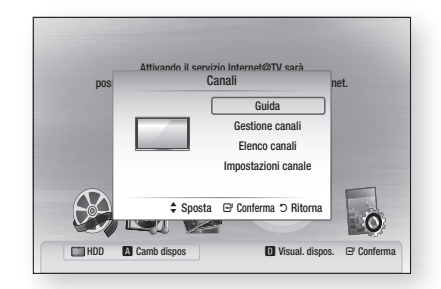

- Premere i tasti ▲▼ per selezionare il sottomenu desiderato, quindi premere il tasto INVIO. 3.
- 4. Premere i tasti A v per selezionare la voce desiderata, quindi premere il tasto INVIO.
- 5. Premere il tasto EXIT per uscire dal menu.

# Impostazioni canale

#### Antenna

- 1. Nel menu Impostazioni canale, premere i tasti ▲▼ per selezionare Antenna.
- 2. Premere i tasti < ► per selezionare Antenna, quindi premere il tasto ▼.
- 3. Premere il tasto INVIO per selezionare il Paese.
- 4. Inserire una password a 4 cifre a piacere utilizzando i tasti numerici.
- 5. Premere i tasti ► ▲▼ per selezionare l'opzione Nazione desiderata, quindi premere il tasto INVIO.
- 6. Premere di nuovo il tasto INVIO, quindi premere il tasto RETURN.
- 7. Premere i tasti ▲▼ per selezionare Memorizzazione automatica o Memorizzazione manuale, quindi premere il tasto INVIO.

#### Antenna-Cavo

- 1. Nel menu Impostazioni canale, premere i tasti ▲▼ per selezionare Antenna, quindi premere il tasto INVIO.
- 2. Premere i tasti < ► per selezionare Cavo, quindi premere il tasto ▼.
- 3. Premere il tasto INVIO per selezionare il Paese.
- 4. Inserire una password a 4 cifre a piacere utilizzando i tasti numerici.
- 5. Premere i tasti ► ▲▼ per selezionare l'opzione Nazione desiderata, quindi premere il tasto INVIO.
- 6. Premere di nuovo il tasto INVIO, quindi premere il tasto RETURN.
- 7. Premere i tasti A v per selezionare Opzione ricerca via cavo, quindi premere il tasto INVIO.
- 8. Impostare le voci desiderate.
- 9. Premere il tasto RETURN.
- 10. Premere i tasti ▲▼ per selezionare Memorizzazione automatica o Memorizzazione manuale, quindi premere il tasto INVIO.
- **NOTA** 
	- Password
		- Solo Francia : Inserire una password a 4 cifre a piacere utilizzando i tasti numerici.
		- Altro : Inserire una password a 4 cifre a piacere utilizzando i tasti numerici.

\*La password predefinita è impostata su 0000.

### Gestione canali

È possibile gestire i canali memorizzati.

#### Schermata Gestione canali

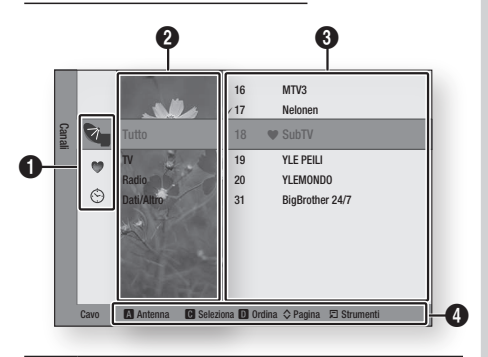

Canali modificati : premere i tasti ◄▲▼ per visualizzare i canali modificati.

- Canali ( $\Box$ ) : mostra l'elenco dei canali in base al tipo di canale.
- Miei canali ( ) : mostra tutti i canali preferiti.
- Programmati  $(\odot)$  : mostra tutti i canali prenotati al momento.

#### Visualizzazione canali : premere i tasti ◄▲▼ per selezionare la visualizzazione canali desiderata.

- $\Omega$ (Tutto, TV, Radio, Dati/Altro)
- **3** Mostra i canali memorizzati.

 $\bullet$ 

 $\boldsymbol{a}$ 

Guida di navigazione : mostra i tasti del telecomando disponibili.

- ROSSO(A) : seleziona Antenna o Cavo.
- GIALLO(C) : seleziona il canale.
- BLU(D) : ordina l'elenco in base al nome o al numero del canale.
	- Pagina : passa alla pagina successiva o precedente.
	- Strumenti : visualizza il menu delle opzioni Gestione canali.

# **Configurazione**

#### **Icone di visualizzazione dello stato del canale**

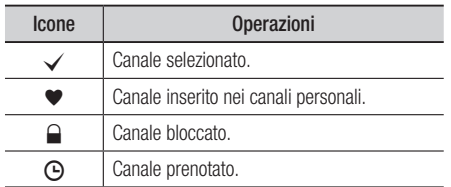

#### Utilizzo del tasto TOOLS

1. Premere i tasti ▲▼ per selezionare il canale desiderato, quindi premere il tasto TOOLS.

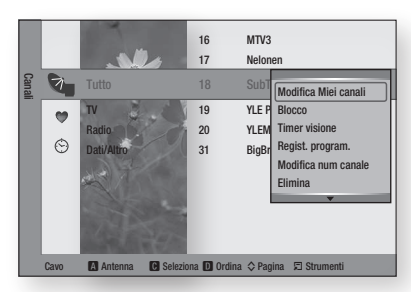

- 2. Premere i tasti ▲▼ per selezionare l'opzione desiderata, quindi premere il tasto INVIO.
	- Modifica Miei canali : selezionare questa opzione per modificare il canale.
	- **Blocco** : selezionare questa opzione per bloccare il canale.
	- **Timer visione** : selezionare questa opzione per impostare la visione programmata.
	- Regist. program. : selezionare questa opzione per impostare la registrazione programmata.
	- Modifica num canale : selezionare questa opzione per modificare il numero del canale.
	- **· Elimina** : selezionare questa opzione per eliminare il canale.
	- **Seleziona tutto** : selezionare questa opzione per selezionare tutti i canali.

# Elenco canali

È possibile visualizzare tutti i canali cercati.

- 1. Premere il tasto CH LIST sul telecomando. Viene visualizzato l'elenco dei canali.
- 2. Premere i tasti ▲▼ per selezionare il canale desiderato, quindi premere il tasto INVIO. Viene visualizzato il canale selezionato.

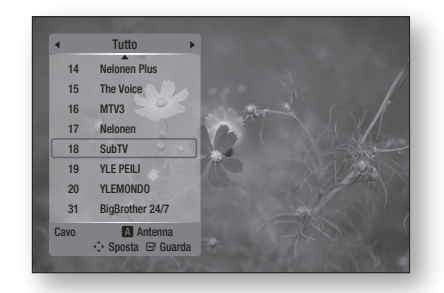

### **NOTA**

■ Premendo il tasto INFO, è possibile visualizzare o registrare il canale selezionato.

#### **Impostazioni**

- 1. Premere il tasto MENU. Viene visualizzato il menu principale.
- 2. Premere i tasti <► per selezionare Impostazioni, quindi premere il tasto INVIO.
- 3. Premere i tasti ▲▼ per selezionare il sottomenu desiderato, quindi premere il tasto INVIO.
- 4. Premere i tasti A v per selezionare la voce desiderata, quindi premere il tasto INVIO.
- 5. Premere il tasto EXIT per uscire dal menu.

# **Display**

È possibile configurare diverse opzioni di visualizzazione, come il formato, la risoluzione, ecc.

### Aspetto TV

Per alcuni tipi di televisore, è possibile che si desideri regolare l'impostazione dello schermo.

#### • 16:9 Normale

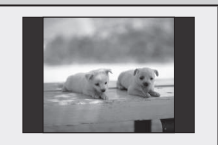

Alcuni film (sorgente 4:3) vengono visualizzati in formato 4:3 Pillarbox (barre nere ai lati dell'immagine) anche se è selezionato il formato 16:9 Normale.

#### • 16:9 Wide

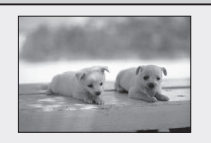

È possibile visualizzare l'intera immagine in 16:9 sul televisore panoramico.

#### • 4:3 Letter Box

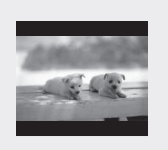

Selezionare questa opzione per utilizzare il formato 16:9 fornito da un disco Blu-ray/DVD, anche se si usa un televisore con formato 4:3. In cima e in fondo alla schermata appaiono fasce nere.

#### • 4:3 Pan-Scan

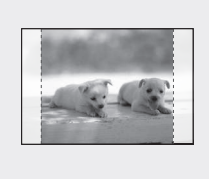

Selezionare questa opzione se si desidera vedere il formato video 16:9 fornito dal disco Blu-ray/DVD senza le fasce nere in basso e in alto, anche se si ha un televisore con formato 4:3 (le porzioni all'estrema destra e all'estrema sinistra dell'immagine verranno tagliate).

### **NOTA**

- A seconda del tipo disco, è possibile che alcuni formati non siano disponibili.
- Se si selezionano un formato e un'opzione diversi dal formato del televisore, l'immagine potrebbe apparire distorta.
- Se si seleziona 4:3 Pan-Scan o 4:3 Letter Box, non è possibile visualizzare l'immagine a schermo intero premendo il tasto FULL SCREEN del telecomando.
- Se si seleziona 16:9 Normale, potrebbe essere visualizzato il formato 4:3 Pillarbox. In questo caso, non è possibile visualizzare l'immagine a schermo intero premendo il tasto FULL SCREEN del telecomando.

### BD Wise (solo prodotti Samsung)

BD Wise è la funzione di interconnettività Samsung di ultima generazione.

Quando si collegano tra di loro prodotti Samsung con BD Wise tramite HDMI, viene impostata automaticamente la risoluzione ottimale.

- Si : la risoluzione originale del disco BD/DVD viene inviata al televisore.
- No : la risoluzione di uscita sarà stabilita in base alla risoluzione impostata in precedenza, indipendentemente da quella del disco.

# **SANOTA**

- Se si vuole cambiare la risoluzione in BD Wise, si deve prima impostare BD Wise su No.
- Se si disattiva BD Wise, la risoluzione del televisore collegato verrà automaticamente regolata sul valore massimo.
- Se il prodotto è collegato a un dispositivo che non supporta BD Wise, non è possibile utilizzare questa funzione.
- Per il corretto funzionamento di BD Wise, impostare il menu BD Wise sia del prodotto sia del televisore su Si.

#### Risoluzione

Imposta la risoluzione di uscita del segnale video Component e HDMI.

Il numero di 1080p, 1080i, 720p, 576p/480p, 576i/480i indica il numero di linee del video. i e p indicano rispettivamente la scansione interlacciata e progressiva.

- Automatico : controlla e imposta automaticamente la risoluzione ottimale.
- BD Wise : imposta automaticamente la risoluzione ottimale quando è connesso ad un televisore attraverso HDMI con la funzione BD Wise. (La voce di menu BD Wise viene visualizzata solo se BD Wise è impostato su Si.).
- 1080p : 1080 linee a scansione progressiva.
- 1080i : 1080 linee a scansione interlacciata.
- 720p : 720 linee a scansione progressiva.
- 576p/480p : 576/480 linee a scansione progressiva.
- 576i/480i : 576/480 linee a scansione interlacciata.

# **Configurazione**

#### **Risoluzione secondo il modo di uscita**

#### Riproduzione di dischi Blu-ray

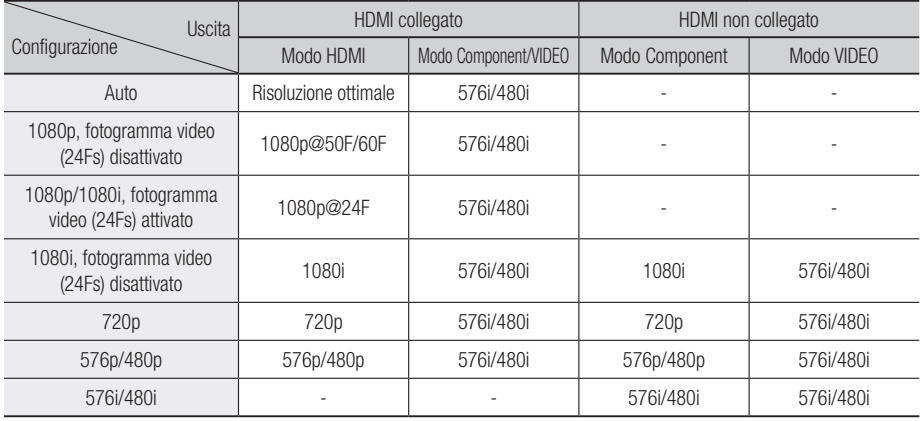

#### Riproduzione di DVD/visualizzazione dei canali DTV

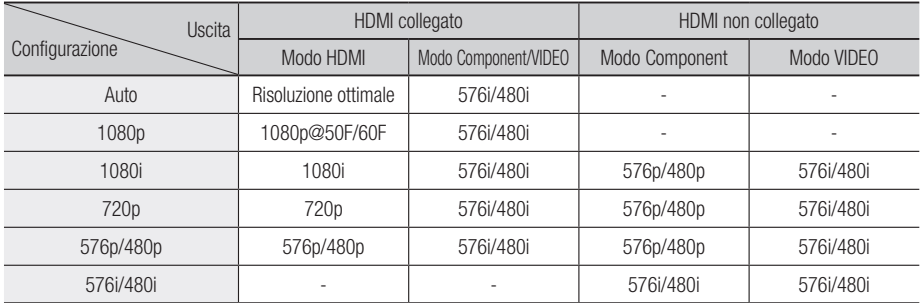

### **NOTA**

- Se la TV collegata non supporta il fotogramma video o la risoluzione selezionata, verrà visualizzato il messaggio "Se dopo la selezione le immagini non compaiono, attendere per circa 15 secondi. In seguito, la risoluzione sarà automaticamente riportata al valore precedente. Effettuare una selezione?". Se si seleziona Sì e la risoluzione non è supportata, lo schermo del televisore appare vuoto. Attendere 15 secondi, dopodiché la risoluzione verrà automaticamente riportata al valore precedente.
- Se la schermata è vuota, premere il tasto MENU per visualizzare il menu principale. Tenere premuto il tasto di STOP ( ) sul pannello anteriore del prodotto per più di 5 secondi senza nessun disco inserito. Vengono ripristinate tutte le impostazioni predefinite. Seguire i passi della pagina precedente per accedere ai vari modi e selezionare il tipo di impostazione del display supportato dal televisore.
- Quando vengono ripristinate le impostazioni predefinite, tutti i dati utente salvati sul BD vengono eliminati.
- Per utilizzare il modo Fotogramma Video(24Fs), il disco Blu-ray deve essere dotato della funzione a 24 fotogrammi.
- Se entrambi i connettori HDMI e Component sono collegati e si stanno visualizzando le immagini dell'uscita Component, vi è una differenza tra la tabella di risoluzione e la risoluzione effettiva (a seconda del televisore).
- Durante la riproduzione di un disco Blu-ray con contenuti PAL, l'uscita video Component supporta fino alla risoluzione SD (modi 576p e 576i).
### HDMI Formatta

È possibile ottimizzare l'impostazione del colore dall'uscita HDMI selezionando un tipo di dispositivo collegato.

- TV : selezionare in caso di collegamento al televisore tramite HDMI.
- Monitor : selezionare in caso di collegamento a un monitor tramite HDMI.

### Fotogramma Video(24Fs)

Impostando la funzione Fotogramma Video (24Fs) su Si è possibile regolare l'uscita HDMI del prodotto su 24 fotogrammi al secondo per migliorare la qualità dell'immagine.

Questa funzione può essere utilizzata soltanto sui televisori che supportano questa frequenza di fotogrammi. Questo menu può essere selezionato solo nei modi di risoluzione 1080i o 1080p dell'uscita HDMI.

- Si : la funzione Fotogramma Video(24Fs) è attiva.
- No : la funzione Fotogramma Video(24Fs) non è attiva.

# **NOTA**

■ Se il televisore non supporta la funzione fotogramma video (24Fs), viene visualizzato un messaggio.

#### Modo progressivo

Per migliorare la qualità dell'immagine durante la visualizzazione dei DVD.

- **Automatico** : selezionare questa opzione per fare in modo che il prodotto imposti automaticamente la migliore qualità dell'immagine per il DVD inserito.
- Video : selezionare per ottenere la qualità di immagine migliore per DVD di concerti o spettacoli TV.

#### Modalità ancora

Impostare il tipo di immagine visualizzato dal prodotto quando si mette in pausa la riproduzione di un DVD.

- **Automatico** : mostra automaticamente la migliore immagine a seconda del contenuto.
- **Cornice** : selezionare per mettere in pausa una scena in cui l'azione è scarsa.
- Campo : selezionare per mettere in pausa una scena ricca d'azione.

#### HDMI Profondità colori

Consente di impostare l'uscita immagine dal connettore HDMI OUT con Profondità colore oppure no. Profondità colore consente una riproduzione più fedele, con una maggiore profondità dei colori.

- Automatico : l'immagine sarà prodotta con Profondità colore sull'apparecchio TV connesso che supporta HDMI Profondità colore.
- No : l'immagine sarà prodotta senza Profondità colore.

## Audio

### **Uscite Digital**

Imposta l'uscita digitale in base al ricevitore connesso. (Per ulteriori dettagli, fare riferimento alla selezione dell'uscita digitale nella pagina successiva)

- PCM
- Bitstream(ricodifica) •
- Bitstream(Audiophile)

## **NOTA**

- Assicurarsi di selezionare l'opzione di uscita digitale corretta, altrimenti la traccia audio risulterà assente o molto disturbata.
- Se il dispositivo HDMI (ricevitore, televisore) non è compatibile con i formati compressi (Dolby Digital, DTS), il segnale audio viene trasmesso come PCM.
- Sui DVD standard non possono essere ascoltati l'audio secondario e gli effetti sonori.
- Alcuni dischi Blu-ray non dispongono di audio secondario ed effetti sonori.
- Questa impostazione dell'uscita digitale non influisce sull'uscita audio analogica (S/D), né sull'uscita audio HDMI verso il televisore.

Influisce, invece, sull'uscita audio ottica e HDMI se collegata ad un ricevitore.

Se vengono riprodotte tracce audio MPEG, il segnale ▪ audio emette l'audio PCM indipendentemente dall'uscita digitale selezionata (PCM o Bitstream).

# **Configurazione**

#### **Selezione dell'uscita digitale**

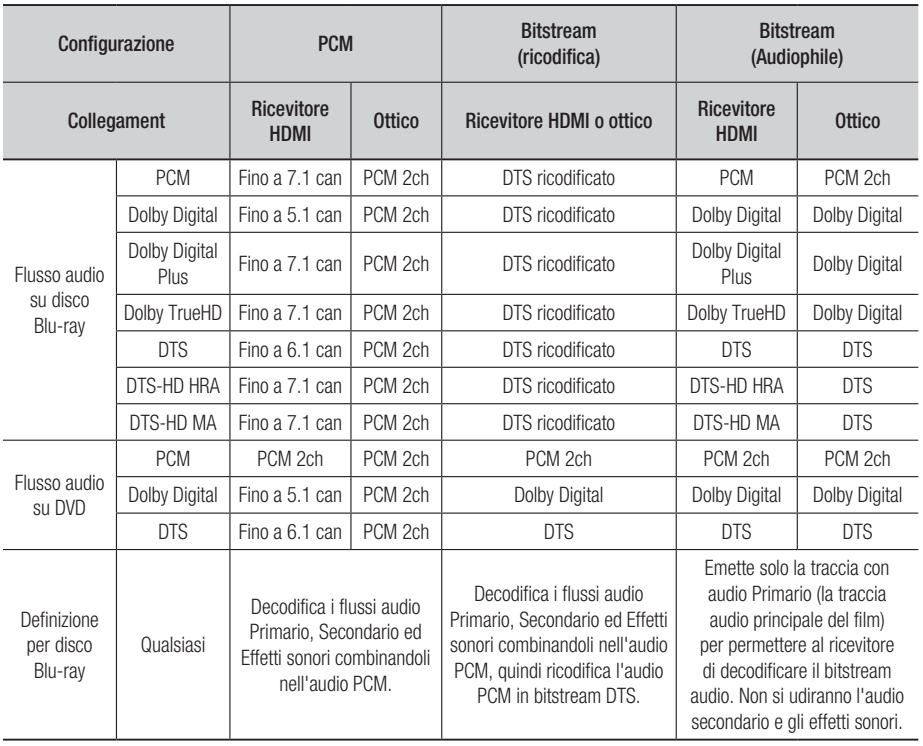

I dischi Blu-ray possono comprendere tre flussi audio.

- Audio primario : la traccia audio principale
- Audio secondario : traccia aggiuntiva, come ad esempio commenti del regista o degli attori.
- Audio interattivo : riproduce suoni interattivi, se selezionati. L'audio interattivo è diverso su ogni disco Blu-ray.

## Sottocamp. PCM

Per impostare se sottocampionare i segnali 96KHz.

- Si : selezionare questa opzione quando l'amplificatore collegato al prodotto non è compatibile con i segnali 96KHz. I segnali 96KHz vengono convertiti in 48KHz.
- No : selezionare questa opzione quando l'amplificatore collegato al prodotto è compatibile con i segnali 96KHz.

## **NOTA**

Anche quando il sottocampionamento PCM è ▪ impostato su No, per alcuni dischi viene emesso solo un audio sottocampionato attraverso le uscite digitali.

### **HDMI**

- Se il televisore non è compatibile con i formati multicanale compressi (Dolby Digital, DTS), il prodotto può generare un audio convertito in PCM a 2 canali anche se si imposta Bitstream (ricodifica o Audiophile) nel menu di configurazione.
- Se il televisore non è compatibile con frequenze di campionatura PCM superiori a 48kHz, il prodotto può generare l'audio PCM con frequenza ridotta a 48kHz anche se Sottocamp. PCM viene impostato su No.

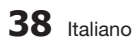

### Controllo gamma dinamica

È possibile ascoltare a volumi bassi pur udendo il dialogo chiaramente.

Questa opzione si attiva solo se viene rilevato un segnale Dolby Digital.

- Automatico : il controllo della gamma dinamica sarà impostato automaticamente in base alle informazioni fornite dalla colonna sonora Dolby TrueHD.
- No : disattiva il controllo della gamma dinamica.
- Si : selezionare per ascoltare un file a volume più basso senza perdere la nitidezza dei dialoghi.

#### Modalità Downmixing

Impostare per eseguire il downmix dell'audio multicanale in un minor numero di canali.

- **Stereo Normale** : esegue il down mix dell'audio multicanale in stereo a due canali. Selezionare questa opzione in caso di collegamento a un dispositivo che non supporta le funzioni di surround virtuale come ad esempio Dolby Pro Logic.
- Compatibile Surround : esegue il downmix dell'audio multicanale in stereo compatibile con surround. Selezionare questa opzione in caso di collegamento a un dispositivo che supporta le funzioni di surround virtuale come ad esempio Dolby Pro Logic.

#### DTS Neo:6

È possibile ascoltare audio multicanale da una semplice sorgente audio a 2 canali.

- No : trasmette un segnale audio a 2 canali soltanto attraverso gli altoparlanti anteriori.
- Cinema : trasmette l'audio a 2 canali di un film su più canali.
- **Musica** : trasmette musica a 2 canali su più canali.

## **NOTA**

■ Se si utilizza un ricevitore HDMI, questa opzione è disponibile quando si imposta l'uscita digitale su PCM.

#### Descrizione audio

È possibile aggiungere una descrizione verbale all'audio principale per aiutare i non vedenti.

- On : attiva la funzione di descrizione dell'audio. •
- Off : disattiva la funzione di descrizione dell'audio. •

## Sistema

### Plug & Play

Utilizzando Plug & Play, è possibile impostare la lingua, il Paese, l'antenna, il modo orologio, il formato del televisore e le impostazioni di rete, ecc. Per ulteriori informazioni sulle impostazioni, consultare la sezione corrispondente nel presente manuale utente. (Vedere a pagina 31)

#### Dimens. schermo Internet@TV

Impostare Dimens. schermo Internet@TV sulla dimensione ottimale.

- Dim. 1 : visualizza le icone delle applicazioni in formato piccolo. Si potrebbero vedere alcuni punti neri ai lati della schermata.
- Dim. 2 : visualizza le icone delle applicazioni in formato normale. L'immagine potrebbe essere troppo grande per il televisore.
- Dim. 3 : visualizza le icone delle applicazioni in formato grande. L'immagine potrebbe essere troppo grande per il televisore.

#### Anynet+ (HDMI-CEC)

Anynet+ è una comoda funzione che permette di sintonizzare più prodotti Samsung dotati di Anynet+. Per attivare questa funzione, collegare questo prodotto a un televisore Samsung con un cavo HDMI. È possibile comandare questo prodotto usando un telecomando Samsung e avviare la riproduzione del disco semplicemente premendo il tasto RIPRODUCI ( ) del telecomando del televisore. Per ulteriori informazioni consultare il manuale utente del televisore.

- Si : la funzione Anynet+ sarà attiva.
- No : la funzione Anynet+ non sarà attiva.

## **NOTA**

- Questa funzione non è disponibile se il cavo HDMI non supporta CEC.
- Il televisore Samsung supporta la funzione Anynet+ se su di esso è presente il logo  $\mathscr{A}_{n \text{ynet}}^*$ .
- Su alcuni televisori, alcune risoluzioni di uscita HDMI potrebbero non essere utilizzabili. Consultare il manuale utente del televisore.

# **Configurazione**

## Orologio

Imposta le funzioni collegate alla data e all'ora.

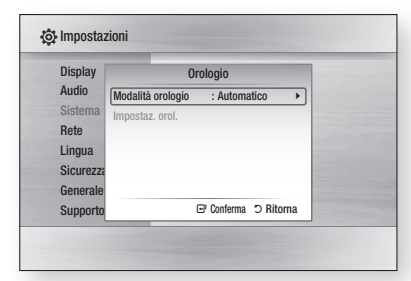

**• Modalità orologio** : può essere impostato su Automatico o Manuale.

Se si seleziona Manuale, viene attivato il menu Impostaz. orol..

• Impostaz. orol. : è possibile specificare l'ora e la data corrente manualmente.

#### Interfaccia comune

Mostra la schermata informativa del menu CI.

- Menu CI : permette all'utente di selezionare una voce dal menu del modulo CAM. Selezionare il menu CI in base alla scheda PC.
- Info sull'applicazione : permette di visualizzare le informazioni sul modulo CAM inserito nello slot CI e sulla "scheda CI o CI+" inserita nel modulo CAM. È possibile installare il modulo CAM in qualsiasi momento, sia che il prodotto sia acceso o spento.
- 1. Acquistare un modulo CAM CI presso il proprio rivenditore o per telefono.
- 2. Inserire correttamente la "scheda CI o CI+" nel modulo CAM nella direzione indicata dalla freccia.
- 3. Inserire il modulo CAM con la "scheda CI o CI+" nello slot Common Interface nella direzione indicata dalla freccia in modo che risulti parallelo allo slot.
- 4. Controllare se si riesce a visualizzare l'immagine su un canale a segnale criptato.

# **NOTA**

■ Questo dispositivo funziona con CAM CI e CI+. Tuttavia, nel caso di alcune associazioni DVB-T locali, questo dispositivo non è perfettamente compatibile con tutti i tipi di moduli CAM. In caso di problemi, estrarre la SCHEDA DELLA VIDEOCAMERA dal suo alloggiamento e reinserirla nello slot.

## Registrazione DivX(R)

Vedere il codice di registrazione DivX(R) VOD per acquistare e riprodurre contenuti DivX(R) VOD.

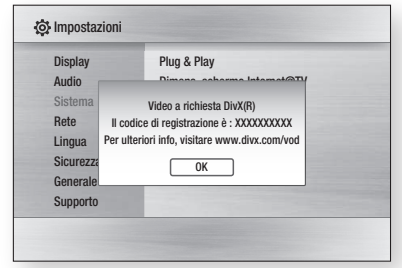

## **NOTA**

■ Questa opzione non è attivata se si seleziona OK. Per attivare questa opzione, attivare DivX(R) Disattivazione.

## DivX(R) Disattivazione

Selezionare questa opzione per ottenere un nuovo codice di registrazione.

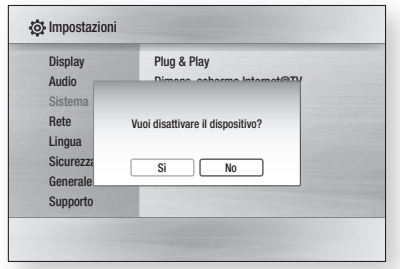

## **NOTA**

Questa funzione può essere attivata quando la ▪ funzione di Registrazione DivX(R) è disattivata.

# **0** Italiano

### Gestione HDD

Gestisce il dispositivo HDD interno. È possibile eseguire opzioni di gestione, come la formattazione dell'HDD o il controllo del dispositivo.

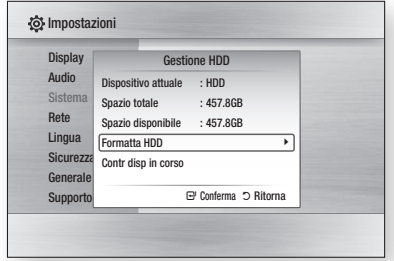

- **Dispositivo attuale** : visualizza l'attuale dispositivo.
- **· Spazio totale** : visualizza le dimensioni totali del dispositivo. (memoria)
- **Spazio disponibile** : visualizza lo spazio disponibile sul dispositivo. (memoria)
- **Formatta HDD** : selezionare questa opzione per formattare l'HDD.
- Contr disp in corso : selezionare questa opzione per controllare il dispositivo.

### Gestione dei dati BD

Consente di gestire i contenuti scaricati da un disco Blu-ray che supporta il servizio BD-LIVE.

È possibile controllare le informazioni del dispositivo, compreso lo spazio in memoria, ed eliminare i dati BD.

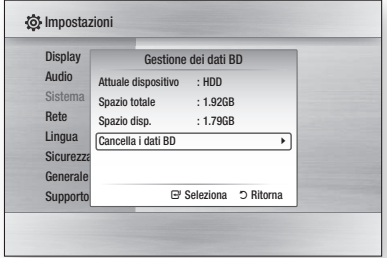

- **Attuale dispositivo** : visualizza l'attuale dispositivo.
- **· Spazio totale** : visualizza le dimensioni totali del dispositivo. (memoria)
- **· Spazio disp.** : visualizza lo spazio disponibile sul dispositivo. (memoria)

• Cancella i dati BD : selezionare questa opzione per eliminare i dati BD.

## **NOTA**

La dimensione totale di Gestione dei dati BD può ▪ differire, a seconda delle condizioni.

## Rete

Per iniziare l'impostazione della connessione di rete per il prodotto, seguire i passi riportati di seguito:

- 1. Nel menu principale, premere i tasti <► per selezionare Impostazioni, quindi premere il tasto INVIO.
- 2. Premere i tasti A ▼ per selezionare Rete, quindi premere il tasto INVIO.

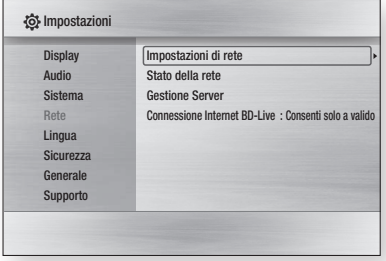

- 3. Premere i tasti ▲▼ per selezionare Impostazioni di rete, quindi premere il tasto INVIO.
- 4. Premere i tasti A v per selezionare Tipo di rete, quindi premere il tasto INVIO.
- 5. Premere i tasti A v per selezionare Cavo o Wireless, quindi premere il tasto INVIO.
- 6. Passare alla sezione successiva.

#### Impostazioni di rete

Contattare l'ISP per sapere se il proprio indirizzo IP è statico o dinamico. Se è dinamico, si consiglia di selezionare l'impostazione automatica. È il modo più semplice, e funzionerà nella maggior parte dei casi. Se è statico, è necessario utilizzare la procedura di impostazione manuale.

Di seguito sono riportate le istruzioni per le reti via cavo. Le istruzioni per le reti wireless sono riportate dopo quelle per le reti via cavo.

# **Configurazione**

#### **Rete via cavo**

- 1. Nel menu Impostazioni di ret, premere i tasti ▲▼ per selezionare Impostazioni di rete, quindi premere il tasto **INVIO**. Viene visualizzata la schermata Impostazione IP.
- 2. Premere il tasto ▶, selezionare Automatico o Manuale, quindi premere il tasto INVIO.
- Impostazione di una connessione via cavo automatica
- 1. Se si seleziona Automatico, i valori per l'indirizzo IP, la Subnet Mask, ecc. vengono acquisiti e completati automaticamente.

## **NOTA**

■ Questo processo può richiedere fino a cinque minuti.

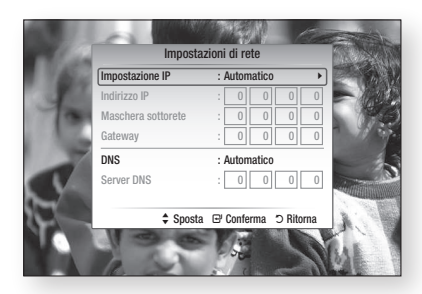

- 2. Al termine dell'acquisizione dei valori di rete, premere il tasto **RETURN**. Quindi eseguire un test di rete per verificare che il prodotto si sia connesso alla rete (Vedere a pagina 45).
- **3.** Se i valori della rete non vengono acquisiti o se è stato selezionato Manuale, vedere le istruzioni per la configurazione manuale.

#### Impostazione di una connessione via cavo manuale

Se l'impostazione automatica non funziona, è necessario impostare i valori di configurazione della rete manualmente.

Per ottenere i valori di impostazione della rete dalla maggior parte dei computer Windows, seguire questi passi:

- 1. Fare clic con il tasto destro del mouse sull'icona di rete nella parte inferiore destra dello schermo.
- 2. Nel menu di scelta rapida, fare clic su Status.
- **3.** Nella finestra di dialogo che appare, fare clic sulla scheda Supporto.
- 4. Sulla scheda Supporto, fare clic sul pulsante Dettagli.

Vengono visualizzate le impostazioni di rete.

Per inserire le impostazioni di rete nel prodotto, seguire questi passi:

- Sulla schermata Impostazione IP, premere il tasto INVIO. 1.
- 2. Premere i tasti A ▼ per selezionare Manuale, quindi premere il tasto INVIO.
- 3. Premere il tasto ▼ per selezionare il primo campo (Indirizzo IP).

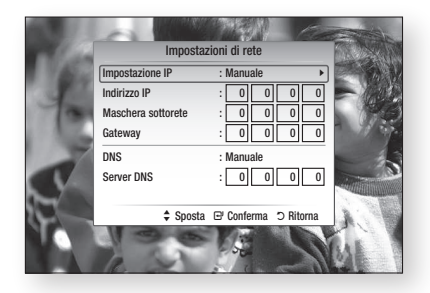

- 4. Utilizzare i tasti numerici del telecomando per inserire i numeri.
- 5. Una volta terminato di completare un campo, usare il tasto ► per passare al campo successivo. È anche possibile utilizzare gli altri tasti con le frecce per spostarsi in su, in giù e indietro.
- 6. Inserire i valori per Indirizzo IP, Maschera sottorete e Gateway.
- 7. Premere il tasto ▼ per passare a DNS.
- 8. Premere il tasto ▼ per andare al primo campo DNS. Inserire i numeri come indicato sopra.
- 9. Premere il tasto RETURN sul telecomando.
- 10. Eseguire un test di rete per verificare che il prodotto si sia connesso alla rete (Vedere a pagina 45).

#### **Rete wireless**

È possibile configurare una rete wireless in tre modi:

- Utilizzando PBC (WPS) •
- Utilizzando la funzione di ricerca rete automatica. •
- Manualmente.

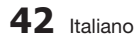

Impostazione di una connessione di rete wireless - PBC (WPS)

Il modo più semplice per impostare la connessione di rete wireless è usare la funzione PBC (WPS). Se il router wireless è dotato di tasto PBC (WPS), seguire questi passi:

- 1. Nel menu Impostazioni di rete, premere i tasti ▲▼ per selezionare Impostazioni di rete, quindi premere il tasto INVIO. Viene visualizzata la schermata Impostazione IP.
- 2. Premere il tasto ROSSO(A) del telecomando.
- 3. Premere il tasto PBC (WPS) sul router entro due minuti. Il prodotto visualizza la schermata Selezione rete e acquisisce automaticamente tutti i valori di impostazione della rete necessari, quindi si collega alla rete. Al termine, mostra un pulsante OK. Premere il tasto **INVIO** sul telecomando.
- 4. Al termine della connessione alla rete, premere il pulsante RETURN per uscire dalla schermata Impostazioni di rete.
- Impostazione di una connessione di rete wireless - ricerca rete automatica

La maggior parte delle reti wireless è dotata di un sistema di sicurezza opzionale che richiede ai dispositivi che accedono alla rete di trasmettere un codice di sicurezza crittografato chiamato codice di accesso o di sicurezza. Il codice di sicurezza è basato su una passphrase, generalmente una parola o una serie di lettere e numeri di una determinata lunghezza da inserire inserita al momento dell'impostazione della sicurezza della rete wireless. Se si utilizza questo metodo per impostare la connessione di rete e si dispone di un codice di sicurezza per la rete wireless, sarà necessario inserire la passphrase durante il processo di impostazione.

#### Impostazione della connessione di rete

Per impostare la connessione wireless usando la ricerca rete automatica, seguire i seguenti passi:

- 1. Nel menu Impostazioni di rete, premere i tasti ▲▼ per selezionare Impostazioni di rete, quindi premere il tasto INVIO. Viene visualizzata la schermata Impostazione IP.
- 2. Premere i tasti ▲▼ per selezionare Impostazione IP, quindi premere il tasto INVIO.
- 3. Premere i tasti ▲▼ per selezionare Automatico o Manuale, quindi premere il tasto INVIO.

4. Se è stato selezionato **Automatico**, premere il tasto ▲ per passare a Seleziona una rete. quindi premere il tasto INVIO. La funzione di rete ricerca le reti wireless

disponibili.

Al termine dell'operazione viene visualizzato un elenco delle reti disponibili.

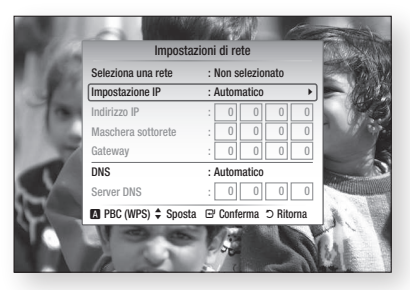

- 5. Nell'elenco delle reti, premere i tasti ▲▼ per selezionare una rete, quindi premere il tasto INVIO.
- 6. Se viene visualizzata la finestra PIN/Sicurezza, passare al passo 7. Se viene visualizzata la schermata Connessione alla rete, passare al passo 11.
- 7. Premere i tasti ▲▼ per selezionare PIN o Sicurezza. Per la maggior parte delle reti domestiche, si seleziona Sicurezza (per Codice di Sicurezza).
- 8. Sulla schermata Sicurezza, inserire la passphrase della rete.

## **NOTA**

- La passphrase dovrebbe essere disponibile in una delle schermate di configurazione utilizzate per impostare il router o il modem.
- La schermata può apparire disturbata quando si collega la rete wireless (WIFI). In questo caso, disattivare la connessione WiFi.

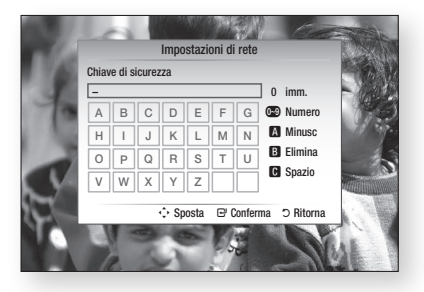

# **Configurazione**

- 9. Per inserire la passphrase, seguire le seguenti istruzioni generali:
	- Premere i tasti numerici sul telecomando per inserire i numeri.
	- Utilizzare i tasti con le frecce sul telecomando per spostarsi da un pulsante all'altro nella schermata Codice di Sicurezza.
	- Premendo il tasto ROSSO(A) del telecomando è possibile cambiare il testo visualizzato sui tasti in minuscolo, maiuscolo, numeri o icone. Per inserire una lettera o un simbolo, spostare il cursore sulla lettera o sul simbolo, quindi premere il tasto INVIO.
	- Per eliminare l'ultima lettera o l'ultimo numero inserito, premere il tasto VERDE(B).
- 10. Al termine dell'operazione, premere il tasto BLU(D) del telecomando, quindi premere il tasto INVIO.
- 11. Attendere finché non viene visualizzato il messaggio di conferma della connessione, quindi premere il tasto INVIO. Viene nuovamente visualizzata la schermata Impostazioni di rete.
- 12. Per provare la connessione, premere il tasto ▼ per selezionare Test di rete, quindi premere il tasto INVIO.

#### Impostazione di una connessione di rete wireless - manuale

Se l'impostazione automatica non funziona, è necessario inserire i valori di configurazione della rete manualmente.

Per ottenere i valori di impostazione della rete dalla maggior parte dei computer Windows, seguire questi passi:

- 1. Fare clic con il tasto destro del mouse sull'icona di rete nella parte inferiore destra dello schermo.
- 2. Nel menu di scelta rapida, fare clic su Status.
- **3.** Nella finestra di dialogo che appare, fare clic sulla scheda Supporto.
- 4. Sulla scheda Supporto, fare clic sul pulsante Dettagli. Vengono visualizzate le impostazioni di rete.

Per inserire le impostazioni di rete nel prodotto, seguire questi passi:

- 1. Sulla schermata Impostazione IP, premere il tasto INVIO.
- 2. Premere i tasti ▲▼ per selezionare Manuale, quindi premere il tasto INVIO.
- Premere il tasto ▼ per selezionare il primo campo (Indirizzo IP). 3.

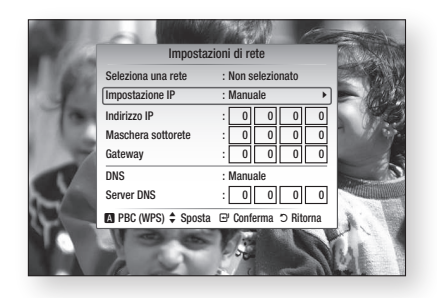

- 4. Utilizzare i tasti numerici per inserire i numeri.
- **5.** Una volta terminato di completare un campo, usare il tasto ► per passare al campo successivo. È anche possibile utilizzare gli altri tasti con le frecce per spostarsi in su, in giù e indietro.
- 6. Inserire i valori per Indirizzo IP, Maschera sottorete e Gateway.
- 7. Premere ▼ per passare a DNS.
- 8. Premere il tasto ▼ per andare al primo campo DNS. Inserire i numeri come indicato sopra.
- 9. A operazione ultimata, premere il tasto ▲ per ritornare a Punto di accesso Selezione. Selezionare la rete, quindi premere il tasto INVIO.
- 10. Passare al punto 6 della procedura di impostazione automatica di una rete wireless descritta in precedenza, e seguire le istruzioni a partire da tale punto.

#### **Test di rete**

Usare questo menu per effettuare la connessione della rete via cavo o per controllare se la connessione di rete sta o non sta lavorando.

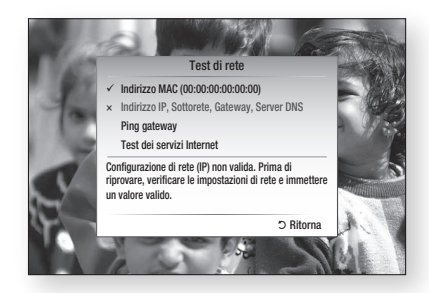

### Stato della rete

Controllare se è stata stabilita una connessione alla rete e a Internet.

### Gestione Server

Gestisce la funzione di condivisione dei contenuti; è possibile condividere contenuti multimediali (video, musica, foto) attraverso la rete AllShare.

- **Server** : permette di attivare o disattivare il server.
- Cambia nome server : permette di modificare il nome del server.
- Control accesso al dispos. : permette di impostare il controllo degli accessi.
- **NOTA** 
	- La formattazione dell'HDD disattiva il server. ▪
	- Se l'HDD non contiene alcun dato, la gestione del server viene disattivata.

### Connessione Internet BD-Live

Consente di permettere la connessione Internet quando è in uso il servizio BD-LIVE.

- Consenti a tutti : La connessione Internet è consentita a tutti i contenuti BD-LIVE.
- Consenti solo a valido : La connessione Internet è consentita solo ai contenuti BD-LIVE che contengono un certificato valido.
- **Blocca** : Non è consentita alcuna connessione Internet ai contenuti BD-LIVE.

## **NOTA**

- Che cos'è un certificato valido? Quando il prodotto usa BD-LIVE per inviare i dati del disco e richiedere al server la certificazione del disco, il server usa i dati trasferiti per controllare la validità del disco e invia al prodotto il certificato.
- La connessione Internet potrebbe essere limitata durante l'utilizzo dei contenuti BD-LIVE.

# Lingua

È possibile selezionare la lingua preferita per il menu principale, il menu del disco, ecc.

- Menu su schermo : seleziona la lingua dei menu a video.
- Menu disco BD/DVD : seleziona la lingua del menu del disco.
- Audio BD/DVD : seleziona la lingua dell'audio del disco.
- Sottotitoli BD/DVD : seleziona la lingua dei sottotitoli del disco.
- Audio principale DTV : seleziona la lingua principale dell'audio della DTV.
- Audio secondario DTV : seleziona la lingua secondaria dell'audio della DTV.
- Sottotitoli principali DTV : seleziona la lingua principale dei sottotitoli della DTV.
- Sottotitoli secondari DTV : seleziona la lingua secondaria dei sottotitoli della DTV.
- **Teletext principale DTV** : seleziona la lingua principale del teletext della DTV.
- **Teletext secondario DTV** : seleziona la lingua secondaria del teletext della DTV.

## **NOTA**

■ La lingua selezionata appare solo se supportata dal disco o dal canale di trasmissione.

# **Configurazione**

# Sicurezza

Quando si utilizza questo menu per la prima volta, viene visualizzata la schermata di impostazione della password.

Inserire una password a 4 cifre a piacere utilizzando i tasti numerici.

## Blocco canali DTV

È possibile bloccare alcuni canali utilizzando la relativa funzione di blocco in modo che i bambini non possano guardarli.

- Sì : la funzione Blocco canali DTV è attivata.
- No : la funzione Blocco canali DTV è disattivata. •

## Grado blocco canali DTV

Questa funzione è disponibile in combinazione con i canali della DTV ai quali è stata assegnata una classificazione. In questo modo, è possibile controllare i tipi di canali della DTV guardati in famiglia.

Selezionare il livello di blocco desiderato.

### Grado blocco canali BD/DVD

Questa funzione è disponibile in combinazione con i dischi Blu-ray/DVD ai quali è stata assegnata una classificazione. In questo modo, è possibile controllare i tipi di dischi Blu-ray/DVD guardati in famiglia.

Selezionare il livello di blocco desiderato. I numeri più grandi indicano programmi riservati agli adulti. Ad esempio, se si seleziona fino al livello 6, i dischi che contengono i livelli 7 o 8 non vengono riprodotti.

## Cambia PIN

Permette di cambiare la password a quattro cifre utilizzata per accedere alle funzioni di sicurezza.

#### **Se non si ricorda la password**

- 1. Premere il tasto MENU per visualizzare il menu principale quando non è inserito nessun disco.
- **2.** Tenere premuto il tasto di  $STOP ( \blacksquare )$  sul pannello anteriore del prodotto per più di 5 secondi. Tutte le impostazioni vengono riportate ai valori predefiniti.
- **SANOTA** 
	- Quando vengono ripristinate le impostazioni predefinite, tutti i dati utente memorizzati nei dati BD vengono eliminati.

# Generale

## Sfondo

Permette di modificare il tema di sfondo della schermata dei menu.

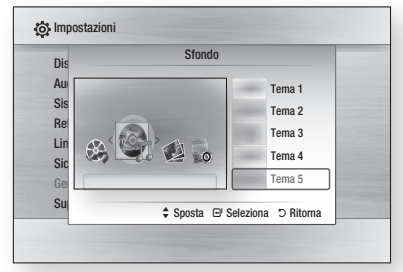

## **NOTA**

Quando si riproducono file JPEG, è possibile ▪ selezionare lo sfondo della pagina principale premendo il tasto TOOLS. (Vedere a pagina 56) In questo caso viene visualizzata l'opzione Tema 6.

## Prom ripr cont di un film

Scegliere se visualizzare il popup di guida per la riproduzione continua del filmato.

- Sì : attiva la funzione di guida per la riproduzione continua del filmato.
- No : disattiva la funzione di guida per la riproduzione continua del filmato.

## Risp. energia

È possibile ridurre il consumo di energia impostando lo spegnimento automatico del pannello anteriore quando il prodotto è in modo standby.

- Sì : spegne automaticamente il pannello anteriore quando il prodotto è in modo standby.
- No : impostare questa opzione per non usare la funzione di risparmio energia.

### Effetto luminoso

È possibile attivare o disattivare l'effetto luminoso nella parte superiore del prodotto.

• Sempre acceso : attiva sempre l'effetto luminoso. Da selezionare per l'esposizione nei negozi.

- Automatico : attiva l'effetto luminoso quando si accende e si spegne BD-HDD Combo, quando si registra da un canale televisivo o quando si muove il vassoio. Da selezionare quando si installa BD-HDD Combo a casa.
- No : disattiva sempre l'effetto luminoso.

#### Copia musica avanzata

Quando si copiano file musicali, le informazioni possono essere aggiornate automaticamente. Il tempo della copia può essere aumentato.

- Sì : attiva la funzione di copia musica avanzata.
- No : disattiva la funzione di copia musica avanzata.

## **NOTA**

- Questa funzione è disponibile solo quando il prodotto è collegato alla rete.
- Può essere utilizzata quando si copiano i dati da un dispositivo esterno quale USB/ODD/AllShare all'HDD.
- Non funziona se si copiano i dati dall'HDD a un dispositivo esterno.

## Supporto

#### Aggiornamento software

L'aggiornamento del software può essere eseguito tramite un segnale di trasmissione o scaricando l'ultimo firmware dal sito samsung.com su un dispositivo di memoria USB.

Versione corrente è il software già installato nel prodotto.

La versione è indicata come "anno/mese/ giorno\_versione".

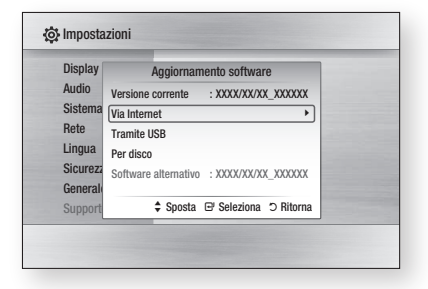

1. Per selezionare Via Internet, premere il tasto INVIO.

Se è disponibile un aggiornamento, appare un messaggio popup.

- 2. Se si seleziona Sì, BD-HDD Combo si spegne e si accende automaticamente al termine dell'aggiornamento del firmware. Sul display anteriore compare "AGGIORNA".
- **3.** BD-HDD Combo si spegne e si accende automaticamente al termine dell'aggiornamento del loader. Viene visualizzato il canale televisivo.

## **NOTA**

- Se la connessione Internet non funziona correttamente, potrebbe interrompersi. Riprovare a eseguire il download. Se il problema persiste, eseguire il download tramite USB ed eseguire l'aggiornamento.
- **Examsung Electronics non si assume nessuna** responsabilità legale in caso di malfunzionamento del prodotto dovuto all'instabilità della connessione Internet o alla negligenza del cliente durante l'aggiornamento del software.

# **Configurazione**

È anche possibile aggiornare il software come segue: l'aggiornamento del software avviene come nel menu Via Internet.

**• Tramite USB** : inserire un'unità USB che contiene il file di aggiornamento del firmware scaricato da "www.samsung.com/ bluraysupport".

Collegare l'unità flash USB alla porta USB del prodotto per aggiornare il software, quindi seguire le istruzioni a video.

Prestare attenzione a non scollegare l'alimentazione o rimuovere l'unità USB fino al termine dell'aggiornamento.

BD-HDD Combo si spegne e si accende automaticamente al termine dell'aggiornamento del firmware. Sul display anteriore compare "AGGIORNA".

BD-HDD Combo si spegne e si accende automaticamente al termine dell'aggiornamento del loader. Viene visualizzato il canale televisivo.

• Per disco : visitare www.samsung.com/ bluraysupport, scaricare e salvare il software più recente su un disco.

Il firmware è il file B-BAHDDEUC. Masterizzare un DISCO DATI con il software di masterizzazione CD. Dopo aver finalizzato il disco, inserirlo nel BD-HDD Combo.

Prestare attenzione a non scollegare l'alimentazione fino al termine dell'aggiornamento.

BD-HDD Combo si spegne e si accende automaticamente al termine dell'aggiornamento del firmware. Sul display anteriore compare "AGGIORNA".

BD-HDD Combo si spegne e si accende automaticamente al termine dell'aggiornamento del loader. Viene visualizzato il canale televisivo.

• Software alternativo (backup) : mostra la versione del software scaricata online. Questa funzione viene attivata dopo l'ultimo passo dell'aggiornamento del software.

## **SOUTH**

- Al termine dell'aggiornamento del sistema, controllare i dettagli del software nel menu di aggiornamento software.
- Non spegnere il prodotto durante l'aggiornamento del sistema; ciò potrebbe provocare un funzionamento non corretto del prodotto.
- **EXECUTE:** Gli aggiornamenti software tramite presa USB host devono essere effettuati esclusivamente con una chiavetta USB.

## Contattare Samsung

Fornisce le informazioni di contatto per l'assistenza sul prodotto.

# Funzioni di base

#### **Riproduzione di un disco**

## Riproduzione

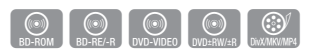

- Premere il tasto APERTURA/CHIUSURA ( ) 1. per aprire il vano del disco.
- 2. Inserire delicatamente un disco nel vano, con l'etichetta rivolta verso l'alto.
- Premere il tasto APERTURA/CHIUSURA ( ) 3. per chiudere il vano del disco. Il disco viene riprodotto automaticamente.

# Struttura del disco

Di solito i contenuti del disco sono suddivisi come indicato di seguito.

• Disco Blu-ray, DVD-VIDEO

 $-$  titolo 1  $\rightarrow$   $\rightarrow$   $\rightarrow$  titolo 2  $$ capitolo 1 - capitolo 2 - capitolo 1 - capitolo 2 - capitolo 3 -

• CD audio (CD-DA)

 $\vert$  traccia 1  $\vert$  traccia 2  $\vert$  traccia 3  $\vert$  traccia 4  $\vert$  traccia 5  $\vert$ 

MP3, WMA, DivX, MKV e MP4 •

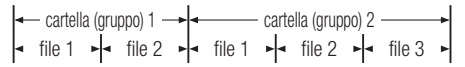

# **NOTA**

- La riproduzione durante la registrazione converte il supporto nel profilo 1.0, mentre la riproduzione normale supporta soltanto il profilo 2.0. In questi casi, si applicano le seguenti limitazioni:
	- Bonusview non è disponibile.
	- L'audio delle presentazioni sfogliabili non è disponibile. (L'audio potrebbe non essere prodotto nel menu di alcuni dischi).

### **Uso del menu del disco, dei titoli e popup**

## Utilizzo del menu del disco

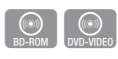

**DISC MENU** 

- 1. Durante la riproduzione, premere il tasto **DISC MENU** sul telecomando.
- 2. Premere i tasti A v < > per effettuare la selezione desiderata, quindi premere il tasto INVIO.

## **NOTA**

A seconda del disco, le voci del menu potrebbero ▪ variare e questo menu potrebbe non essere disponibile.

## Utilizzo del menu dei titoli

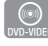

1. Durante la riproduzione, premere il tasto **TITLE MENU** sul telecomando.

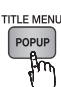

2. Premere i tasti A v < > per effettuare la selezione desiderata, quindi premere il tasto INVIO.

## **NOTA**

■ A seconda del disco, le voci del menu potrebbero variare e questo menu potrebbe non essere disponibile.

# Riproduzione dell'elenco dei titoli

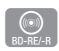

1. Durante la riproduzione, premere il tasto DISC MENU o TITLE MENU.

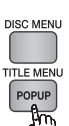

2. Premere i tasti ▲▼ per selezionare la voce da riprodurre dall'elenco dei titoli, quindi premere il tasto INVIO.

## **NOTA**

■ Se il disco ha la playlist, premere il tasto VERDE(B) per andare alla playlist.

# Funzioni di base

# Uso del menu popup

1. Durante la riproduzione, premere il tasto **MENU POPUP** sul telecomando.

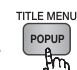

 $\circledcirc$ 

2. Premere i tasti ▲▼◀▶ o il tasto INVIO per selezionare il menu desiderato.

## **SANOTA**

A seconda del disco, le voci del menu potrebbero ▪ variare e questo menu potrebbe non essere disponibile.

### **Utilizzo delle funzioni di ricerca e salto**

Durante la riproduzione, è possibile effettuare una ricerca rapida in un capitolo o una traccia, e usare la funzione di salto per passare alla selezione successiva.

## Ricerca della scena desiderata

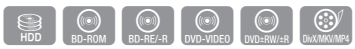

Durante la riproduzione, premere il tasto •  $RICERCA$  ( $\lceil \cdot \cdot \rceil \rceil$ ).

Ogni volta che si preme il tasto RICERCA ( $\rightarrow$ ), la velocità di riproduzione cambia come segue.

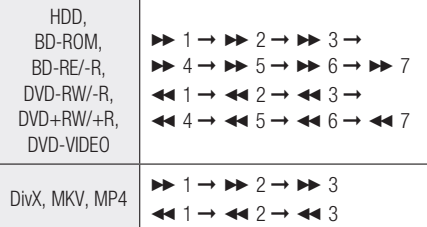

Per tornare alla velocità di riproduzione normale, • premere il tasto RIPRODUCI ([F]).

# **SANOTA**

L'audio non è attivo durante il modo di ricerca. ▪

# Salto di capitoli/titoli

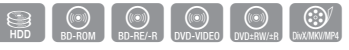

· Durante la riproduzione, premere il tasto SALTA  $(\overline{H}$   $\rightarrow$ 

Se si preme il tasto **SALTA** ( $\rightarrow$ ), si passa al capitolo o al titolo successivo.

Se si preme il tasto SALTA ( [44]), si passa all'inizio del capitolo o del titolo. Premendo nuovamente il tasto ci si sposta all'inizio del capitolo o del titolo precedente.

## **Riproduzione rallentata/riproduzione passo a passo**

# Riproduzione rallentata

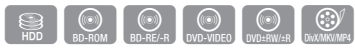

· In modo pausa, premere il tasto RICERCA  $(\lceil \cdot \cdot \rceil)$ .

Ogni volta che si preme il tasto RICERCA ( $\boxed{\rightarrow}$ ), la velocità di riproduzione si riduce.

Per tornare alla velocità di riproduzione normale, • premere il tasto RIPRODUCI ([F]).

## **NOTA**

- Durante la riproduzione rallentata non vi è audio. ▪
- La riproduzione al rallentatore all'indietro è disponibile solo per i titoli registrati sull'HDD.

# Riproduzione fotogramma per fotogramma

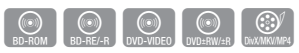

- In modo pausa, premere il tasto PAUSA (iiiiiii). Ogni volta che si preme il tasto PAUSA ( $\Box$ ), viene visualizzato un nuovo fotogramma.
- Per tornare alla velocità di riproduzione normale, premere il tasto RIPRODUCI ([F]).

## **NOTA**

- Durante il modo di riproduzione fotogramma per fotogramma non c'è audio.
- **E** L'opzione fotogramma per fotogramma può essere eseguita solo in avanti.
- $\blacksquare$  I titoli registrati sull'HDD non supportano la riproduzione fotogramma per fotogramma.

### **Uso del tasto TOOLS**

Durante la riproduzione, è possibile attivare il menu del disco premendo il tasto TOOLS.

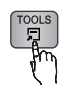

• Schermata di menu Strumenti

<BD-ROM / DVD>

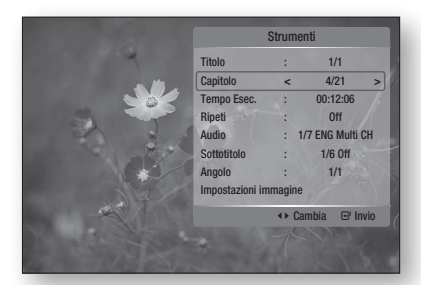

#### <HDD>

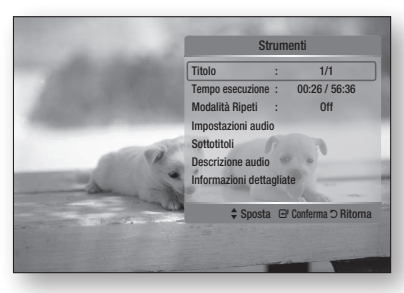

## **NOTA**

A seconda del disco, il menu Strumenti può differire. ▪

## Spostamento immediato alla scena desiderata

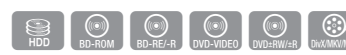

- 1. Durante la riproduzione, premere il tasto TOOLS.
- 2. Premere i tasti A v per selezionare Titolo, Capitolo o Tempo Esec..
- 3. Inserire il Titolo, il Capitolo o il Tempo Esec. desiderati utilizzando i tasti numerici, quindi premere il tasto INVIO.

# Ripetizione di un titolo o di un capitolo

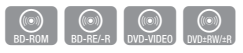

Ripete il titolo di un disco o un capitolo. Su alcuni dischi la funzione di ripetizione potrebbe non essere disponibile.

1. Durante la riproduzione, premere il tasto TOOLS.

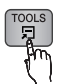

- 2. Premere i tasti A v per selezionare Ripeti, quindi premere il tasto INVIO.
- 3. Premere i tasti ▲▼ per selezionare Capitolo o Titolo, quindi premere il tasto INVIO.

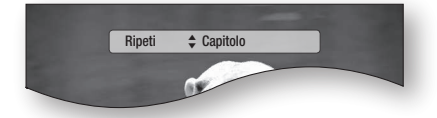

- 4. Per ritornare alla riproduzione normale, premere di nuovo il tasto TOOLS.
- 5. Premere i tasti A v per selezionare Ripeti, quindi premere il tasto INVIO.
- 6. Premere i tasti ▲▼ per selezionare No, quindi premere il tasto INVIO.

# Funzioni di base

# Ripetizione di un titolo o di tutto

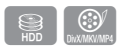

Ripete il titolo di un disco o tutto.

Su alcuni dischi la funzione di ripetizione potrebbe non essere disponibile.

1. Durante la riproduzione, premere il tasto **TOOLS** 

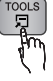

- 2. Premere i tasti ▲▼ per selezionare Modalità Ripeti, quindi premere i tasti ◄► per selezionare Titolo o Tutto.
- **3.** Per ritornare alla riproduzione normale, premere di nuovo il tasto TOOLS.
- 4. Premere i tasti ▲▼ per selezionare Modalità Ripeti, quindi premere il tasto INVIO.
- 5. Premere i tasti < ► per selezionare No, quindi premere il tasto INVIO.

# Ripetizione di una sezione

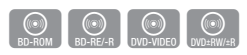

1. Durante la riproduzione, premere il tasto TOOLS.

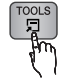

- 2. Premere i tasti A v per selezionare Ripeti, quindi premere il tasto INVIO.
- 3. Premere i tasti ▲▼ per selezionare Ripeti A-B.

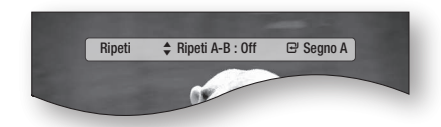

- 4. Premere il tasto INVIO nel punto in cui si desidera che inizi la ripetizione della riproduzione (A).
- 5. Premere il tasto INVIO nel punto in cui si desidera interrompere la ripetizione della riproduzione (B).
- **6.** Per ritornare alla riproduzione normale, premere di nuovo il tasto TOOLS.
- 7. Premere i tasti A v per selezionare Ripeti, quindi premere il tasto INVIO.

8. Premere i tasti A v per selezionare No, quindi premere il tasto INVIO.

## **NOTA**

Se si imposta il punto (B) prima che siano trascorsi ▪ cinque secondi, la funzione di ripetizione non funzionerà.

## Selezione della lingua dell'audio

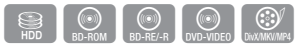

- 1. Durante la riproduzione, premere il tasto TOOLS.
- 2. Premere i tasti A v per selezionare Audio o Impostazioni audio, quindi premere il tasto INVIO.
- 3. Premere i tasti ▲▼ per selezionare la lingua desiderata per l'audio.

## **NOTA**

- Se il disco Blu-ray ha una sezione BONUSVIEW, vengono visualizzate anche le informazioni sul modo principale/secondario. Utilizzare i tasti ◄► per passare dal modo audio principale a quello secondario e viceversa.
- Questa funzione dipende dalle lingue audio codificate sul disco, quindi potrebbe non essere disponibile.
- Un disco Blu-ray può contenere fino a 32 lingue audio, un DVD fino a 8.
- Con alcuni dischi Blu-ray è possibile selezionare tracce audio LPCM multicanale o Dolby digital in inglese.

# Selezione della lingua dei sottotitoli

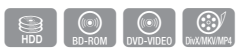

- 1. Durante la riproduzione, premere il tasto TOOLS.
- 2. Premere i tasti ▲▼ per selezionare Sottotitoli o Impostazione sottotitoli.
- 3. Premere i tasti < ► per selezionare la lingua desiderata per i sottotitoli.

# **SOUTH**

- Su alcuni dischi Blu-ray/DVD è possibile cambiare la lingua desiderata per i sottotitoli nel menu del disco. Premere il tasto DISC MENU.
- Questa funzione dipende dai sottotitoli codificati sul disco, quindi potrebbe non essere disponibile su tutti i dischi Blu-ray/DivX/DVD.
- Un disco Blu-ray può contenere fino a 255 lingue dei sottotitoli e un DVD fino a 32.
- Se il disco Blu-ray ha una sezione BONUSVIEW, vengono visualizzate anche le informazioni sul modo primario/secondario.
- Questa funzione modifica contemporaneamente sottotitoli primari e secondari.
- Il numero totale dei sottotitoli è dato dalla somma dei sottotitoli primari e di quelli secondari.

# Modifica dell'angolatura di ripresa

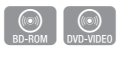

È possibile utilizzare la funzione ANGOLO quando un disco Blu-ray/DVD contiene più angolazioni per una determinata scena.

- 1. Durante la riproduzione, premere il tasto TOOLS.
- 2. Premere i tasti A v per selezionare Angolo.
- 3. Premere i tasti < ► per selezionare l'angolo desiderato.

# Selezione dell'impostazione immagine

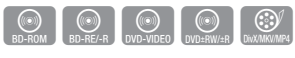

Questa funzione consente di regolare la qualità del video quando si è collegati a un televisore tramite HDMI.

- 1. Durante la riproduzione, premere il tasto TOOLS.
- 2. Premere i tasti A ▼ per selezionare Impostazioni immagine, quindi premere il tasto INVIO.
- 3. Premere i tasti < ► per selezionare l'impostazioni immagine desiderata, quindi premere il tasto INVIO.
	- Dinamico : Usare questa impostazione per aumentare la Brillantezza.
	- Normale : Usare questa impostazione per le applicazioni maggiormente visualizzate.
	- Movie : Questa è l'impostazione migliore per guardare i film.
	- Utente : L'utente può regolare rispettivamente la nitidezza e la funzione di riduzione del rumore.

# Selezione delle informazioni

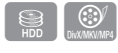

Questa funzione consente di controllare le informazioni dei contenuti tra cui nome e dimensioni, ecc.

1. Durante la riproduzione, premere il tasto TOOLS.

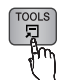

2. Premere i tasti ▲▼ per selezionare Informazioni, quindi premere il tasto INVIO.

# Impostazione di BONUSVIEW

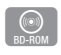

La funzione BONUSVIEW permette di visualizzare contenuti aggiuntivi (come i commenti) in una piccola finestra della schermata mentre il film viene riprodotto.

Questa funzione è disponibile solo se il disco ha la funzione bonusview.

- 1. Durante la riproduzione, premere il tasto TOOLS.
- 2. Premere i tasti A ▼ per selezionare Video BONUSVIEW.
- 3. Premere i tasti < > per selezionare il video bonusview desiderato.
- 4. Premere i tasti A v per selezionare Audio BONUSVIEW, quindi premere il tasto INVIO.
- 5. Premere i tasti A v per selezionare l'audio Bonusview desiderato.

# **NOTA**

Nel passaggio da Video BONUSVIEW, Audio ▪ BONUSVIEW cambia automaticamente in base a Video BONUSVIEW.

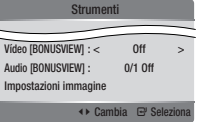

# Funzioni di base

### **Ascolto di musica**

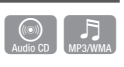

## Tasti del telecomando utilizzati per la riproduzione audio

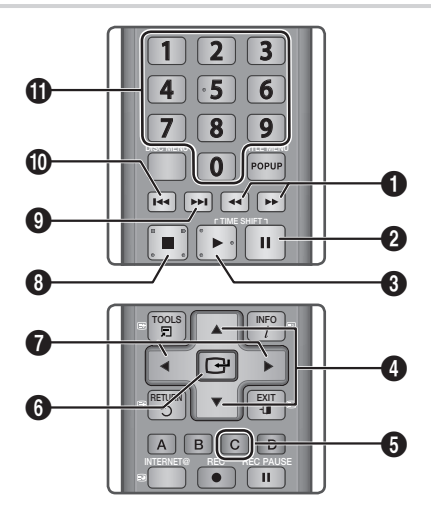

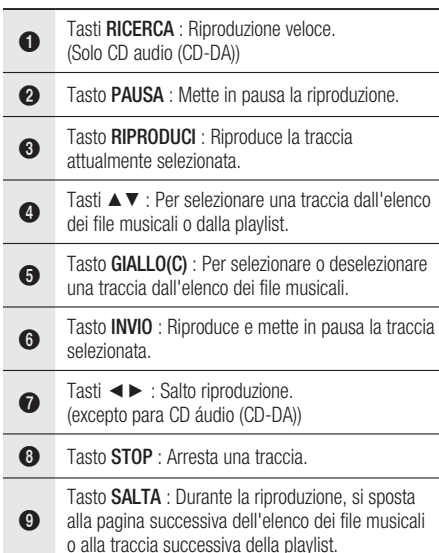

Tasto SALTA : Durante la riproduzione, si sposta alla pagina precedente dell'elenco dei file musicali o alla traccia precedente della playlist. Se si preme questo tasto dopo tre secondi di

0 riproduzione in Elenco, la traccia corrente viene nuovamente riprodotta dall'inizio. Ma se si preme questo tasto entro tre secondi dall'inizio della riproduzione in Elenco, viene riprodotta la traccia precedente.

 $\bf \Phi$ Tasti NUMERO : Durante la riproduzione Elenco, premere il numero della traccia desiderata. La traccia selezionata viene riprodotta.

# Riproduzione di un CD audio (CD-DA)/MP3

- 1. Inserire un CD audio (CD-DA) o un disco MP3 nel vano del disco.
	- Per i CD audio (CD-DA), viene riprodotta automaticamente la prima traccia..
	- Per i dischi MP3, premere il tasto INVIO per selezionare Media Play. Quindi premere i tasti ◄► per selezionare Musica e premere il tasto INVIO.
- 2. Premere i tasti A v per selezionare la traccia desiderata da riprodurre, quindi premere il tasto INVIO.

# Funzione AMG

È possibile utilizzare la funzione AMG per visualizzare le informazioni di un CD audio (CD-DA).

1. Inserire un CD audio (CD-DA) nel vano del disco. Se il disco comprende informazioni sul CD, viene visualizzata la schermata mostrata di seguito.

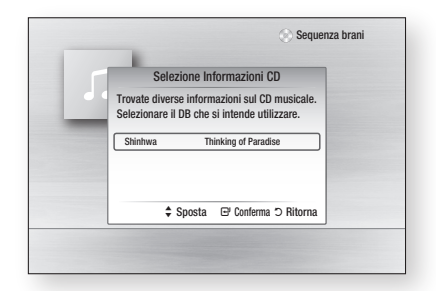

2. Premere il tasto INVIO.

Vengono visualizzate le informazioni del CD e viene riprodotta automaticamente la prima traccia.

- **NOTA** 
	- Quando il prodotto è scollegato dalla rete, potrebbe non recuperare le informazioni dal CD audio (CD-DA) se è l'ultima versione.

# Elementi della schermata CD audio (CD-DA)/MP3

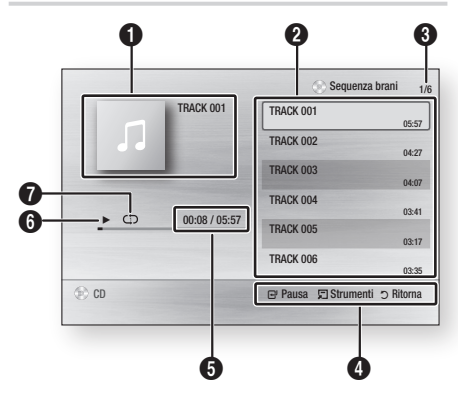

- **1** Visualizza informazioni sulla musica.
- <sup>2</sup> Visualizza la playlist.
- **3** Mostra la traccia corrente/tutte le tracce.
- $\bullet$  Visualizza i tasti disponibili.
- 5 Mostra il tempo di riproduzione corrente/totale.
- 6 Visualizza lo stato di riproduzione corrente
- $\bullet$  Visualizza lo stato di riproduzione ripetuta.

## Ripetizione di CD audio (CD-DA)/ MP3

- 1. Durante la riproduzione di una playlist, premere il tasto TOOLS.
- 2. Premere i tasti < ► per selezionare la Modalità Ripeti desiderata, quindi premere il tasto INVIO.

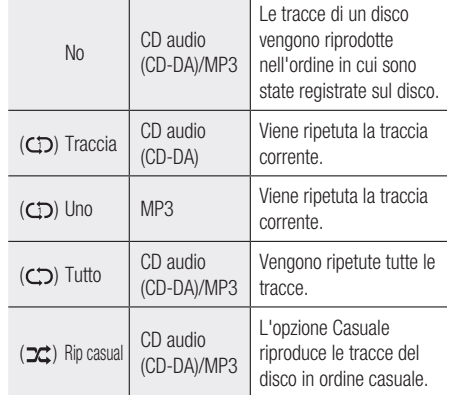

## Elenco

- 1. Inserire un CD audio (CD-DA) o un disco MP3 nel vano del disco.
	- Per i CD audio (CD-DA), viene riprodotta automaticamente la prima traccia.
	- Per i dischi MP3, premere il tasto INVIO per selezionare Media Play. Quindi premere i tasti ◄► per selezionare Musica e premere il tasto INVIO.
- 2. Per passare a Lista musica, premere il tasto  $STOP$  ( $\Box$ ) o RETURN. Viene visualizzata la schermata con l'elenco dei file musicali.
- 3. Premere i tasti A v < > per passare alla traccia desiderata, quindi premere il tasto GIALLO(C) per selezionare le tracce desiderate. Ripetere questa procedura per selezionare altre tracce.

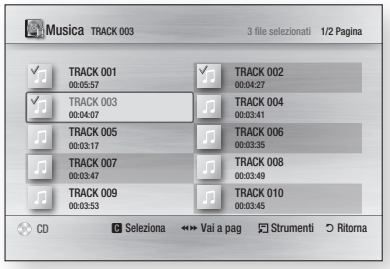

# Funzioni di base

4. Se la playlist contiene una traccia non desiderata, premere nuovamente il tasto GIALLO(C).

La traccia selezionata viene eliminata.

5. Premere il tasto INVIO per riprodurre le tracce selezionate.

La traccia selezionata verrà riprodotta automaticamente.

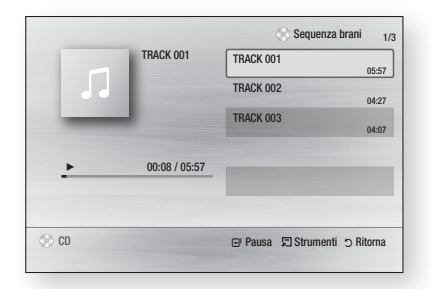

- 6. Per passare a Lista musica, premere il tasto  $STOP$  ( $\blacksquare$ ) o RETURN.
- 7. Per passare a Elenco, premere il tasto INVIO.

## **NOTA**

■ Su un CD audio (CD-DA), è possibile creare una playlist contenente fino a 99 tracce.

#### **Riproduzione di un'immagine**

# Riproduzione di un file JPEG

- 1. Inserire un disco JPEG nel vano del disco.
- 2. Premere il tasto INVIO per selezionare Riproduzione supporto.
- 3. Premere i tasti < ► per selezionare Foto, quindi premere il tasto INVIO.
- 4. Premere i tasti A v < > per selezionare la cartella da riprodurre, quindi premere il tasto INVIO.
- 5. Premere i tasti A  $\blacktriangledown$  <  $\blacktriangleright$  per selezionare la foto da riprodurre, quindi premere il tasto INVIO. La presentazione viene avviata automaticamente.

# Utilizzo del tasto TOOLS

Durante la presentazione, è possibile utilizzare varie funzioni premendo il tasto TOOLS.

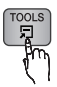

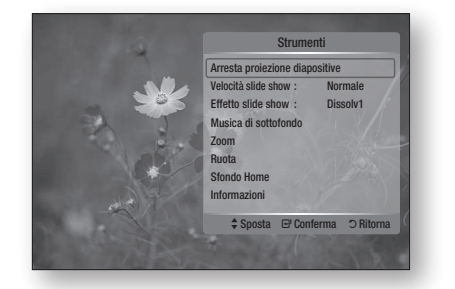

- Arresta proiezione diapositive : Select this if you want to stop the slide show.
- Velocità slide show : selezionare questa opzione per regolare la velocità della presentazione.
- Effetto slide show : selezionare questa opzione per impostare l'effetto della presentazione.
- Musica di sottof : selezionare questa opzione se si desidera ascoltare musica mentre vengono visualizzate le immagini.
- Zoom : selezionare questa opzione per ingrandire l'immagine corrente (ingrandimento fino a 4x).
- Ruota : selezionare questa opzione per ruotare l'immagine. (l'immagine verrà fatta ruotare in senso orario o antiorario.)
- Sfondo Home : selezionare questa opzione per impostare lo sfondo.
- Informazioni : mostra informazioni sull'immagine, quali il nome, le dimensioni, ecc.

## **NOTA**

G

■ Per abilitare la funzione di musica di sottofondo, i file musicali e MP3 devono essere contenuti nello stesso dispositivo. Tuttavia, sulla qualità del suono possono influire il bit rate del file MP3, la dimensione della foto e il metodo di codifica.

#### **Riproduzione di un file DivX**

�

1. Inserire un disco DivX nel vano del disco.

- 2. Premere il tasto INVIO per selezionare Riproduzione supporto.
- 3. Premere i tasti < ► per selezionare Video, quindi premere il tasto INVIO.
- 4. Premere i tasti ▲ ▼ ◀ ▶ per selezionare il file da riprodurre, quindi premere il tasto INVIO.
- **NOTA** 
	- Alcuni file DivX creati su personal computer potrebbero non essere riprodotti. Ecco perché tipo di Codec, versione e risoluzione superiori alle specifiche non sono supportati.

#### **Riproduzione di un supporto**

Riproduzione supporto consente di riprodurre contenuti HDD/USB o contenuti trasferiti al PC usando la funzione AllShare.

Per ulteriori informazioni su AllShare, vedere alle pagine 71-72.

1. Premere il tasto MENU.

Viene visualizzato il menu principale.

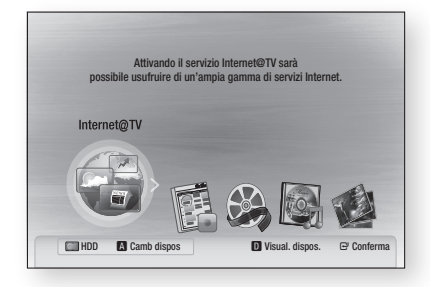

- 2. Premere il tasto ROSSO(A) per selezionare il modo desiderato (HDD, USB, ecc.), quindi premere il tasto INVIO.
- 3. Premere i tasti < ► per selezionare i video, le musiche e le foto desiderati, quindi premere il tasto INVIO.

4. Premere i tasti A v < > per selezionare il file desiderato da riprodurre, quindi premere il tasto INVIO.

### Visualizzazione schermata

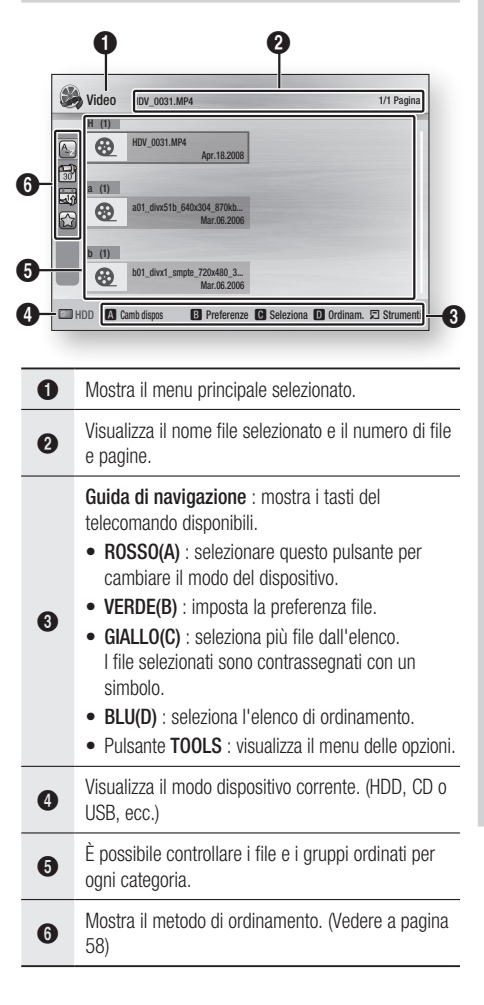

# Funzioni di base

## Ordinamento dell'elenco di file

Premere il tasto **BLU(D)** nell'elenco dei file per ordinare i file.

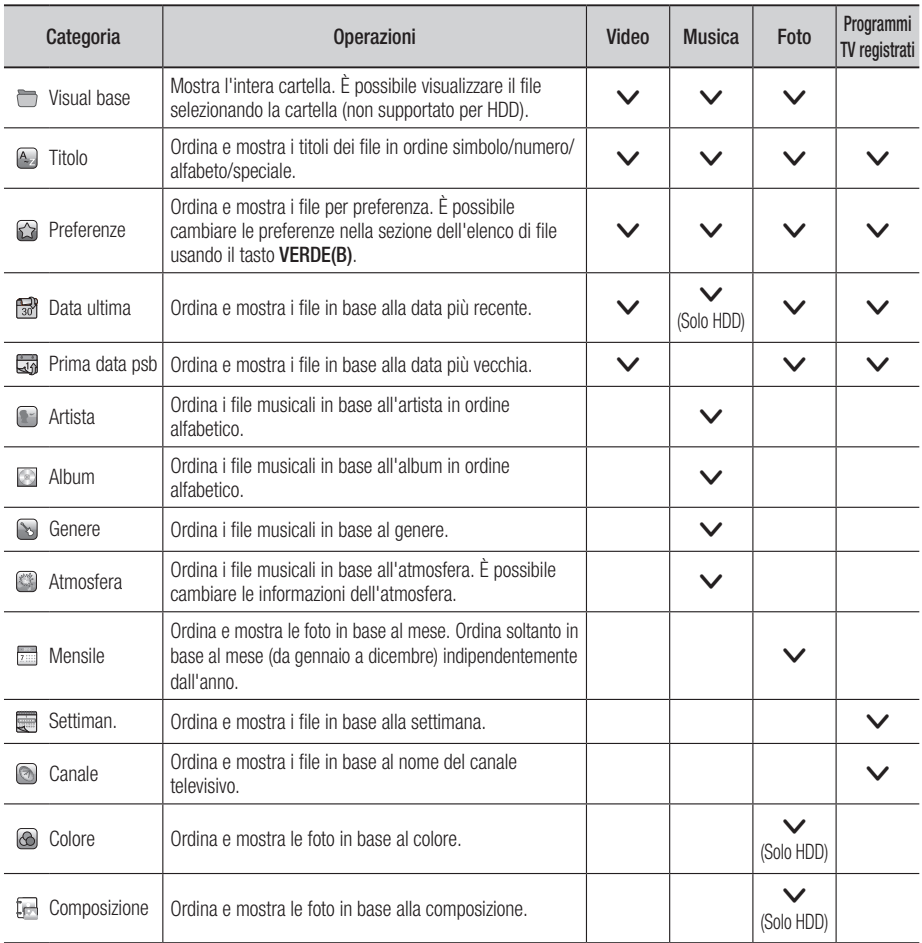

## **NOTA**

■ DCM non è disponibile per i dischi.

## **NOTA**

- Da sapere prima di usare la riproduzione dei supporti
	- La riproduzione dei supporti è compatibile solo con dispositivi di archiviazione di massa (Mass Storage Class, MSC) USB. MSC è un dispositivo di archiviazione di massa per trasporto "bulkonly". Esempi di MSC sono i thumb drive, i lettori di schede flash (USB HDD e HUB non sono supportati).
	- MSC supporta file musicali, foto e video, mentre un dispositivo PTP supporta solo le foto.
	- I dispositivi MTP (Media Transfer Protocol) non sono supportati.
	- Alcuni tipi di fotocamere digitali USB e dispositivi audio potrebbero non essere compatibili con questo prodotto.
	- Il file system supporta FAT16, FAT32 e NTFS (solo lettura).
	- Prima di collegare il dispositivo al prodotto, eseguire un backup dei file per prevenire danni o perdite di dati. SAMSUNG non è responsabile di danni ai file o perdite di dati.
	- Non scollegare il dispositivo USB durante il caricamento.
	- I dispositivi USB che consumano più di 500mA richiedono un alimentatore separato per il loro normale funzionamento.
	- Se viene visualizzato un messaggio di avviso di sovralimentazione durante il collegamento o l'utilizzo di un dispositivo USB, il dispositivo potrebbe non essere riconosciuto o potrebbe non funzionare correttamente.
- $\blacksquare$  Se si sta utilizzando una prolunga USB, si potrebbe verificare un problema come il mancato riconoscimento del dispositivo USB o l'impossibilità di leggere i file interni.
- Se il problema del dispositivo USB non riconosciuto persiste, oppure l'elenco di file interni è danneggiato, oppure non è possibile riprodurre un determinato file, collegare il dispositivo USB al PC e formattare con il file system corretto, quindi ricontrollare.
- Se il file eliminato dal PC appare ancora in Riproduzione supporto, usare "Svuota cestino" sul desktop per eliminarlo completamente.
- Alcuni dispositivi USB che supportano il modo di risparmio energia potrebbero disattivare automaticamente il modo di risparmio energia del prodotto BD quando sono collegati tra di loro.
- È necessario rimuovere il dispositivo di memorizzazione USB in modo sicuro (eseguendo la funzione "Rimozione sicura dell'hardware") per evitare possibili danni alla memoria USB. Premere il tasto MENU per passare al menu principale, selezionare il tasto GIALLO(C), quindi premere il tasto INVIO.
- Se si inserisce il disco durante la riproduzione dal dispositivo di memorizzazione USB, il modo del dispositivo cambia automaticamente in "DVD" o "CD".
- Quando sono in arresto file CD audio (CD-DA), MP3 e JPEG, non è possibile visualizzare l'immagine a schermo intero premendo il tasto FULL SCREEN del telecomando.

# Funzioni DTV

#### **Schermata di visualizzazione**

1. Premere il tasto PROG per selezionare il canale desiderato, quindi premere il tasto INFO. Viene visualizzata la schermata di informazioni sul canale.

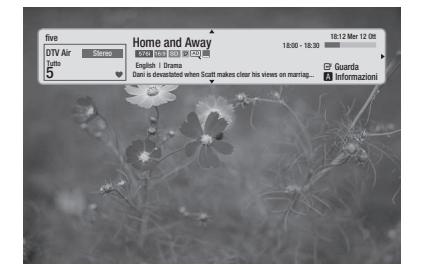

## **NOTA**

■ L'icona potrebbe differire a seconda delle informazioni di servizio del segnale.

#### **Utilizzo del tasto TOOLS**

Premere il tasto TOOLS durante la visione di un canale.

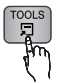

• Schermata del menu Strumenti

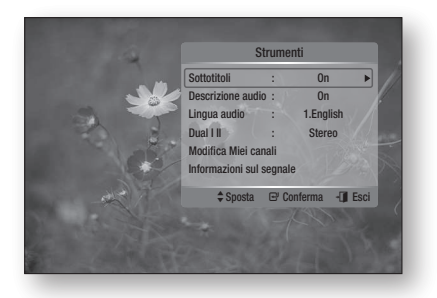

## Selezione della lingua dei sottotitoli

- 1. Premere il tasto TOOLS durante la visione di un canale.
- 2. Premere i tasti A v per selezionare Sottotitoli, quindi premere il tasto INVIO.

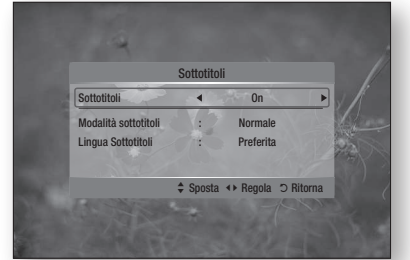

- Sottotitoli : è possibile impostarli su On o Off. Se si seleziona On, vengono attivati il modo sottotitoli e la lingua dei sottotitoli.
- Modalità sottotitoli : selezionare il modo sottotitoli desiderato.
- Lingua Sottotitoli : Select the desired subtitle language.

## Selezione della descrizione dell'audio

È possibile aggiungere una descrizione verbale all'audio principale per aiutare i non vedenti.

- 1. Premere il tasto TOOLS durante la visione di un canale.
- 2. Premere i tasti ▲▼ per selezionare Descrizione audio, quindi premere il tasto INVIO.
- 3. Se si seleziona Sì, il menu del volume viene attivato. Regolare il volume della descrizione dell'audio.

## Selezione della lingua dell'audio

- 1. Premere il tasto TOOLS durante la visione di un canale.
- 2. Premere i tasti A v per selezionare Lingua audio.
- 3. Premere i tasti < ► per selezionare la lingua audio desiderata, quindi premere il tasto INVIO.

# Selezione di Dual I II

- 1. Premere il tasto TOOLS durante la visione di un canale.
- 2. Premere i tasti A **v** per selezionare Dual III.
- 3. Premere i tasti < ► per selezionare l'audio desiderato, quindi premere il tasto INVIO.

#### Modifica Miei canali

- 1. Premere il tasto TOOLS durante la visione di un canale.
- 2. Premere i tasti ▲▼ per selezionare Modifica Miei canali, quindi premere il tasto INVIO.

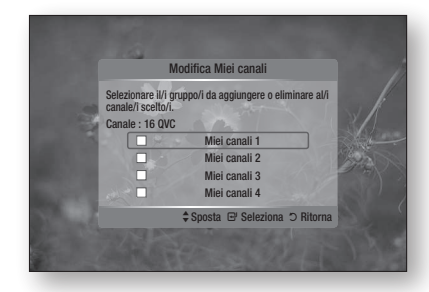

3. Premere i tasti ▲▼, quindi premere il tasto INVIO per modificare il canale.

#### Informazioni sul segnale

- 1. Premere il tasto TOOLS durante la visione di un canale.
- 2. Premere i tasti ▲▼ per selezionare Informazioni sul segnale, quindi premere il tasto INVIO.

È possibile controllare le informazioni sul segnale.

## **Visualizzazione della schermata della guida**

Le informazioni della EPG (guida elettronica ai programmi) sono fornite dalle emittenti. Utilizzando la programmazione dei canali fornita dalle emittenti, è possibile scegliere i canali da guardare in anticipo, in modo che all'ora indicata si sintonizzi automaticamente il canale selezionato. Alcuni spazi possono essere vuoti o non aggiornati a seconda dello stato del canale.

- 1. Premere il tasto GUIDE durante la visione di un canale. Viene visualizzata la schermata della guida.
- Schermata della guida •

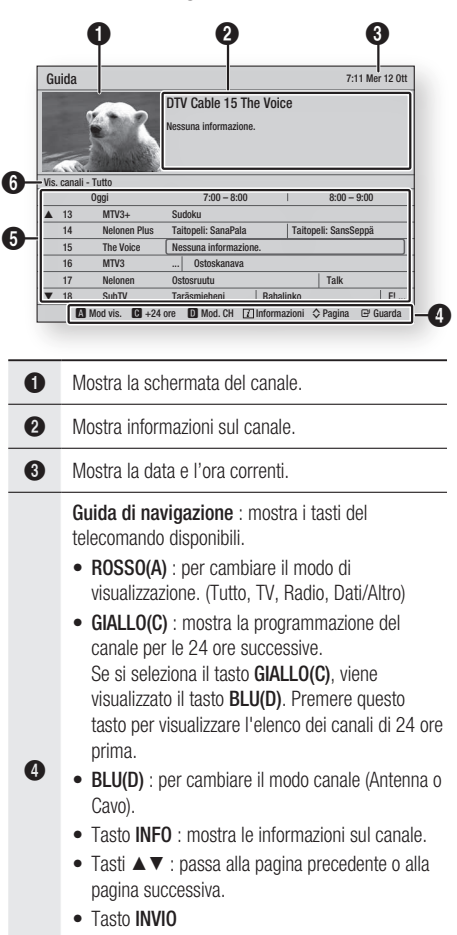

- È possibile guardare il canale selezionato. -
- Durante la selezione di un programma non ancora iniziato, è possibile prenotare la visione del programma selezionato.

5 Visualizza i canali memorizzati.

6 Mostra il modo di visualizzazione.

# Funzioni DTV

### **Registrazione e visione programmata**

Prima di utilizzare questa funzione verificare che l'orologio sia impostato correttamente (Vedere a pagina 40).

# Utilizzo del tasto Guide

1. Premere il tasto GUIDE durante la visione di un canale.

Viene visualizzata la schermata della guida.

2. Premere i tasti A V < > per selezionare il canale per cui si desidera impostare Regist. program. (o Timer visione), quindi premere il tasto INVIO.

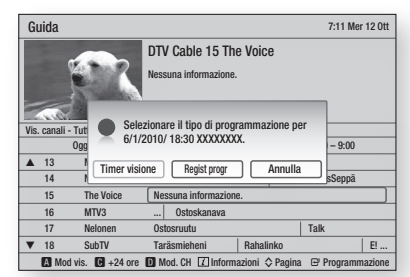

- Timer visione : è possibile impostare la sintonizzazione automatica su un canale desiderato all'ora desiderata. In corrispondenza del canale impostato viene visualizzata un'icona verde.
- **Regist progr** : è possibile impostare la registrazione automatica di un canale desiderato all'ora desiderata. In corrispondenza del canale impostato viene visualizzata un'icona rossa.
- **3.** Per annullare Regist. program. (o Timer visione), premere il tasto INVIO sul canale impostato.
- 4. Premere i tasti < ► per selezionare Si, quindi premere il tasto INVIO.
- **NOTA** 
	- Per annullare la Regist. program. (o Timer visione), premere ENTER sul programma selezionato.

## Utilizzo del menu principale

- 1. Premere il tasto MENU. Viene visualizzato il menu principale.
- 2. Premere i tasti < ► per selezionare Canali, quindi premere il tasto INVIO.
- 3. Premere i tasti ▲▼ per selezionare Gestione canali, quindi premere il tasto INVIO.
- 4. Premere i tasti A ▼ per selezionare il canale per cui si desidera impostare Regist. program. (o Timer visione), quindi premere il tasto TOOLS.
- 5. Premere i tasti A v per selezionare Regist. program. (o Timer visione), quindi premere il tasto INVIO.

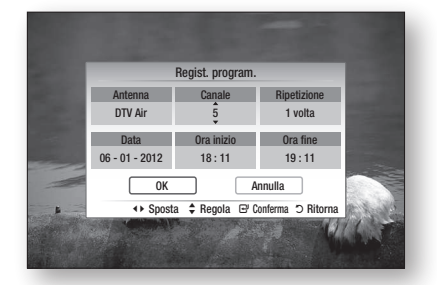

- Inserire le informazioni usando i tasti ▲▼◄►, 6. quindi premere il tasto INVIO.
- 7. Premere di nuovo il tasto INVIO.
- 8. Per annullare Regist. program. (o Timer visione), premere i tasti ◄▼ per selezionare Canali programmati ( ), quindi premere il tasto INVIO.

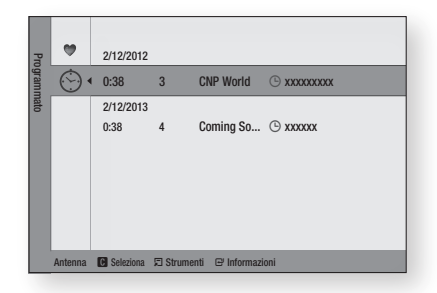

- 9. Premere i tasti ▲▼ per selezionare il canale desiderato da annullare, quindi premere il tasto TOOLS.
- 10. Premere i tasti ▲▼ per selezionare Annulla Programma, quindi premere il tasto INVIO.
- 11. Premere i tasti <► per selezionare OK, quindi premere il tasto INVIO.

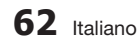

# Funzioni avanzate

### **Registrazione**

## Registrazione del canale che si sta guardando

- 1. Premere il tasto PROG  $(\wedge/\vee)$  o i tasti numerici per selezionare il canale corrente da registrare.
- 2. Premere il tasto REC. Sul pannello anteriore viene visualizzata l'icona REC.
- 3. Premere di nuovo il tasto REC per visualizzare la durata della registrazione.

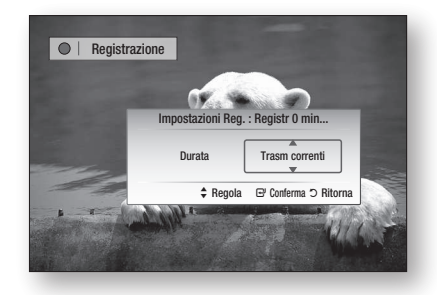

4. Premere i tasti A v per selezionare la durata desiderata per la registrazione, quindi premere il tasto INVIO.

#### Per mettere in pausa la registrazione

- 1. Premere il tasto REC PAUSE per mettere in pausa una registrazione.
- 2. Premere i tasti REC PAUSE o REC per riprendere la registrazione.

#### Per arrestare la registrazione

1. Premere il tasto di STOP per arrestare una registrazione. Viene visualizzato il messaggio "Registrazione completata. Questo titolo può essere riprodotto sul televisore su cui è stato registrato."

# **NOTA**

**I** file registrati di durata inferiore a 10 secondi non vengono salvati.

# Funzione timeshift

Questa funzione riproduce le registrazioni come segnale live.

- 1. Durante la visione di un canale televisivo, premere i tasti di RIPRODUZIONE o PAUSA. Viene visualizzata la barra timeshift.
- 2. È possibile utilizzare il tasto **SALTA** ( $\blacksquare$  $\blacksquare$ ) e altri tasti relativi alla riproduzione per visualizzare la scena precedente.

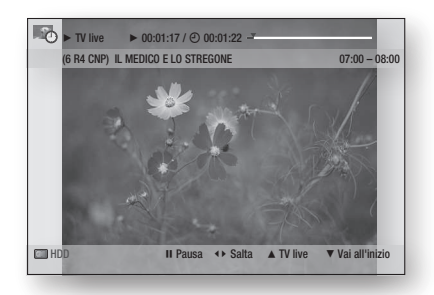

#### Per mettere in pausa il timeshift

- 1. Premere il tasto PAUSA per mettere in pausa un timeshift.
- 2. Premere il tasto di RIPRODUZIONE per riprendere il timeshift.

### Per arrestare il timeshift

- 1. Premere il tasto di STOP per arrestare un timeshift. Viene visualizzato il messaggio "Arrestare il timeshift?".
- 2. Premere i tasti < ► per selezionare Si, quindi premere il tasto INVIO.

## **NOTA**

- Con il prodotto nel modo di registrazione, premere i tasti di RIPRODUZIONE o PAUSA. Viene visualizzata la barra del tempo. È anche possibile guardare la scena precedente premendo i tasti relativi alla riproduzione.
- Il Timeshift si interrompe se si riproduce un file multimediale.
- Accedendo al menu da Timeshift e tornando al programma si passa alle trasmissioni televisive.

# Funzioni avanzate

#### **Riproduzione di un titolo registrato**

- 1. Premere il tasto MENU. Viene visualizzato il menu principale.
- 2. Premere i tasti < ► per selezionare TV registrata, quindi premere il tasto INVIO. Viene visualizzato l'elenco di programmi TV registrati.

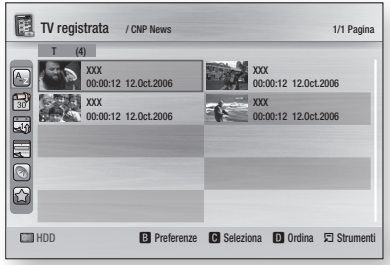

3. Premere i tasti A  $\blacktriangledown$  <  $\blacktriangleright$  per selezionare il titolo da riprodurre, quindi premere il tasto INVIO. Il titolo selezionato verrà riprodotto.

#### **Modifica di un titolo registrato**

- 1. Nella schermata TV registrata, premere il pulsante TOOLS.
- 2. Premere i tasti ▲▼ per selezionare Modifica, quindi premere il tasto INVIO.

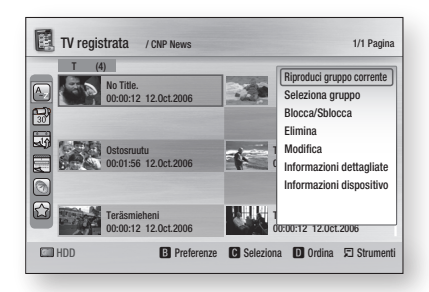

#### Modifica del nome di un titolo registrato

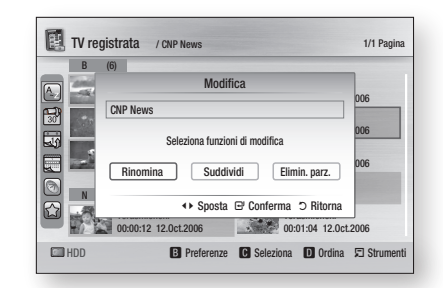

- 1. Premere i tasti < > per selezionare Rinomina, quindi premere il tasto INVIO.
- 2. Selezionare i caratteri desiderati utilizzando i tasti ▲▼◄►, quindi premere il tasto INVIO.

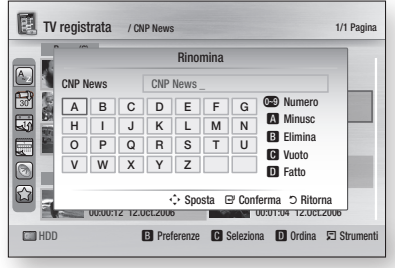

- 0~9 : inserisce i numeri. •
- ROSSO(A) : ogni volta che si preme il tasto INVIO, si cambia il tipo di caratteri.
- VERDE(B) : cancella e sposta il cursore indietro di una posizione.
- GIALLO(C) : inserisce uno spazio vuoto e sposta il cursore in avanti di una posizione (verso destra).
- BLU(D) : registra i caratteri immessi.
- 3. Premere il tasto **BLU(D)** per salvare. Viene visualizzato il messaggio "Salvare il nuovo nome?".
- 4. Premere il tasto INVIO per selezionare OK.

#### Divisione di un titolo (divisione in due parti)

1. Premere i tasti < > per selezionare Suddividi, quindi premere il tasto INVIO.

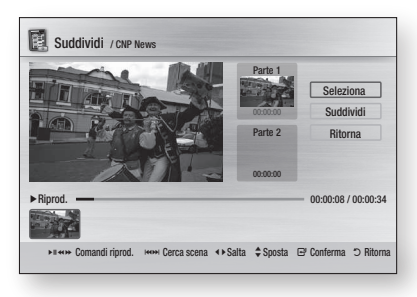

- 2. Utilizzando i tasti relativi alla riproduzione, selezionare il punto in cui eseguire la divisione, quindi premere il tasto INVIO.
- 3. Premere il tasto INVIO per selezionare Suddividi.
- 4. Premere i tasti < > per selezionare OK, quindi premere il tasto INVIO. Il titolo viene diviso in due, e i titoli seguenti vengono spostati in giù di uno.

#### Divisione di un titolo (eliminazione parziale)

1. Premere i tasti < ► per selezionare Elimin. parz., quindi premere il tasto INVIO.

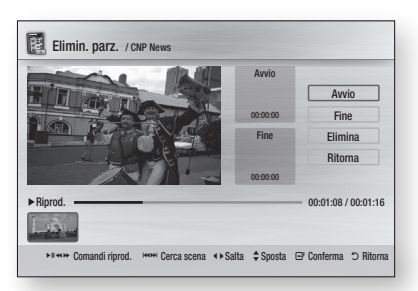

- 2. Premere il tasto INVIO nel punto di inizio. L'immagine e il tempo del punto di inizio sono visualizzati nella schermata del punto di inizio di eliminazione della sezione.
	- Selezionare i punti di inizio e fine della sezione da eliminare utilizzando i tasti di riproduzione.
- 3. Premere il tasto INVIO nel punto di fine. L'immagine e il tempo del punto di fine sono visualizzati nella schermata del punto di fine di eliminazione della sezione.
- 4. Premere il tasto INVIO per selezionare Elimina.
- 5. Premere i tasti < ► per selezionare OK, quindi premere il tasto INVIO.

#### **Copia**

## Copia di video, musica o foto

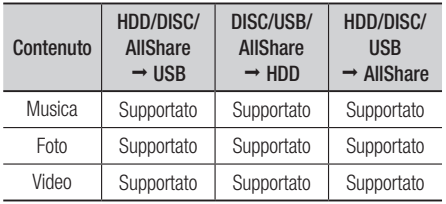

- Disco (CD-DA/CD-R/CD-RW, DVD±R(finalizzato)/ DVD+RW/DVD-RW(finalizzato)) → HDD o USB
- PTP USB non disponibile durante la copia su USB.
- Il segnale di trasmissione può essere registrato sull'HDD, ma la funzione di copia non è supportata.
- 1. Premere il tasto MENU. Viene visualizzato il menu principale.
- 2. In modo di arresto, collegare il dispositivo di memorizzazione USB alla porta USB sul pannello anteriore del prodotto. Viene visualizzato il messaggio "Accedere al dispositivo?".
- 3. Premere i tasti < ► per selezionare Si, quindi premere il tasto INVIO.

# Funzioni avanzate

4. Premere i tasti < > per selezionare Musica, quindi premere il tasto INVIO.

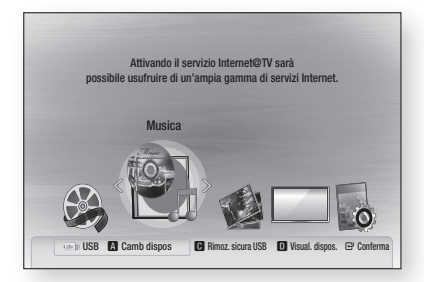

5. Premere i tasti A v < > per selezionare il file musicale desiderato, quindi premere il tasto TOOLS.

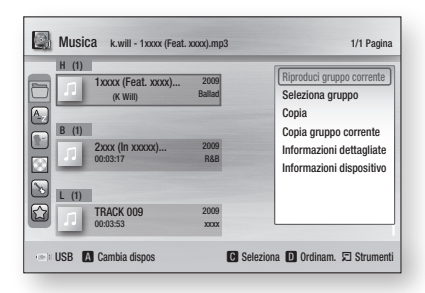

- 6. Premere i tasti A v per selezionare Copia, quindi premere il tasto INVIO. Per copiare il gruppo corrente, selezionare Copia gruppo corrente.
- 7. Premere di nuovo il tasto INVIO.

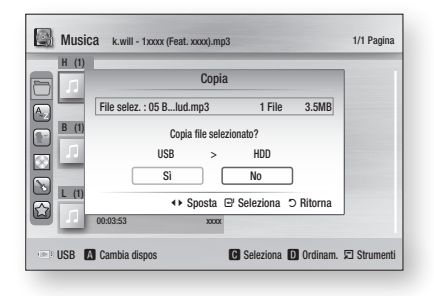

- 8. Premere i tasti < ► per selezionare Si, quindi premere il tasto INVIO. Per annullare il processo di copia, premere il tasto di  $STOP ( \blacksquare ).$
- 9. Premere il pulsante OK.

# Ripping da un CD audio (CD-DA)

- 1. Inserire un CD audio (CD-DA), quindi premere i tasti di STOP ( $\blacksquare$ ) o RETURN per passare alla lista musica.
- 2. Premere il tasto TOOLS.

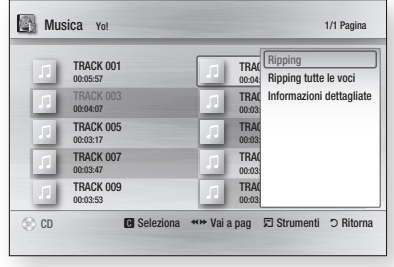

- 3. Premere i tasti A ▼ per selezionare Ripping, quindi premere il tasto INVIO.
- 4. Premere i tasti < ► per selezionare Si, quindi premere il tasto INVIO.

# Servizi di rete

È possibile usufruire di diversi servizi di rete come Internet@TV o BD-LIVE collegando il prodotto al sistema di rete.

Prima di utilizzare qualsiasi servizio di rete, verificare le seguenti istruzioni.

- 1. Collegare il prodotto alla rete. (Vedere le pagine 29-30)
- 2. Configurare le impostazioni di rete. (Vedere le pagine 41-45)

## **Utilizzo di Internet@TV**

Collegare questo lettore alla rete per scaricare varie applicazioni a pagamento o gratuite. Internet@TV porta contenuti e servizi di utilità e di intrattenimento direttamente dal Web al lettore, quali notizie, previsioni del tempo, quotazioni dei mercati azionari, giochi, film e musica.

Questa funzione può essere attivata anche premendo il tasto INTERNET@ sul telecomando.

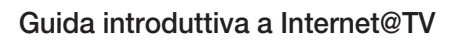

1. Premere il tasto MENU. Viene visualizzato il menu principale.

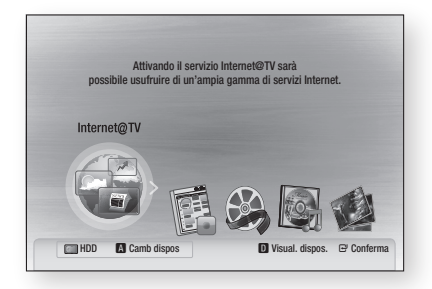

- 2. Premere i tasti < ► per selezionare Internet@ TV e premere il tasto INVIO.
- 3. Nella schermata iniziale del servizio Internet@ TV, viene visualizzata la schermata del contratto. Per poter utilizzare il servizio Internet@TV è necessario accettare i termini e le condizioni del servizio.

4. Una volta accettato il contratto, il servizio Internet@TV si aggiorna. Questa operazione richiede alcuni minuti. Al termine dell'aggiornamento, viene visualizzata la schermata di menu Internet@TV.

### Panoramica generale di Internet@TV

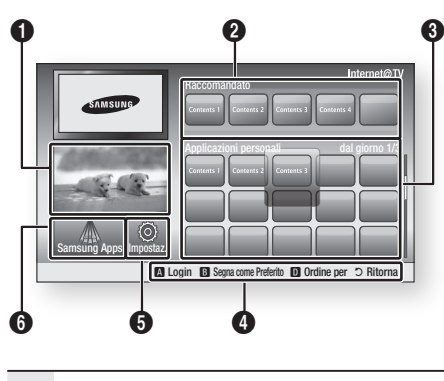

- $\bf{0}$ Commerciale : Visualizza la Guida a Internet@TV, la presentazione del prodotto e la presentazione della nuova applicazione.
- $\boldsymbol{\Omega}$ Raccomandato : Visualizza i contenuti raccomandati gestiti da Samsung.

 $\Omega$ Applicazioni personali : Visualizza la galleria personale che può essere aggiunta o eliminata dall'utente.

> Guida di navigazione : Visualizza i tasti del telecomando disponibili.

- ROSSO(A) : Per effettuare il login a Internet@TV.
- VERDE(B) : Per contrassegnare l'applicazione come preferito.
	- BLU(D) : Per ordinare le applicazioni.

 $\boldsymbol{0}$ 

**INTERNET@** 

• Ritorna : Per tornare al menu precedente.

 $\mathbf{6}$ Impostaz. : Per impostare la configurazione del sistema e creare account, ecc.

6 Samsung Apps : È possibile scaricare vari servizi applicativi, a pagamento o gratuiti.

# Servizi di rete

### Uso della tastiera

Attraverso il telecomando è possibile usare la tastiera a schermo in varie applicazioni Internet@TV per inserire il testo.

Se si preme il tasto DISC MENU del telecomando mentre si sta utilizzando il tastierino a schermo è possibile cambiare i campi di testo in minuscolo, maiuscolo, numeri e icone.

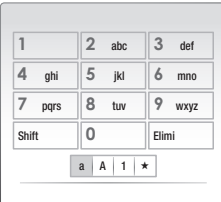

Ad esempio, ecco come cercare un indirizzo in Google Maps:

- 1. Premere il tasto INVIO sul telecomando in corrispondenza dell'icona Google Maps nella Internet@TV.
- 2. Premere il tasto VERDE(B) per utilizzare la funzione RICERCA.
- 3. Premere i tasti < ► per passare alla finestra "Ricerca o indirizzo".
- 4. Premere il tasto INVIO per utilizzare la funzione Ricerca o indirizzo.
- 5. Ad esempio, per inserire '105 Challenger Rd., Ridgefield Park NJ'.
- 6. Premere il tasto DISC MENU del telecomando per due volte, per cambiare la modalità di immissione dal minuscolo ai numeri.
- 7. Premere '1', '0', '5'.
- 8. Premere il tasto GIALLO(C) sul telecomando per inserire uno spazio.
- 9. Premere il tasto DISC MENU del telecomando per 3 volte per cambiare la modalità di immissione dai numeri al maiuscolo.
- 10. Premere il tasto '2' del telecomando per 3 volte per immettere la lettera C.
- 11. Premere il tasto DISC MENU del telecomando per 3 volte per cambiare la modalità di immissione dal maiuscolo al minuscolo.
- 12. Premere i tasti del telecomando per immettere il resto dell'indirizzo: 'Challenger Rd., Ridgefield Park NJ'.
- 13. Premere il tasto INVIO.
- 14. La mappa e l'indirizzo appaiono sullo schermo.

## **NOTA**

- Samsung Electronics non si assume alcuna responsabilità legale per l'eventuale interruzione del servizio Internet@TV dovuta al provider di servizi per qualsiasi motivo.
- Il servizio Internet@TV permette di scaricare ed elaborare i dati via Internet in modo da poter visualizzare i contenuti sullo schermo del televisore. Se la connessione Internet è instabile, il servizio può subire ritardi o interruzioni.

Inoltre, è possibile che il prodotto venga spento automaticamente.

In questo caso, controllare la connessione Internet e riprovare.

- È possibile che il servizio applicativo sia fornito solo in inglese e che i contenuti disponibili cambino a seconda dell'area.
- Quando si utilizza un servizio applicativo, non è possibile utilizzare il tasto FULL SCREEN del telecomando.
- Per ulteriori informazioni circa il servizio Internet@ TV, visitare il sito Web del provider di servizi interessato.
- $\blacksquare$  I servizi forniti possono variare a seconda del provider del servizio Internet@TV.
- I contenuti del servizio Internet@TV possono differire a seconda della versione del firmware.
- I contenuti DivX a pagamento con protezione contro la copia possono essere riprodotti solo utilizzando un cavo HDMI.

Se il lettore è stato collegato al televisore usando cavi Component o video, il segnale video DivX non può essere trasmesso oppure verranno visualizzati i messaggi "Usare cavo HDMI per collegare e riprodurre file." oppure "Impos riprodurre file corrente".

## Login dell'account

Per usufruire al meglio dell'applicazione, registrarsi ed effettuare il login al proprio account. A tal fine è necessario creare innanzitutto un account. (Per istruzioni sulla creazione di un account, vedere ID Internet@TV in questa pagina)

1. Premere i tasti A v < > per selezionare l'applicazione desiderata e premere il tasto ROSSO(A).

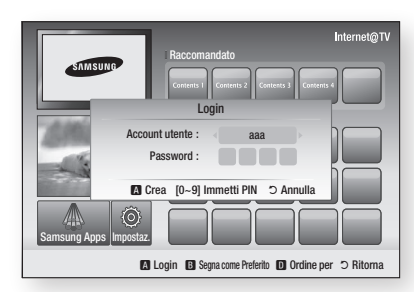

2. Inserire l'account e la password dell'utente.

## Impostaz.

Da questa schermata è possibile creare gli ID e configurare le impostazioni relative a Internet@TV.

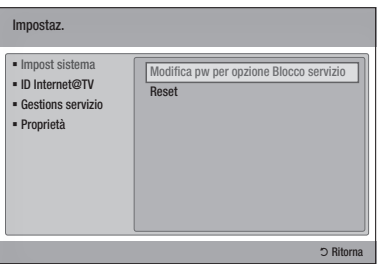

#### Impost sistema

#### **Reset**

Ripristina le impostazioni di Internet@TV a quelle predefinite.

## **NOTA**

■ Premere il tasto MENU per visualizzare il menu principale.

Tenere premuto il tasto di STOP ( i ) sul pannello anteriore del prodotto per più di 5 secondi senza nessun disco inserito.

## ID Internet@TV

Utilizzare questo menu per creare o eliminare un account e inserire o eliminare informazioni sull'account.

È possibile controllare l'account, comprese le informazioni dell'account del sito dei contenuti. Questo account è solo per Internet@TV.

#### **Crea**

Creare un account e collegarlo alle applicazioni del servizio desiderato.

## **NOTA**

- Il nome account deve avere un numero di caratteri compreso tra 1 e 8.
- È possibile registrare fino a 10 nomi account.

#### **Gestione**

- **Sito serviz** : Registrare le informazioni di accesso per i siti dei servizi.
- Cambia password : Cambiare la password dell'account.
- Elimina : Eliminare l'account.

# Servizi di rete

### Gestions servizio

Eliminare e bloccare le applicazioni installate su Internet@TV.

#### **Blocco**

Bloccare l'applicazione. Per accedere a un'applicazione bloccata è necessaria la password.

#### **Elimina**

Eliminare l'applicazione.

## Proprietà

Visualizzare informazioni su Internet@TV. Utilizzare l'opzione "Controlla velocità connessione Internet" per testare la connessione di rete.

# Samsung Apps

Di qui è possibile accedere a varie applicazioni, organizzate in diverse categorie. Il download di alcune applicazioni è a pagamento.

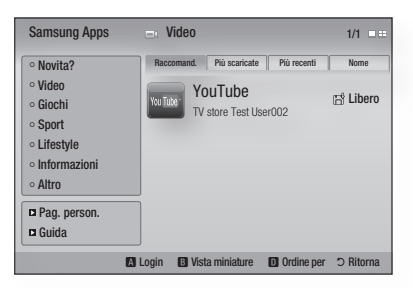

### **Pag. person.**

Visualizza l'elenco delle applicazioni.

#### **Guida**

Per domande su Internet@TV, consultare prima di tutto questa sezione. Se nessuno dei consigli risulta essere d'aiuto, visitare la guida online.

#### **Uso dei tasti colorati con Samsung Apps**

- ROSSO(A) (Login) : Per effettuare il login al servizio Internet.
- VERDE(B) (Vista miniature) : Per cambiare modo di visualizzazione.
- BLU(D) (Ordine per) : Per ordinare le applicazioni in base a Raccomand., Più scaricate, Più recenti o Nome.

## **NOTA**

■ I servizi relativi a contenuti Internet disponibili possono essere aggiunti o eliminati.

### **BD-LIVE™**

Quando il prodotto è collegato alla rete, è possibile utilizzare diversi contenuti del servizio correlati ai film utilizzando un disco compatibile con BD-LIVE.

- 1. Controllare lo spazio libero in memoria. L'HDD deve avere almeno 1 GB di spazio libero per installare i servizi BD-LIVE.
- 2. Inserire un Blu-ray che supporti BD-LIVE.
- 3. Selezionare una voce tra i diversi contenuti del servizio BD-LIVE forniti dal costruttore del disco.
- **NOTA** 
	- La modalità di utilizzo di BD-LIVE e dei contenuti forniti può variare a seconda del costruttore del disco.

#### **Utilizzo della funzione Condividi tutto**

Condividi tutto consente di riprodurre musica, video e foto sul PC utilizzando il prodotto. Per utilizzare Condividi tutto, è necessario collegare il prodotto al PC attraverso la rete (Vedere le pagine 29-30) e installare PC Share Manager SAMSUNG sul PC. Per installare e usare Share Manager, seguire questi passi.

- 1. Visitare il sito Web Samsung www.samsung. com.
- 2. Scaricare PC Share Manager SAMSUNG e installarlo sul PC.
- **3.** Al termine dell'installazione, sul desktop viene visualizzata l'icona di PC Share Manager SAMSUNG. Fare doppio clic sull'icona per avviare l'applicazione.
- 4. Selezionare una cartella da condividere dal riquadro Risorse del computer e fare clic sull'icona Abilitazione condivisione cartella  $\left( \Box \right)$ .

(Per rimuovere una cartella condivisa: selezionare la cartella da rimuovere dalle cartelle condivise e fare clic sull'icona Disattivazione condivisione cartella  $(\Box)$ .)

5. Per applicare lo stato di condivisione aggiornato al server, fare clic sull'icona Impostazione dello stato modificato ( $\ket{5}$ ). 6. Per consentire al prodotto di localizzare un server PC, fare clic su **Condividi** dalla barra dei menu. Fare clic su Imposta politica dispositivo, quindi su Accetta.

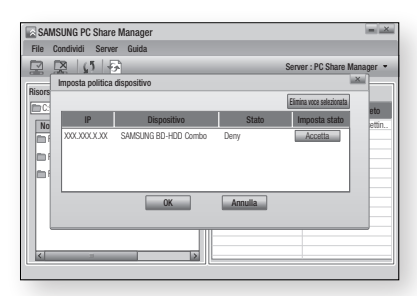

- 7. Fare clic sull'icona Impostazione dello stato  $modification ( )$  e passare al menu principale sul prodotto.
- 8. Per selezionare un dispositivo, utilizzare il tasto ROSSO(A) o BLU(D) per selezionare il file da riprodurre. (Per riprodurre file video, musicali o foto,

vedere le pagine 54-59).

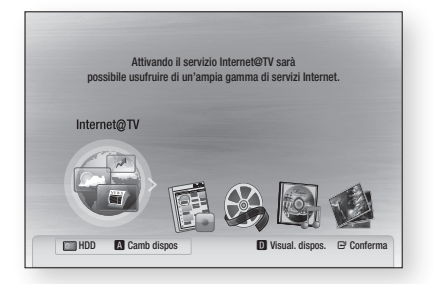

## **NOTA**

- A seconda delle prestazioni del modem o del router esterno, è possibile che i video HD non siano riprodotti correttamente.
- Se il sistema utilizza un firewall, è possibile che il prodotto non riesca a localizzare il PC sullo schermo del televisore.
- Condividi tutto non supporta le seguenti funzioni:
	- Le funzioni Musica di sottof e Impostazione musica di sottofondo.
	- Ordinamento dei file per preferenza nelle cartelle Foto, Musica e Film.
	- La funzione Cambia gruppo.
	- La funzione Rimozione sicura.

# Servizi di rete

- Il metodo di ordinamento può differire a seconda del funzionamento del server.
- L'operazione di ricerca e salto può differire a seconda del funzionamento del server.
- Durante la riproduzione video, il tempo di riproduzione non viene visualizzato.
- Per utilizzare la funzione Condividi tutto, collocare sia il prodotto che il PC nella stessa subnet.

## Panoramica del programma applicativo

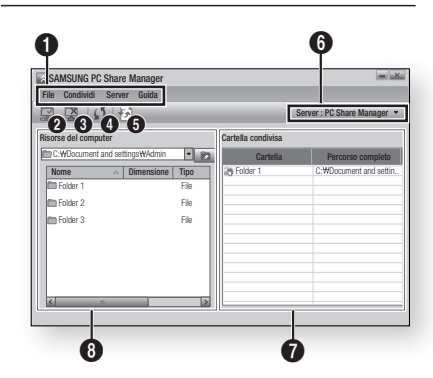

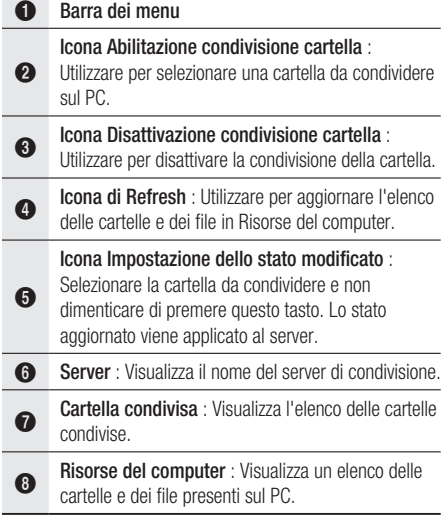
### **Risoluzione dei problemi**

Prima di rivolgersi all'assistenza, eseguire i controlli di seguito indicati.

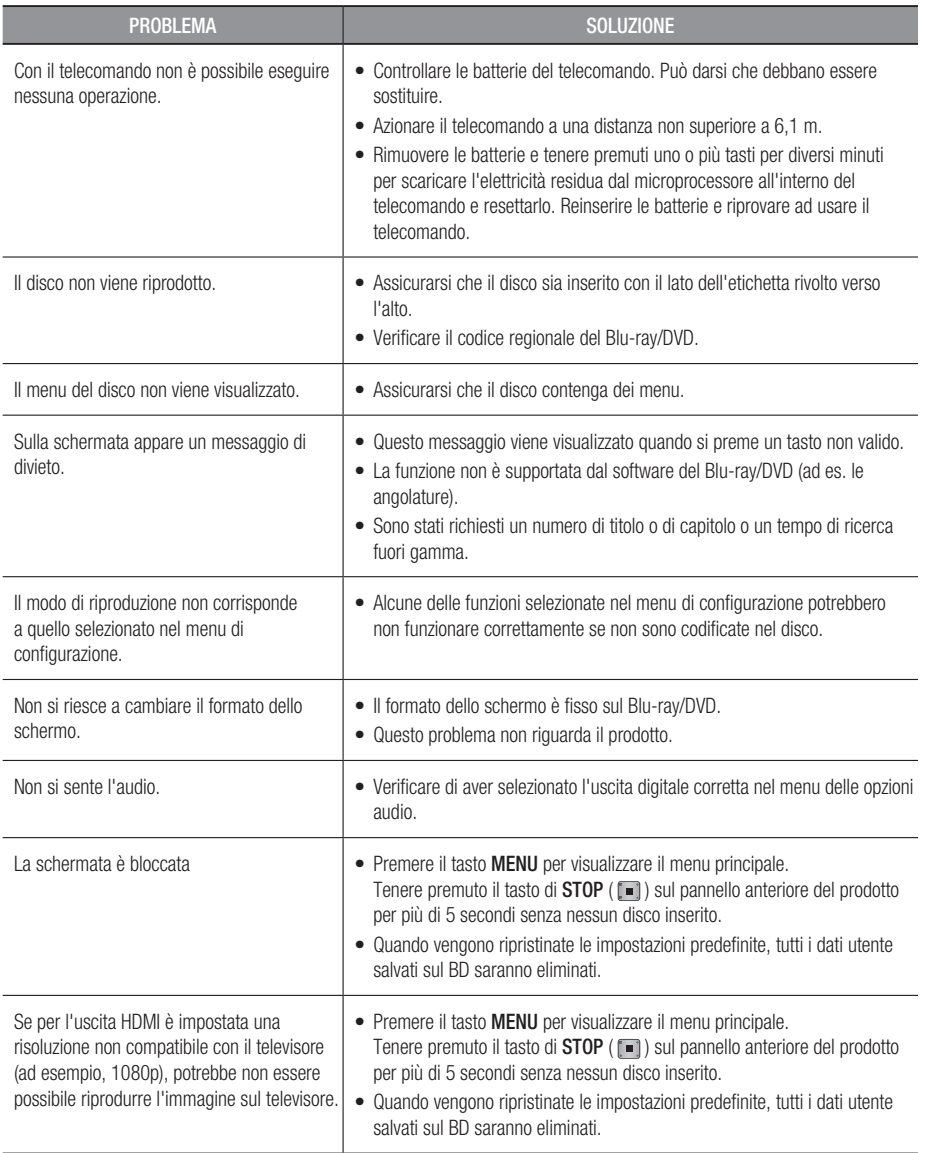

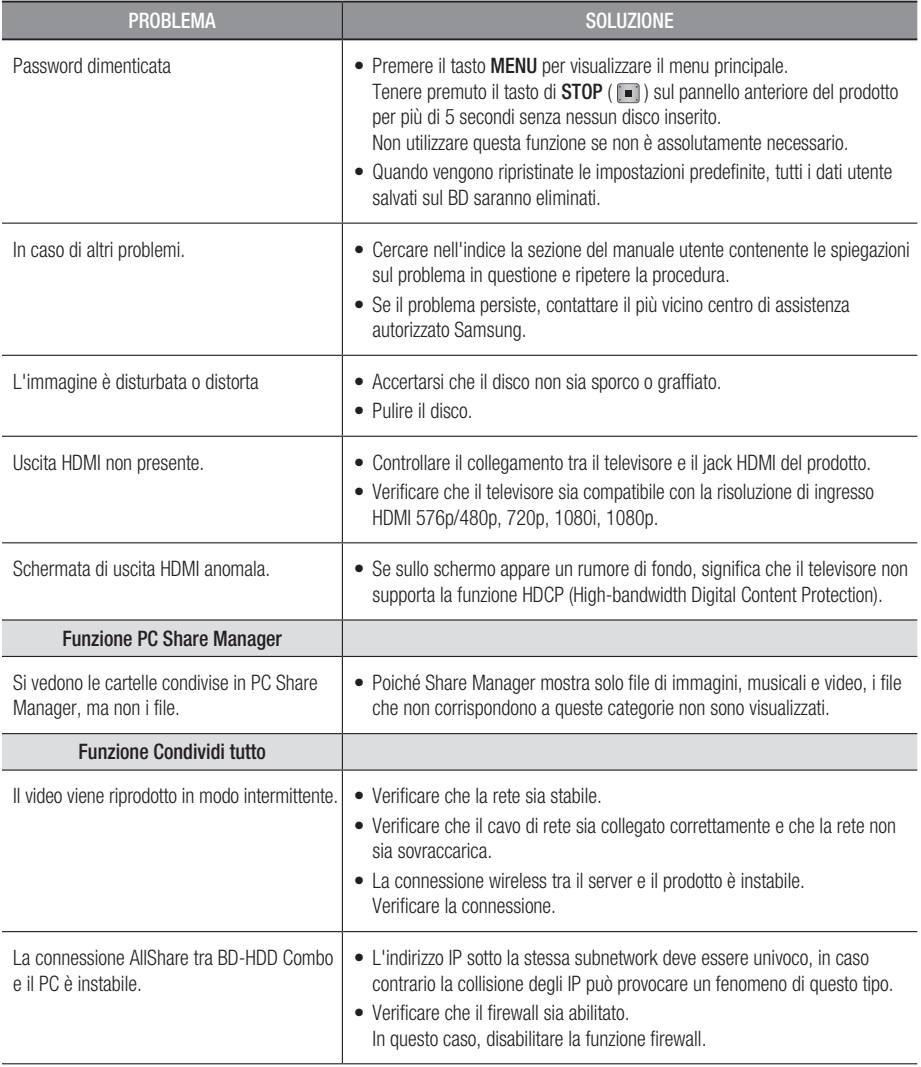

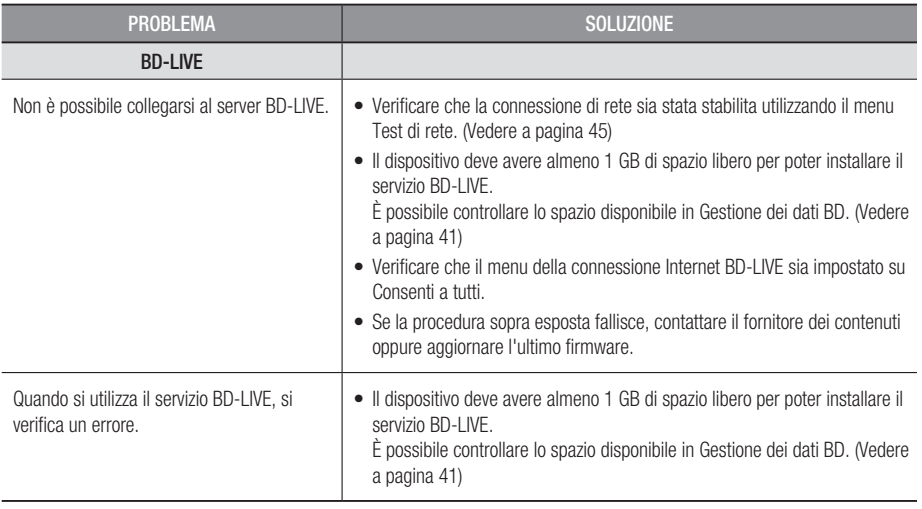

**NOTA** 

Quando vengono ripristinate le impostazioni predefinite, tutti i dati utente salvati sul BD saranno eliminati. ▪

### **Specifiche**

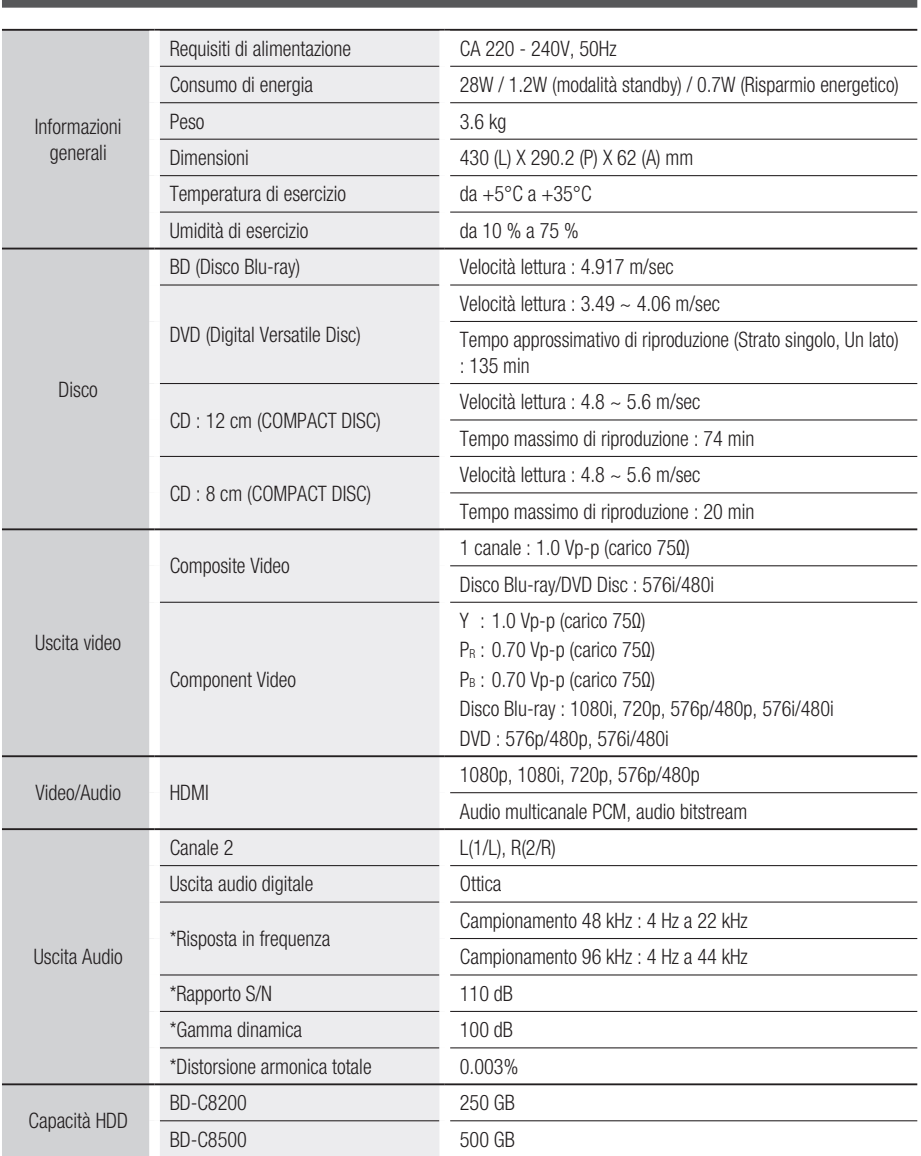

\*: Specifica nominale

- Il progetto e le specifiche sono soggetti a modifiche senza preavviso.

- Peso e dimensioni sono approssimativi.

## Avvertenza sulla compatibilità

NON TUTTI I dischi sono compatibili

- Limitatamente alle restrizioni di seguito descritte e a quelle annotate in tutto il Manuale, inclusa la sezione Tipo e caratteristiche del disco di questo manuale utente, i tipi di dischi riproducibili sono: dischi BD-ROM, DVD-VIDEO e CD audio (CD-DA) commerciali pre-registrati; dischi BD-RE/-R, DVD-RW/-R; e dischi CD-RW/-R.
- · I dischi diversi da quelli sopra indicati non possono essere riprodotti con questo prodotto o non sono progettati a tale scopo . Inoltre, alcuni dei dischi sopra riportati potrebbero non essere riprodotti per uno o più motivi tra quelli indicati di seguito.
- Samsung non può garantire che questo prodotto sia in grado di riprodurre tutti i dischi contrassegnati dal logo BD-ROM, BD-RE/-R, DVD-VIDEO, DVD-RW/-R, DVD+RW/+R e CD-RW/-R. Inoltre, questo prodotto potrebbe non rispondere a tutti i comandi operativi o attivare tutte le funzioni di ogni disco. È pertanto possibile che si verifichino problemi di incompatibilità e di funzionamento del prodotto tra gli attuali dischi e quelli con il nuovo formato:
	- Blu-ray è un formato nuovo e in evoluzione; è possibile dunque che questo prodotto non consenta di attivare tutte le funzioni dei dischi Blu-ray o perché opzionali o perché si tratta di funzioni supplementari che sono state aggiunte al formato Blu-ray dopo l'uscita del prodotto, o perché determinate funzioni saranno disponibili solo in un secondo tempo.
	- Questo prodotto non supporta tutte le versioni di formato del disco attuali o nuove.
	- I formati attuali o nuovi dei dischi sono soggetti a revisioni, modifiche, aggiornamenti, migliorie e/o aggiunte.
	- Alcuni dischi vengono prodotti in modo da consentire un funzionamento specifico o limitato durante la riproduzione;
	- È possibile che alcune funzioni siano opzionali, che altre funzioni siano state aggiunte dopo l'uscita del prodotto o che determinate funzioni siano disponibili solo in un secondo momento.
	- È possibile che alcuni dischi che recano il contrassegno BD-ROM, BD-RE/-R, DVD-VIDEO, DVD-RW/-R, DVD+RW/+R e CD-RW/-R non siano ancora standardizzati.
	- Alcuni dischi potrebbero non essere riprodotti a seconda del loro stato fisico o delle condizioni di registrazione.
	- Possono verificarsi dei problemi e degli errori nella creazione di Blu-ray o del software DVD e/o nella fabbricazione dei dischi.
	- Questo prodotto funziona diversamente da un prodotto DVD standard o da un'altra apparecchiatura AV.  $e/o$
	- Per i motivi indicati nel presente manuale utente e per altri motivi individuati e inviati dal Centro di Assistenza clienti SAMSUNG.
- In caso di problemi di compatibilità o di funzionamento del prodotto, contattare il Centro di assistenza clienti SAMSUNG. Per eventuali aggiornamenti sul prodotto, è inoltre possibile contattare il Centro di assistenza clienti SAMSUNG.
- Per ulteriori informazioni sui limiti della riproduzione e sulla compatibilità del disco, si vedano le sezioni Precauzioni, Prima di leggere il manuale utente, Tipi e caratteristiche del disco, e Prima di avviare la riproduzione, contenute in questo manuale utente.

## Protezione contro la copia

• Dato che AACS (Advanced Access Content System) è approvato come sistema di protezione dei contenuti per il formato Blu-ray e viene utilizzato come il CSS (Content Scramble System) per il formato DVD, vengono imposte alcune restrizioni sulla riproduzione, sull'uscita analogica del segnale, ecc., per i contenuti AACS protetti.

Il funzionamento di questo prodotto e le relative restrizioni possono variare in funzione del periodo di acquisto oppure tali restrizioni possono essere adottate e/o cambiate dall'AACS dopo la fabbricazione del prodotto. Inoltre vengono utilizzati aggiuntivamente BD-ROM Mark e BD+ come sistemi di protezione del contenuto per il formato Blu-ray, che impone certe restrizioni, incluse quelle di riproduzione per i contenuti protetti con BD-ROM Mark e/o BD+. Per ottenere informazioni aggiuntive su AACS, BD-ROM Mark, BD+, o su questo prodotto, contattare il Centro di assistenza clienti SAMSUNG.

- Diversi dischi Blu-ray/DVD sono codificati con una protezione contro la copia. Per questo motivo, il lettore deve essere collegato direttamente al televisore, non a un videoregistratore. Se si collega il sistema a un videoregistratore, i dischi Blu-ray/DVD protetti contro la copia verranno riprodotti con un'immagine distorta.
- Este produto inclui tecnologia de protecção dos direitos de autor, protegida por patentes americanas e por outros direitos de propriedade intelectual. A utilização desta tecnologia de protecção dos direitos de autor deve ser autorizada pela Rovi Corporation e foi concebida para utilizações domésticas e outras visualizações limitadas excepto nos casos expressamente autorizados pela Rovi Corporation. É proibido qualquer procedimento de desmontagem ou remontagem.
- Secondo le leggi di copyright USA e quelle di altri Paesi, la registrazione, l'uso, la visione, la distribuzione o la modifica di programmi televisivi, videocassette, dischi Blu-ray, DVD, e altri materiali senza la dovuta autorizzazione può esporre a responsabilità civile e/o penale.
- Per l'uscita scansione progressiva BD-HDD Combo : SI PREGA DI NOTARE CHE NON TUTTI I TELEVISORI AD ALTA DEFINIZIONE SONO TOTALMENTE COMPATIBILI CON QUESTO prodotto, PERTANTO L'IMMAGINE POTREBBE APPARIRE ALTERATA. IN CASO DI PROBLEMI CON LE IMMAGINI DELLA SCANSIONE PROGRESSIVA, SI RACCOMANDA ALL'UTENTE DI IMPOSTARE IL COLLEGAMENTO SULL'USCITA A 'DEFINIZIONE STANDARD'. IN CASO DI DOMANDE RELATIVE ALLA COMPATIBILITÀ TRA IL TELEVISORE E QUESTO prodotto, CONTATTARE IL NOSTRO CENTRO DI ASSISTENZA CLIENTI.

## Network Service Disclaimer

All content and services accessible through this device belong to third parties and are protected by copyright, patent, trademark and/or other intellectual property laws. Such content and services are provided solely for your personal noncommercial use. You may not use any content or services in a manner that has not been authorized by the content owner or service provider. Without limiting the foregoing, unless expressly authorized by the applicable content owner or service provider, you may not modify, copy, republish, upload, post, transmit, translate, sell, create derivative works, exploit, or distribute in any manner or medium any content or services displayed through this device. THIRD PARTY CONTENT AND SERVICES ARE PROVIDED "AS IS." SAMSUNG DOES NOT WARRANT CONTENT OR SERVICES SO PROVIDED, EITHER EXPRESSLY OR IMPLIEDLY, FOR ANY PURPOSE. SAMSUNG EXPRESSLY DISCLAIMS ANY IMPLIED WARRANTIES, INCLUDING BUT NOT LIMITED TO, WARRANTIES OF MERCHANTABILITY OR FITNESS FOR A PARTICULAR PURPOSE. SAMSUNG DOES NOT GUARANTEE THE ACCURACY, VALIDITY, TIMELINESS, LEGALITY, OR COMPLETENESS OF ANY CONTENT OR SERVICE MADE AVAILABLE THROUGH THIS DEVICE AND UNDER NO CIRCUMSTANCES, INCLUDING NEGLIGENCE, SHALL SAMSUNG BE LIABLE, WHETHER IN CONTRACT OR TORT, FOR ANY DIRECT, INDIRECT, INCIDENTAL, SPECIAL OR CONSEQUENTIAL DAMAGES, ATTORNEY FEES, EXPENSES, OR ANY OTHER DAMAGES ARISING OUT OF, OR IN CONNECTION WITH, ANY INFORMATION CONTAINED IN, OR AS A RESULT OF THE USE OF ANY CONTENT OR SERVICE BY YOU OR ANY THIRD PARTY, EVEN IF ADVISED OF THE POSSIBILITY OF SUCH DAMAGES.

Third party services may be terminated or interrupted at any time, and Samsung makes no representation or warranty that any content or service will remain available for any period of time. Content and services are transmitted by third parties by means of networks and transmission facilities over which Samsung has no control. Without limiting the generality of this disclaimer, Samsung expressly disclaims any responsibility or liability for any interruption or suspension of any content or service made available through this device.

Samsung is neither responsible nor liable for customer service related to the content and services. Any question or request for service relating to the content or services should be made directly to the respective content and service providers.

- Prodotto su licenza di Dolby Laboratories. "Dolby" e il simbolo della doppia D sono marchi di Dolby Laboratories.
- Fabbricato su licenza, brevetto USA # : 5,451,942; 5,956,674; 5,974,380; 5,978,762; 6,226,616; 6,487,535; 7,212,872; 7,333,929; 7,392,195; 7,272,567 e altri brevetti USA e mondiali registrati/in attesa di registrazione. DTS e il simbolo sono marchi registrati, & i logo DTS-HD, DTS-HD Master Audio e DTS sono marchi di DTS, Inc. Software incluso nel prodotto. © DTS, Inc. Tutti i diritti riservati.
- INFORMAZIONI SUI VIDEO DIVX : DivX® è un formato video digitale creato da DivX, Inc. Questo è un dispositivo ufficiale certificato DivX che riproduce video DivX. Per ulteriori informazioni e per gli strumenti software per la conversione dei file in video DivX, visitare il sito www.divx.com.
- INFORMAZIONI SUI DIVX VIDEO ON DEMAND : Questo dispositivo certificato DivX<sup>®</sup> deve essere registrato per consentire la riproduzione di contenuto DivX video on demand (VOD). Per generare il codice di registrazione, cercare la sezione DivX VOD nel menu di configurazione del dispositivo. Visitare il sito vod.divx.com con questo codice per completare il processo di registrazione e ottenere maggiori informazioni sul DivX VOD.
- DivX certificato per riprodurre il video DivX fino a HD 1080p, compresi i contenuti premium.
- L'unità di prodotto accompagnata da questo manuale utente è concessa in licenza in base a determinati diritti di proprietà intellettuale di terze parti. Questo prodotto è protetto da uno o più dei seguenti brevetti USA : 5,060,220 5,457,669 5,561,649 5,705,762 6,043,912 6,438,099 6,467,061 6,556,521 6,578,163 6,697,307 6,728,474 6,771,891 6,894,963 6,895,593 6,937,815 6,996,327 7,009,926 7,085,221 7,088,649 7,092,327 7,099,566 7,123,564 7,142,493 7,142,495 7,145,861 7,146,624 7,151,729 7,161,879 7,164,647 7,167,437 7,173,891 7,177,250 7,194,187 7,203,891 7,209,423 7,210,067 7,228,062 7,245,566 7,245,567 7,257,065 7,263,045 7,269,110 7,272,086 7,272,106 7,280,460 7,283,729 7,286,454 7,304,938
- Questa licenza è limitata a un uso privato e non commerciale da parte degli utenti finali per i contenuti concessi in licenza.

Non viene concesso nessun diritto per uso commerciale. La licenza non copre alcuna unità di prodotto oltre a quella specificata e non si estende ad alcuna unità di prodotto o processo non concessi in licenza conformemente a ISO/IEC 11172-3 o ISO/IEC 13818-3 utilizzati o venduti insieme a questa unità di prodotto.

La licenza copre unicamente l'uso di questa unità di prodotto per codificare e/o decodificare file audio conformemente a ISO/IEC 11172-3 o ISO/IEC 13818-3. Questa licenza non garantisce nessun diritto per caratteristiche o funzioni del prodotto non conformi a ISO/IEC 11172-3 o ISO/IEC 13818-3.

- Termini di licenza Flow-Down Rovi (condizioni di utilizzo)
	- Questa applicazione comprende software e tecnologia di Rovi Corporation ("Rovi"). Il software e la tecnologia Rovi (collettivamente, la "Tecnologia Rovi") consentono agli utenti finali di accedere a dati musicali ("Dati Rovi") in Internet e in database proprietari Rovi (i "Database Rovi") situati su server Rovi (i "Server Rovi") e di eseguire altre funzioni. È possibile accedere ai Dati Rovi e utilizzarli soltanto tramite le funzioni previste per l'utente finale di questo software applicativo.
	- L'utente accetta di utilizzare i Dati Rovi, la Tecnologia Rovi e i Server Rovi soltanto per uso personale, non commerciale. L'utente acconsente a non assegnare, copiare, trasferire o trasmettere Dati Rovi a terzi. L'utente si impegna a non utilizzare o sfruttare i Dati Rovi, la Tecnologia Rovi, i Database Rovi, o i Server Rovi, salvo nella misura qui espressamente consentita.

 $\vec{0}$ 

**MDOLBY TRUETTE** dts-nn

> יעור нo

- L'utente accetta che la propria licenza non esclusiva per l'accesso ai Database Rovi e per l'utilizzo dei Dati Rovi, della Tecnologia Rovi e dei Server Rovi venga terminata nel caso in cui queste limitazioni vengano violate. In caso di termine della licenza, l'utente si impegna a cessare qualsiasi utilizzo dei Dati Rovi, della Tecnologia Rovi e dei Server Rovi. Rovi si riserva tutti i diritti per i Dati Rovi, la Tecnologia Rovi e i Server Rovi, compresi tutti i diritti di proprietà. L'utente riconosce che Rovi potrà far valere i propri diritti previsti dal presente Contratto nei suoi confronti direttamente, a proprio nome.
- Rovi si riserva il diritto di eliminare dati dai Database Rovi o di cambiare categorie di dati per qualsiasi causa che Rovi ritenga sufficiente. Non viene fornita nessuna garanzia che la Tecnologia Rovi o i Server Rovi siano privi di errori o che il funzionamento della Tecnologia Rovi o dei Server Rovi sarà ininterrotto. Rovi non è obbligata a fornire all'utente nessun tipo di dati o categorie migliorati o aggiuntivi che Rovi potrà decidere di fornire in futuro ed ha la facoltà di interrompere i propri servizi online in qualsiasi momento.
- I dati inoltrati dall'utente per l'utilizzo non saranno dati personali o dati identificabili a livello personale, ma soltanto dati su album musicali e dati associati che non appaiono nel database di ricerca Rovi. L'utente certifica che al meglio delle sue conoscenze l'album a cui corrispondono i dati inoltrati è disponibile sul mercato e che all'utente finale è consentito dalla legge inviare tali dati.
- L'utente finale, nella misura in cui fornisce informazioni o opere originali di proprietà da aggiungere ai Database Rovi, rappresenta e garantisce di essere l'unico autore di tali opere; inoltre, assegna così a Rovi tutti i diritti di copyright relativi, compreso il diritto di registrare il copyright in tali opere come parte del Database Rovi.
- LA TECNOLOGIA ROVI E OGNUNO DEI DATI ROVI SONO CONCESSI IN LICENZA ALL'UTENTE "NELLO STATO IN CUI SI TROVANO". ROVI NON FORNISCE GARANZIE, ESPLICITE O IMPLICITE, RELATIVE ALLA PRECISIONE DI NESSUN DATO ROVI SUI SERVER ROVI. ROVI NON CONCEDE NESSUNA GARANZIA, ESPLICITA O IMPLICITA, TRA CUI, IN PARTICOLARE, GARANZIE IMPLICITE DI COMMERCIABILITÀ, IDONEITÀ A UNO SCOPO PARTICOLARE, TITOLO E NON VIOLAZIONE DI DIRITTI ALTRUI. ROVI NON FORNISCE NESSUNA GARANZIA SUI RISULTATI CHE SARANNO OTTENUTI DALL'USO DA PARTE DELL'UTENTE DELLA TECNOLOGIA ROVI E DEI SERVER ROVI. IN NESSUN CASO ROVI SARÀ RESPONSABILE NEI CONFRONTI DELL'UTENTE O DI TERZI DI DANNI CONSEQUENZIALI O FORTUITI, O DI QUALSIASI PERDITA DI PROFITTO O RICAVI DERIVANTE DALL'USO DEI DATI ROVI, DELLA TECNOLOGIA ROVI, O ALTRO.

Avviso sulla licenza DGTVi •

- Questo Blu-ray funziona con CAM CI e CI+, ma non è certificato dall'associazione DGTVi.

## **ITALIA (ITALY)**

Questo prodotto Samsung e' garantito per un periodo di dodici (12) mesi dalla data di acquisto, da difetti di fabbricazione o nei materiali. Nel caso di riparazione, il prodotto dovra' essere riportato presso il rivenditore dal quale si e' effettuato l'acqusito. Comunque tutti i rivenditori e i centri di assistenza tecnica autorizzata Samsung presenti nei paesi dell' Europa occidentale riconosceranno la validita' di questa garanzia compatibilmente con le normative vigenti nel paese interssato.

I centri di assistenza tecnica autorizzata sono gli unici riconosciuti idonei dalla Samsung ad effettuare l' attivita' di riparazione in garanzia.

In caso di dificolta' la preghiamo di rivolgersi alla:

## Samsung Electronics Italia S.p.A Via C. Donat Cattin, 5 20063, Cernusco Sul Naviglio (MI) Tel. 800-SAMSUNG (7267864) FAX. 02 92141801 Servizio Clienti: Tel. 800-SAMSUNG (7267864)

#### www.samsung.com/it

#### @ CONDIZIONI DI GARANZIA

- 1. La garanzia viene accettata solo nel caso in cui il certiicato risulta completamente compilato ed esibito unitamente alla fattura comprovante l'acquisto o allo scontrino iscale; inoltre nessuna alte-razione o cancellazione dovranno essere apportate al certiicato medesimo.
- 2. Gli obblighi della Samsung sono limitati alla riparazione o, a sua discrezione, alla sostituzione del prodotto o delle parti difettose.
- 3. Ribadiamo che i centri di assistenza tecnica autorizzata sono gli unici incaricati dalla Samsung a svolgere l'attivita' di garazia.
- 4. La garanzia del presente prodotto decadra' immediatamente se lo stesso verra' modiicato ed adattato a normative tecniche e di sicurezza diverse da quelle vigenti nel paese per il quale il prodotto e' stato progettato e costruito. Non sara' quindi previsto nessun rimborso per danni derivanti dalle modiiche qui menzionate.
- 5. La presente garanzia non copre:
	- a) Periodici controlli, manutenzione, riparazioni o sostituzioni di parti soggette ad usura.
	- b) Costi relativi a trasporto, spostamenti o installazione del presente prodotto.
	- c) Uso improprio, errori di utilizzazione o non corretta istallazione.
	- d) Danni causati da incendio, acqua, fenomeni naturali, guerra, moti pubblici, incorretta alimentazione, ventilazione insuficiente od ogni altra causa non dipendente dalla Samsung.
- 6. Questa garanzia e' valida per ogni persona che prende possesso formalmente del prodotto durante il periodo di garanzia.
- 7. Questa garanzia non inluisce sui diritti del cliente prescritti dalla legge secondo la legislazione nazionale applicabile in vigore, ne sui diritti del cliente nei confronti del rivenditore derivanti dal contratto di compravendita. In assenza di legislazione nazionale applicabile questa garanzia sara' la sola ed unica salvaguardia del cliente e ne la Samsung ne la sua consociata o il, suo distributore saranno responsabili per alcun danno accidentale o indiretto ai prodotti Samsung derivante dalla violazione dello condizioni di garanzia sin qui descritte.

#### Contatta SAMSUNG WORLD WIDE

Se avete commenti o domande sui prodotti Samsung, contattate il Servizio Clienti Samsung.

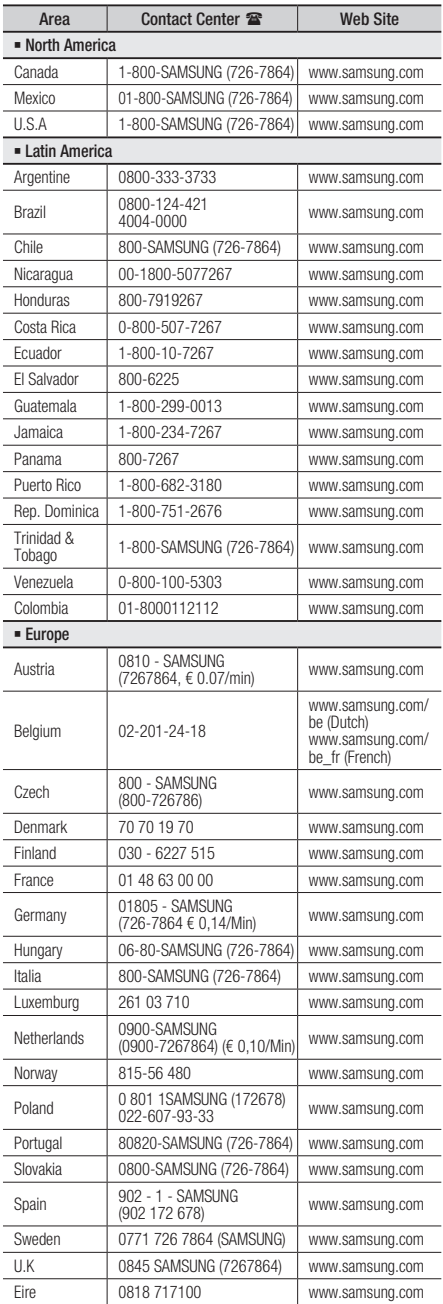

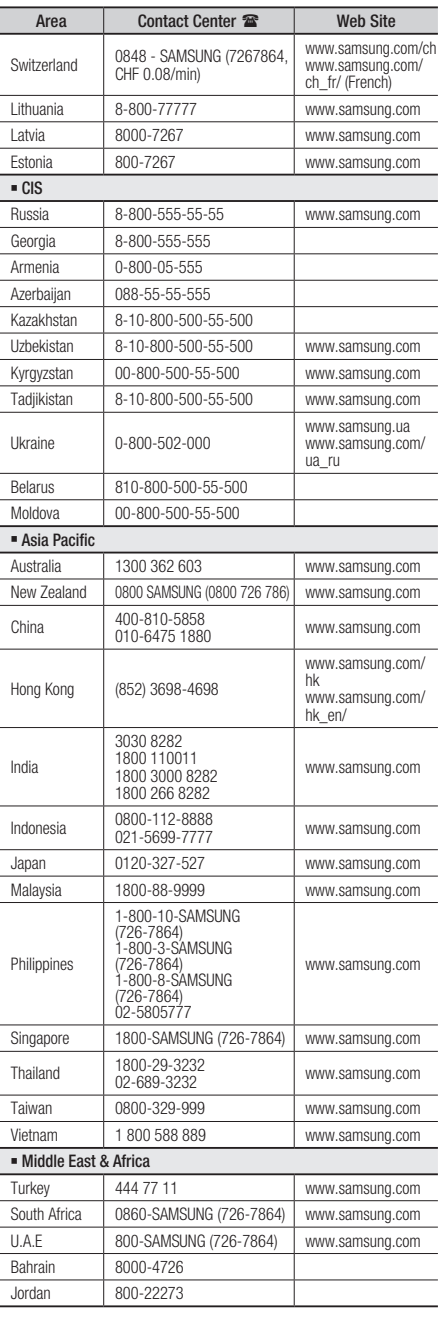

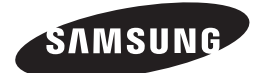

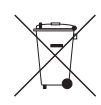

#### Corretto smaltimento delle batterie del prodotto

(Applicabile nei paesi dell'Unione Europea e in altri paesi europei con sistemi di conferimento differenziato delle batterie.)

Il marchio riportato sulla batteria o sulla sua documentazione o confezione indica che le batterie di questo prodotto non devono essere smaltite con altri riiuti domestici al termine del ciclo di vita. Dove rafigurati, i simboli chimici *Hg*, *Cd* o *Pb* indicano che la batteria contiene mercurio, cadmio o piombo in quantità superiori ai livelli di riferimento della direttiva UE 2006/66. Se le batterie non vengono smaltite correttamente, queste sostanze possono causare danni alla salute umana o all'ambiente.

Per proteggere le risorse naturali e favorire il riutilizzo dei materiali, separare le batterie dagli altri tipi di rifiuti e riciclarle utilizzando il sistema di conferimento gratuito previsto nella propria area di residenza.

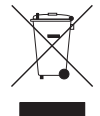

#### Corretto smaltimento del prodotto (rifiuti elettrici ed elettronici)

(Applicabile nell'Unione Europea e in altri paesi europei con sistema di raccolta differenziata)

Il marchio riportato sul prodotto, sugli accessori o sulla documentazione indica che il prodotto e i relativi accessori elettronici (quali caricabatterie, cuffia e cavo USB) non devono essere smaltiti con altri rifiuti domestici al termine del ciclo di vita. Per evitare eventuali danni all'ambiente o alla salute causati dall'inopportuno smaltimento dei riiuti, si invita l'utente a separare il prodotto e i suddetti accessori da altri tipi di rifiuti e di riciclarli in maniera responsabile per favorire il riutilizzo sostenibile delle risorse materiali.

Gli utenti domestici sono invitati a contattare il rivenditore presso il quale è stato acquistato il prodotto o l'uficio locale preposto per tutte le informazioni relative alla raccolta differenziata e al riciclaggio per questo tipo di materiali.

Gli utenti aziendali sono invitati a contattare il proprio fornitore e veriicare i termini e le condizioni del contratto di acquisto. Questo prodotto e i relativi accessori elettronici non devono essere smaltiti unitamente ad altri riiuti commerciali.

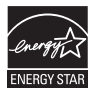